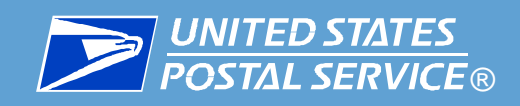

- **Nail Acceptance**
- Overview: Full Service, eInduction, and **Seamless**
- **EXECUTE:**

:

:

- **Full-Service Verification/Metrics**
- **E** eInduction Verification/Metrics
- Seamless Verification/Metrics

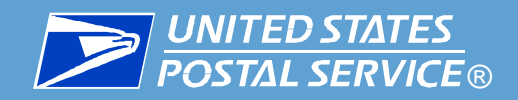

## Mail Acceptance Process - Traditional State

Traditionally mail acceptance and verification is based on a manual process

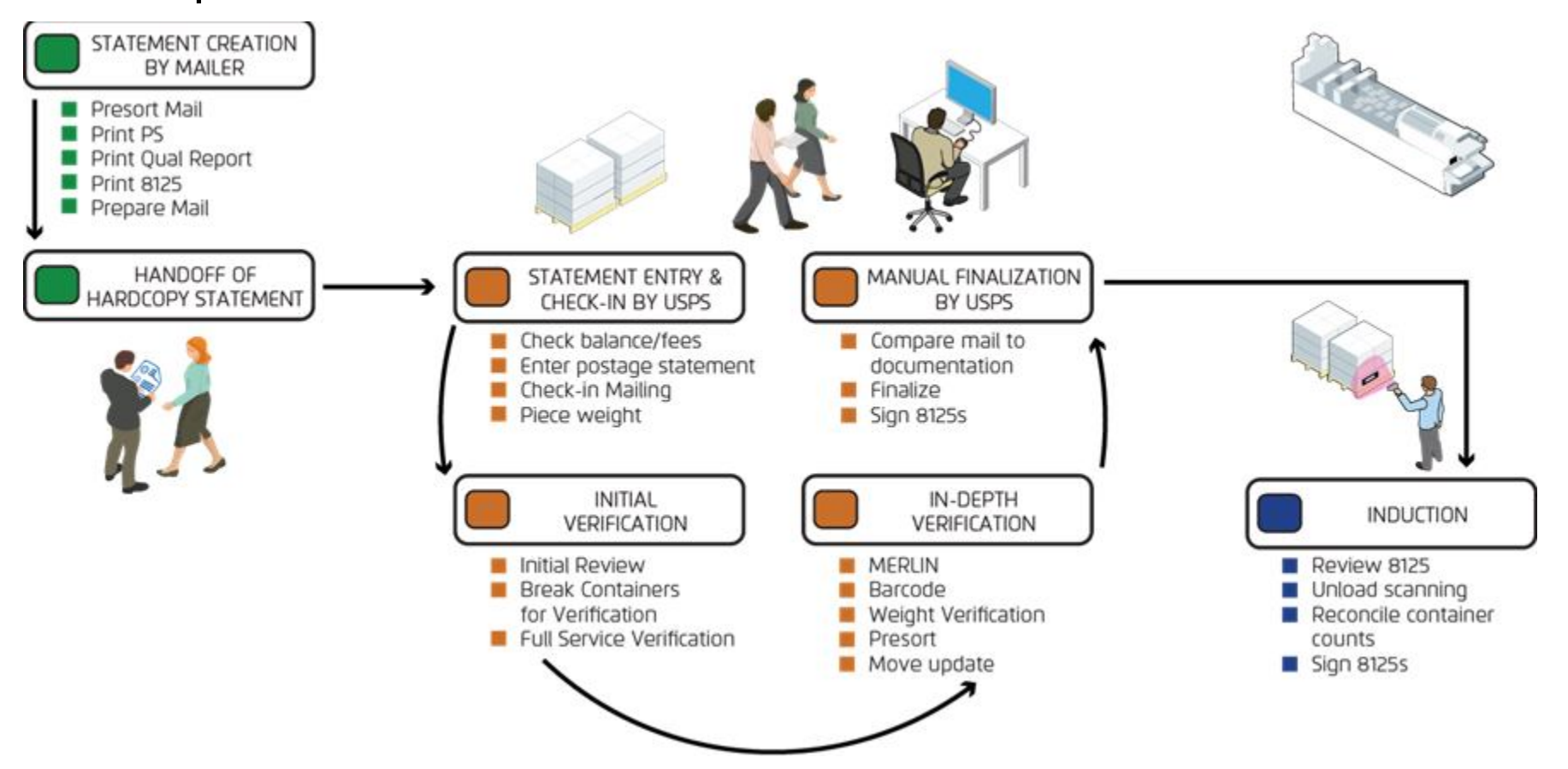

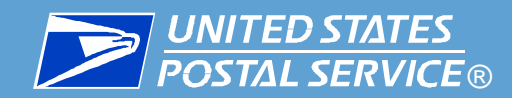

Mail Acceptance Process - New State

The new state of verification utilizes technology to improve efficiencies across the supply chain

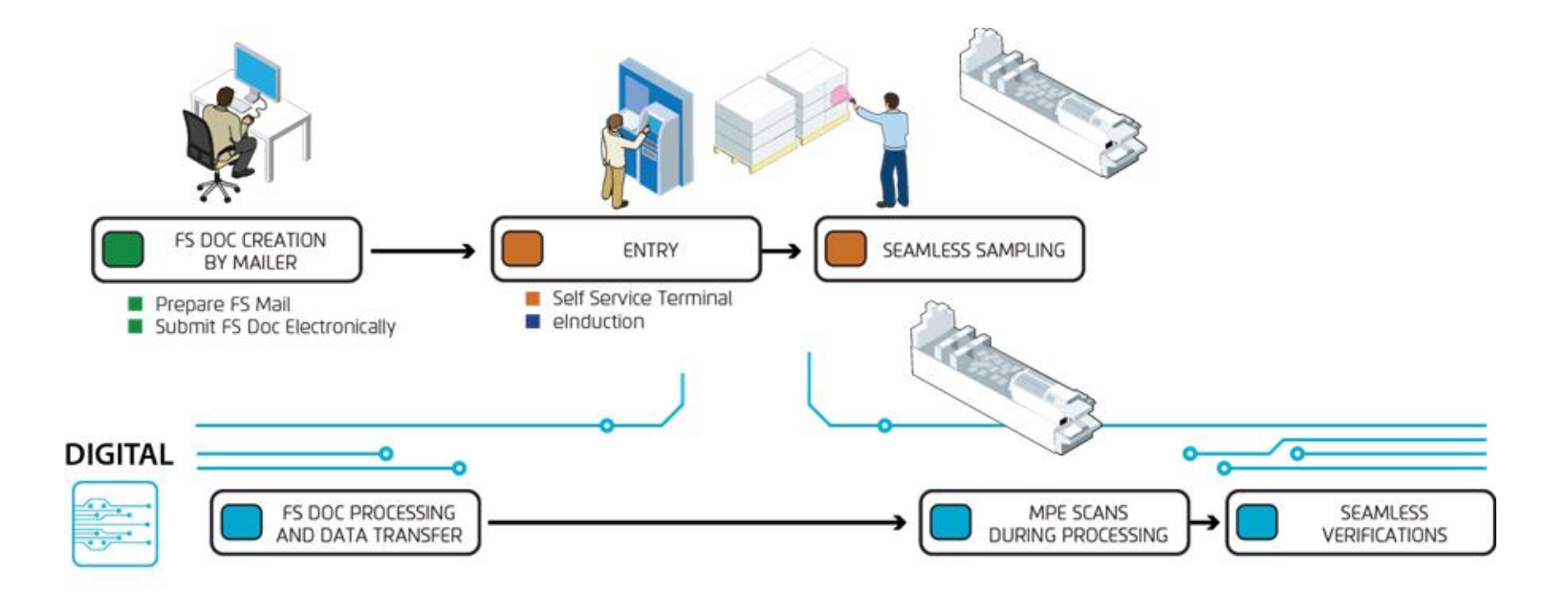

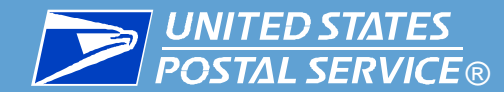

# Full-Service, eInduction and Seamless Relationship

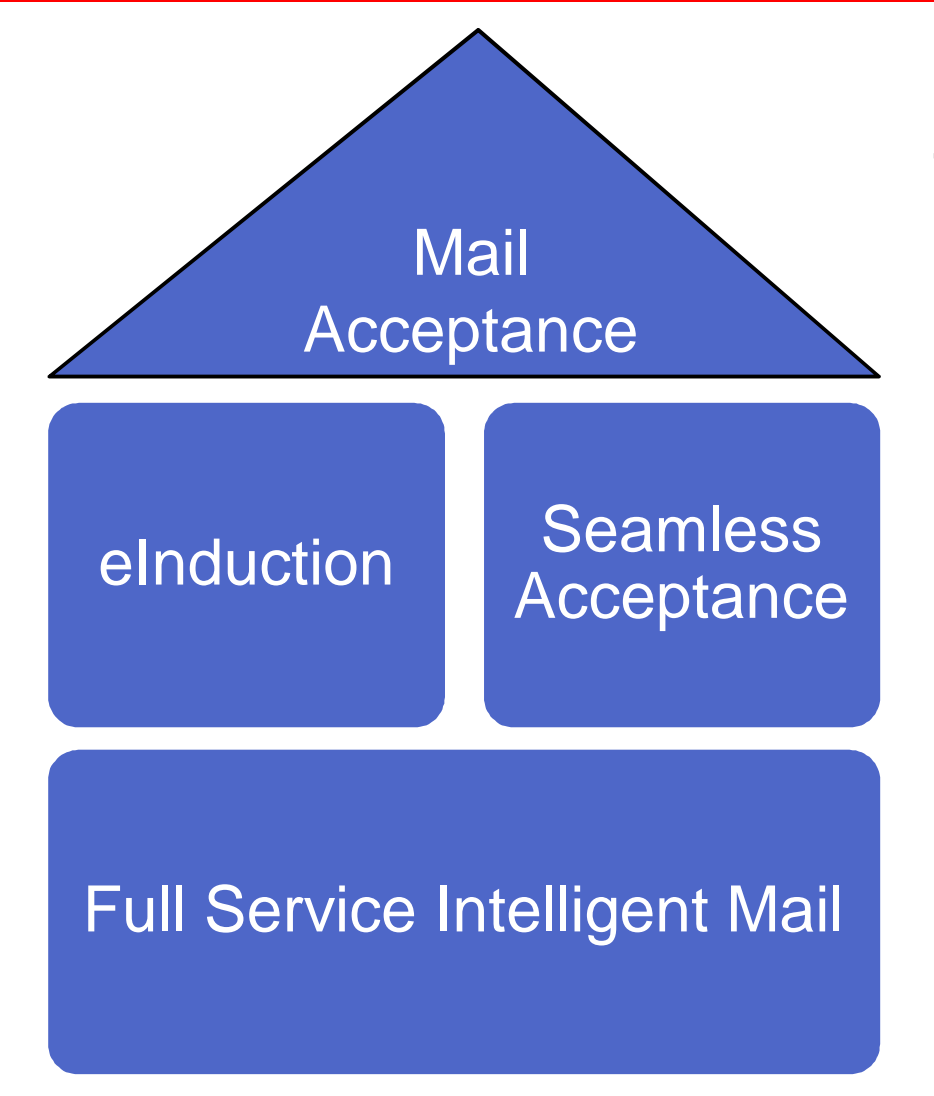

**Full Service Intelligent Mail is the foundation** 

- **Full-Service is a mail prep program**
	- **eDoc level verification**
- **eInduction is an automated entry process** 
	- **Container level verification**
- **Seamless Acceptance is an automated verification process**
	- **Piece level verification**

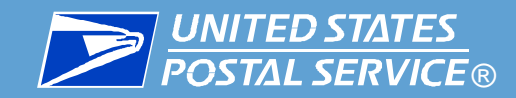

# Mail and eDoc Quality

# **Traditional Mail Quality**

## Measured at the individual mailing level

## **Automated Mail and eDoc Quality** Mailings submitted across an **entire calendar month** are used to determine quality

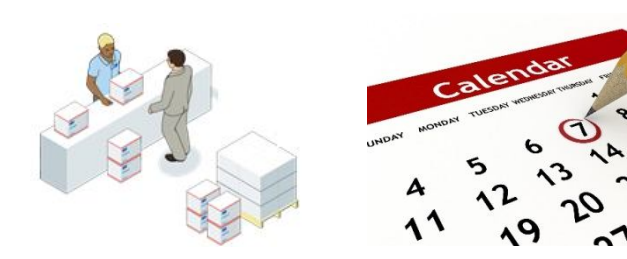

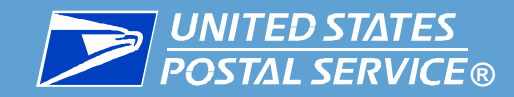

# Full-Service Benefits & Initiatives

#### **FULL SERVICE BENEFITS**

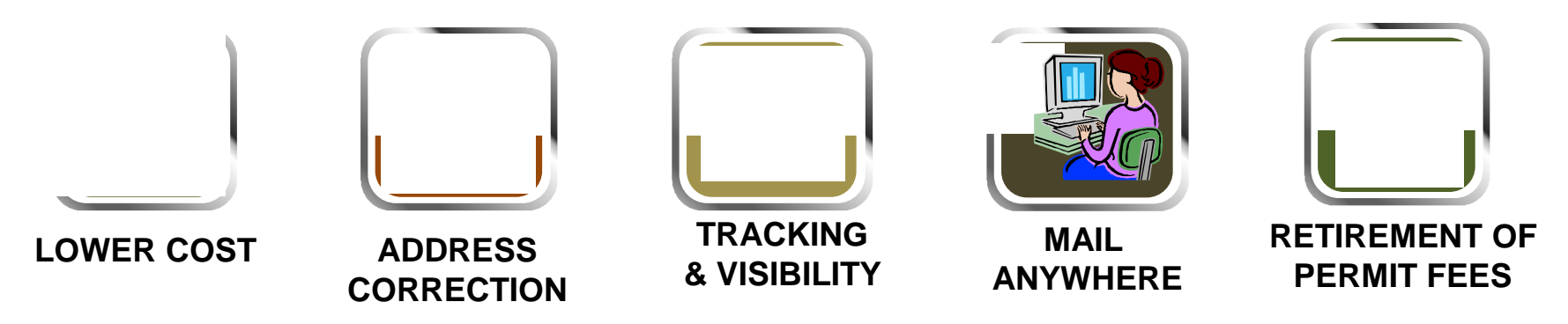

**IMPROVED DATA QUALITY**

## **Initiatives**

- 79% of volume is on Full-Service
- **BMEU Outreach and Self-Service Terminal**
- **-** DMU Privileges
- **Transition to Trend- Based Verification** 
	- Full-Service Verification
	- Move-Update Validation
	- eDoc Presort Validation

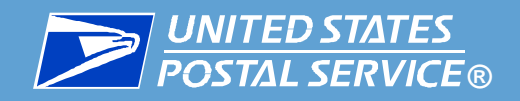

# Full-Service Verification

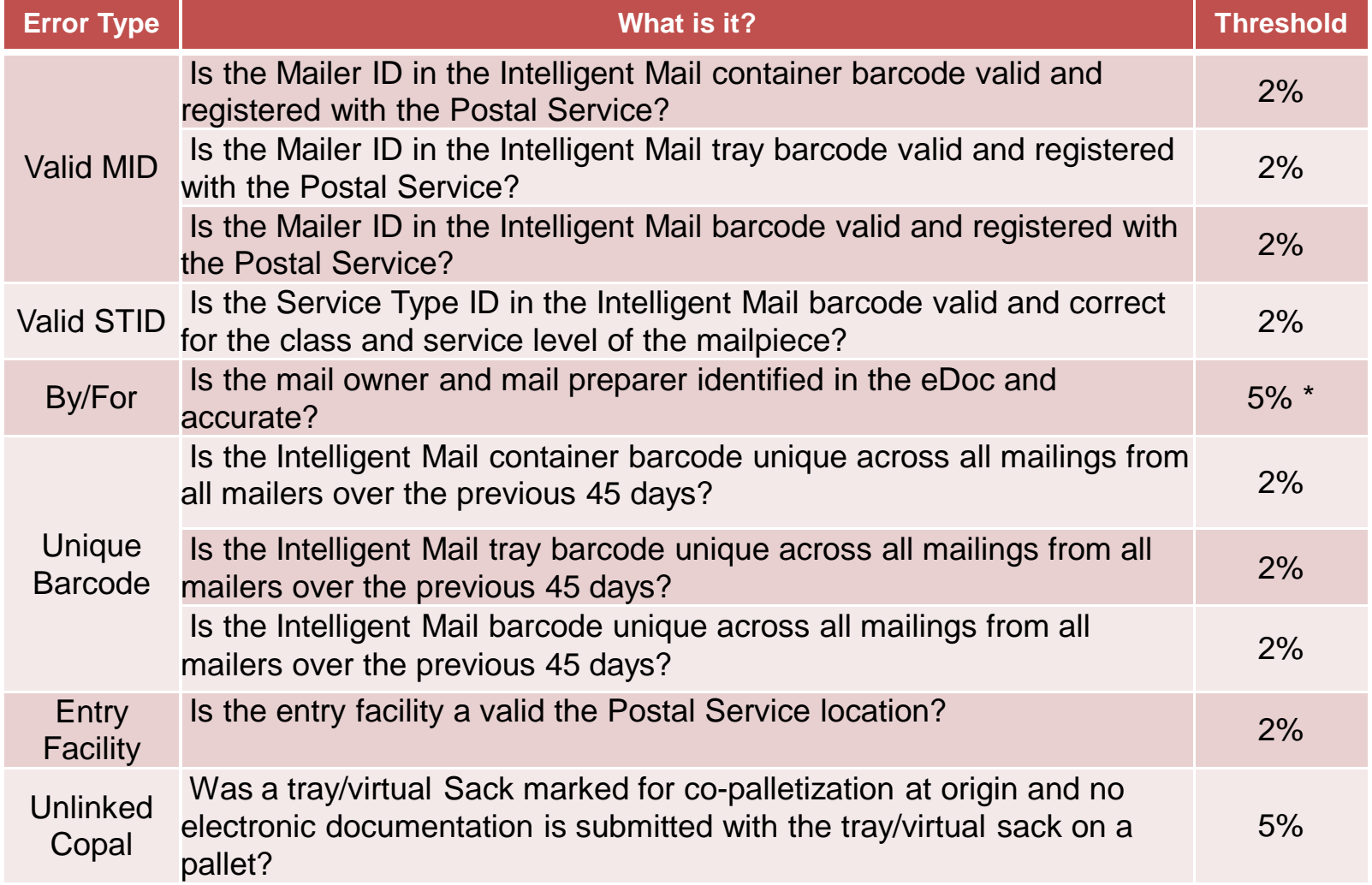

7 \* A custom by/for threshold may be set for a mailer who accepts more than 5% of volume from small mailers presenting less than 5,000 pieces per day

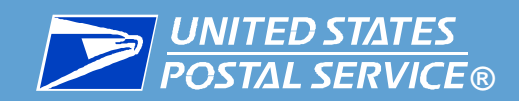

# Full Service Eligibility and **Requirements**

# **Full-Service Eligibility and Requirements**

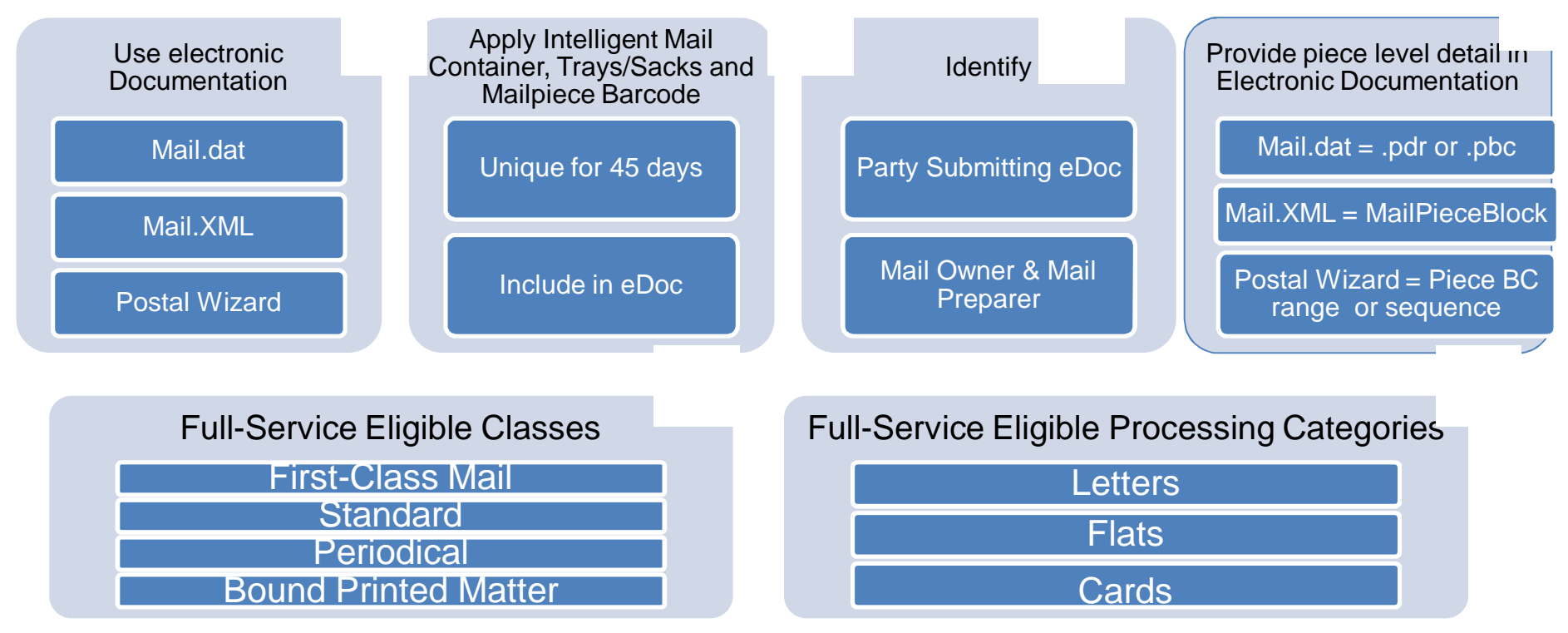

Exception: Eligible; Not Required:

Standard Mail Basic Carrier Route (CR) flats & High Density and High Density CR Periodical CR flats

Exception: Not Eligible (even with an IMB)

Standard Mail saturation CR flats, Bound Printed Matter CR flats or DDU entered flats

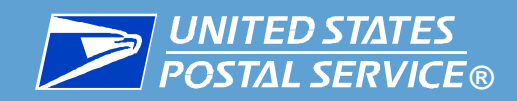

# **eInduction**

- Scan-Based Paperless Entry at Dock
	- Use eDoc & scanners to accept container at entry
	- Automated decision making
	- Save time at origin and at entry by streamlining the process

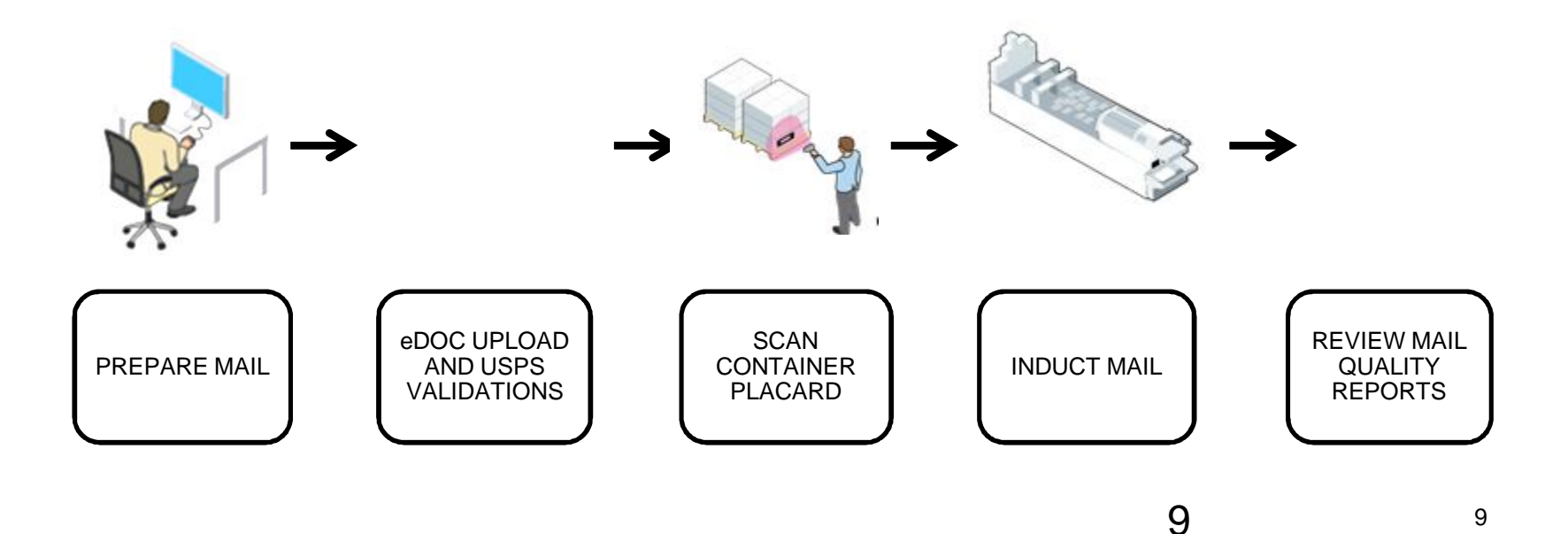

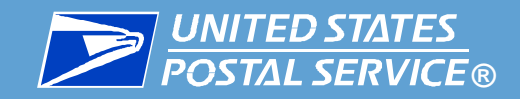

# eInduction Benefits

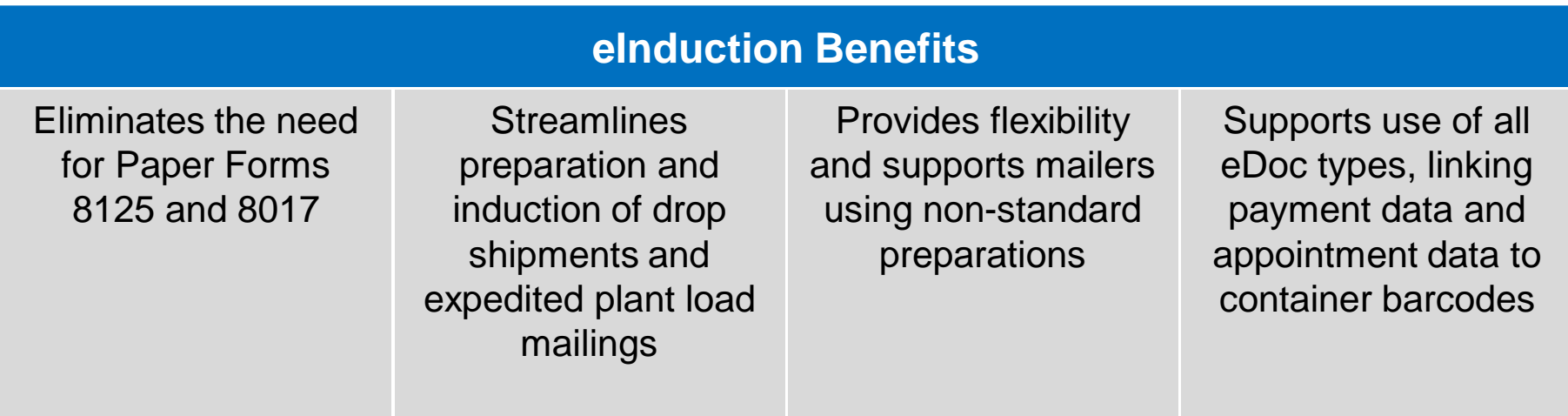

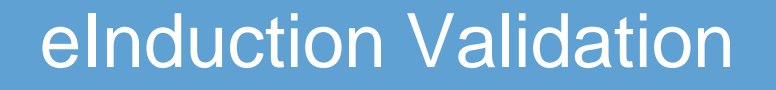

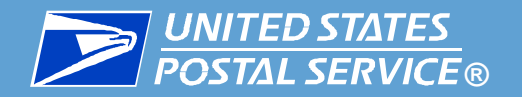

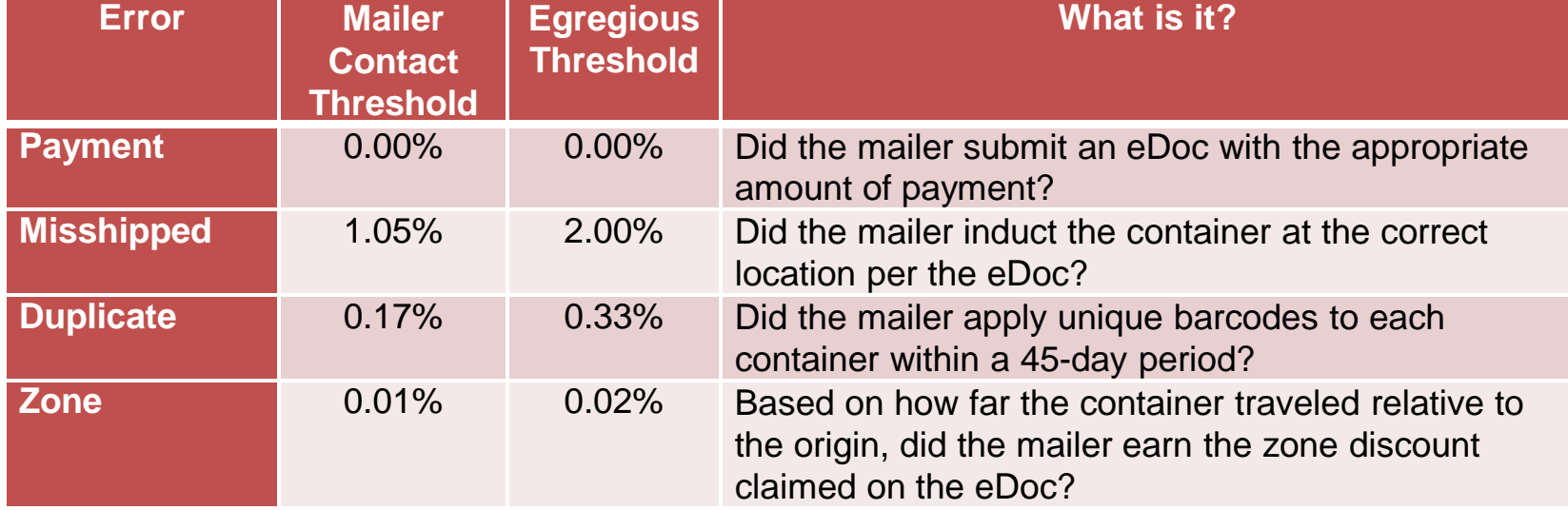

Uses two set threshold levels:

- Mailer Contact threshold if errors exceed this, the Business Mail Entry Unit (BMEU) contacts the Mailer and works with them to reduce errors
- Egregious threshold if errors exceed this, Business Mail Entry (BME) Acceptance employees work with mailers to resolve issues, and additional postage charges may apply

11

# Moving from Full Service to eInduction

## **Full Service-compliant mailers already meet the basic requirements for eInduction**

**© UNITED STATES**<br>POSTAL SERVICE®

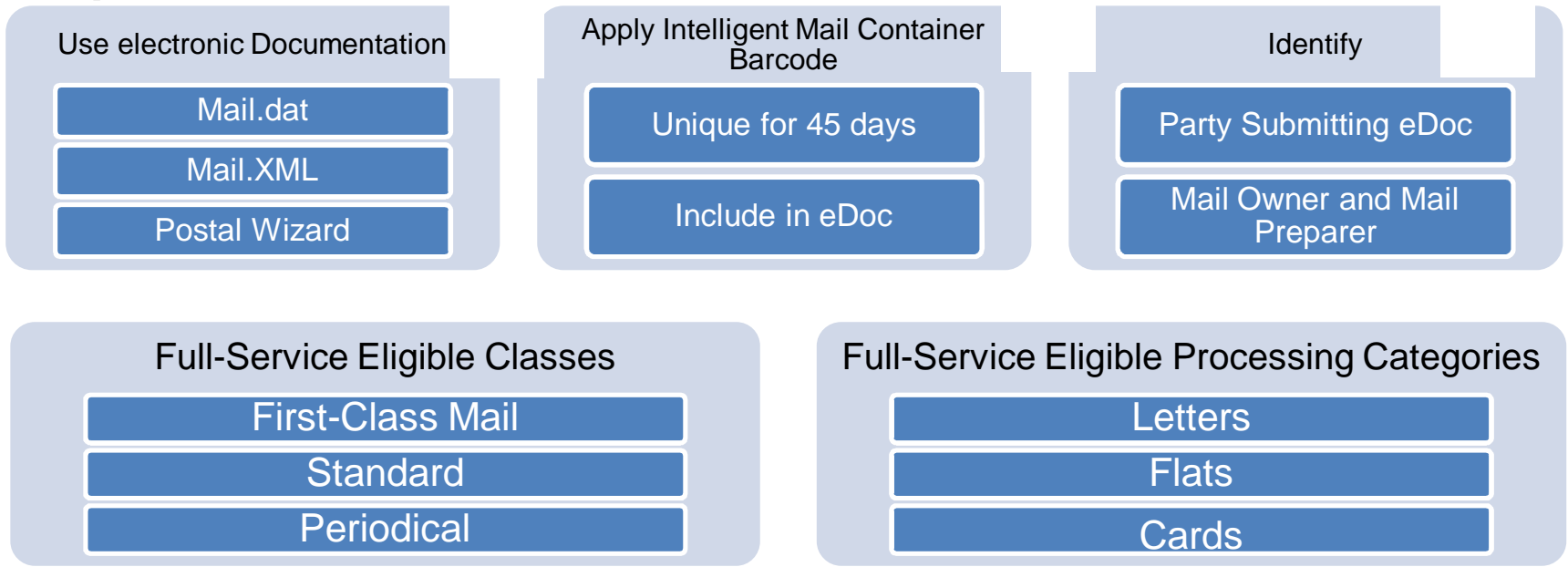

## **To participate in eInduction, Full Service mailers identify containers for eInduction in the eDoc**

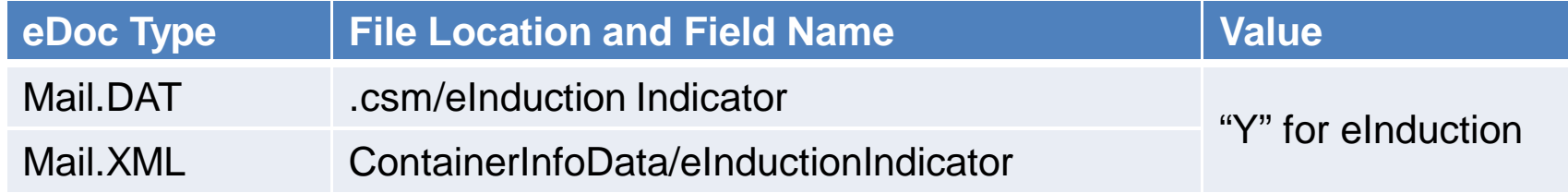

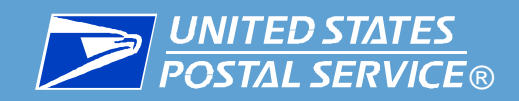

#### eInduction Mailer Onboarding Process

Interested mailers begin the onboarding process by contacting the Fast Helpdesk.

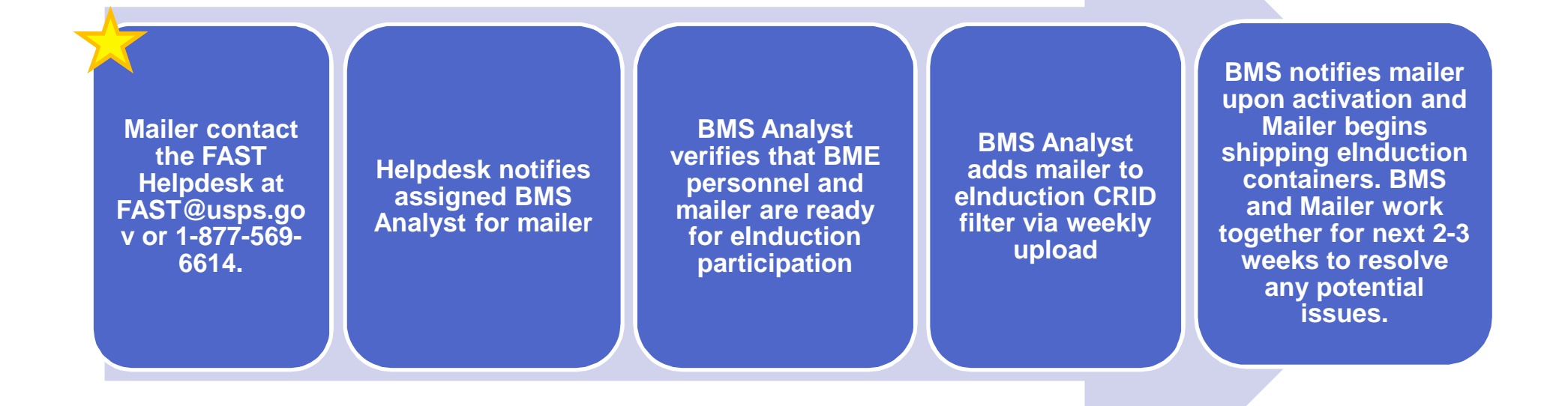

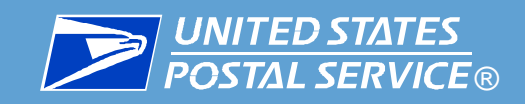

# **The complete Seamless process is as follows:**

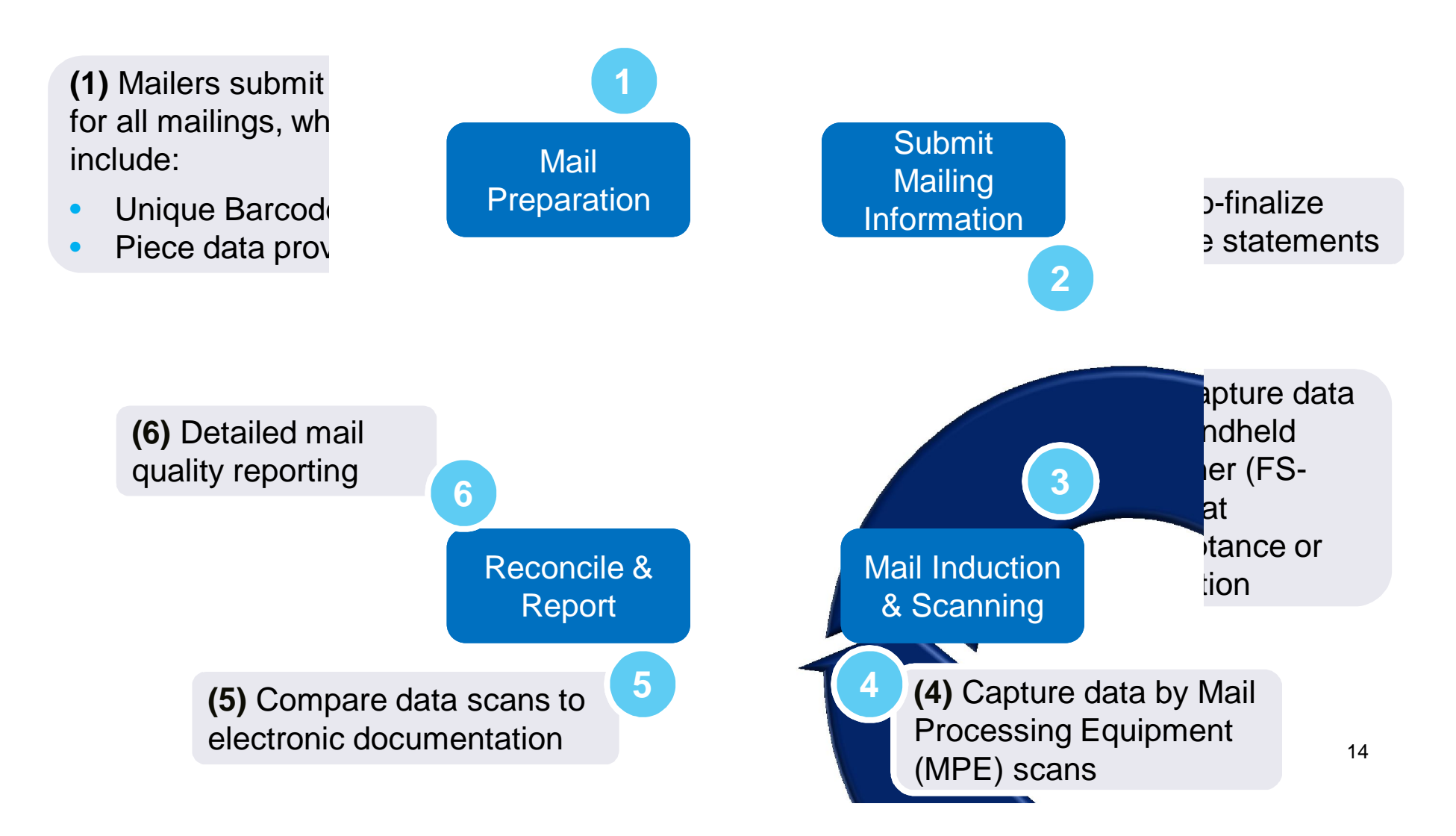

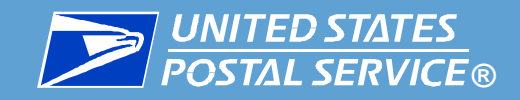

# Seamless Benefits

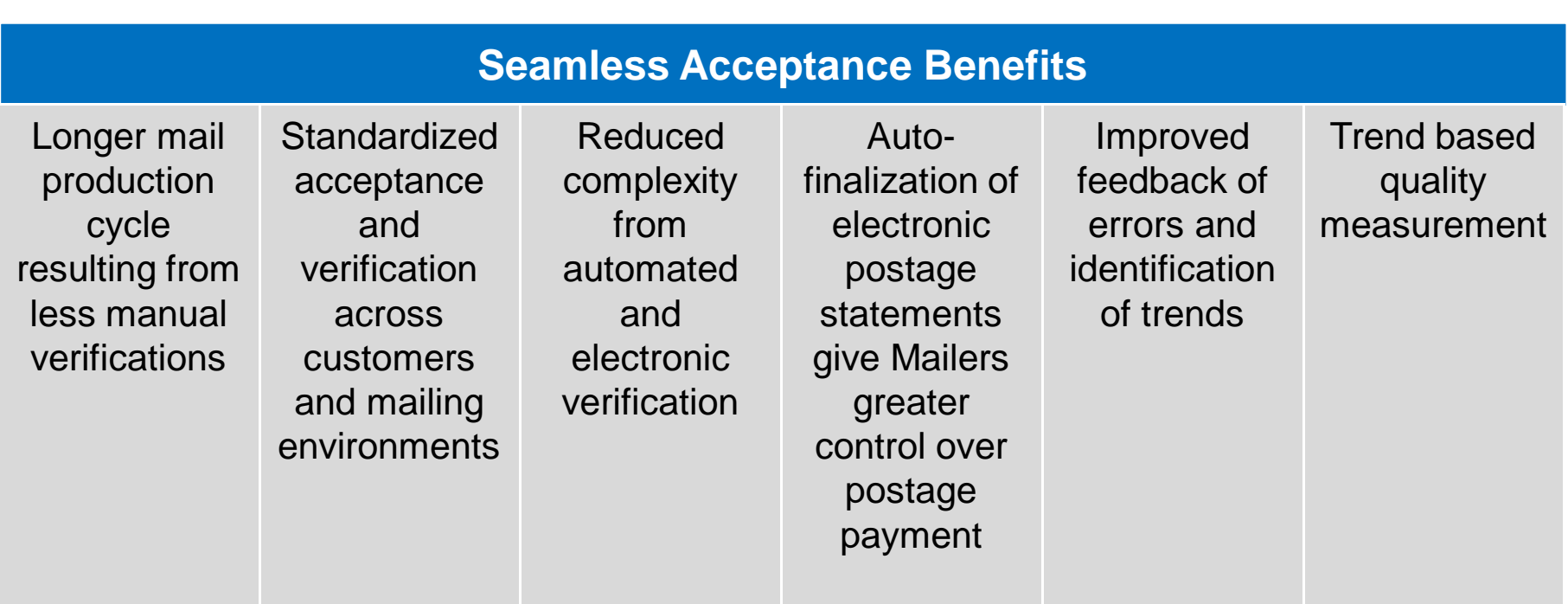

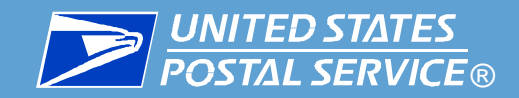

## **Mail Verification:**

 Results compiled in reports accessible to Mailers and the USPS, provide highlevel monthly overview of mail preparation quality and allows Mailers and the USPS to drill into detailed error information

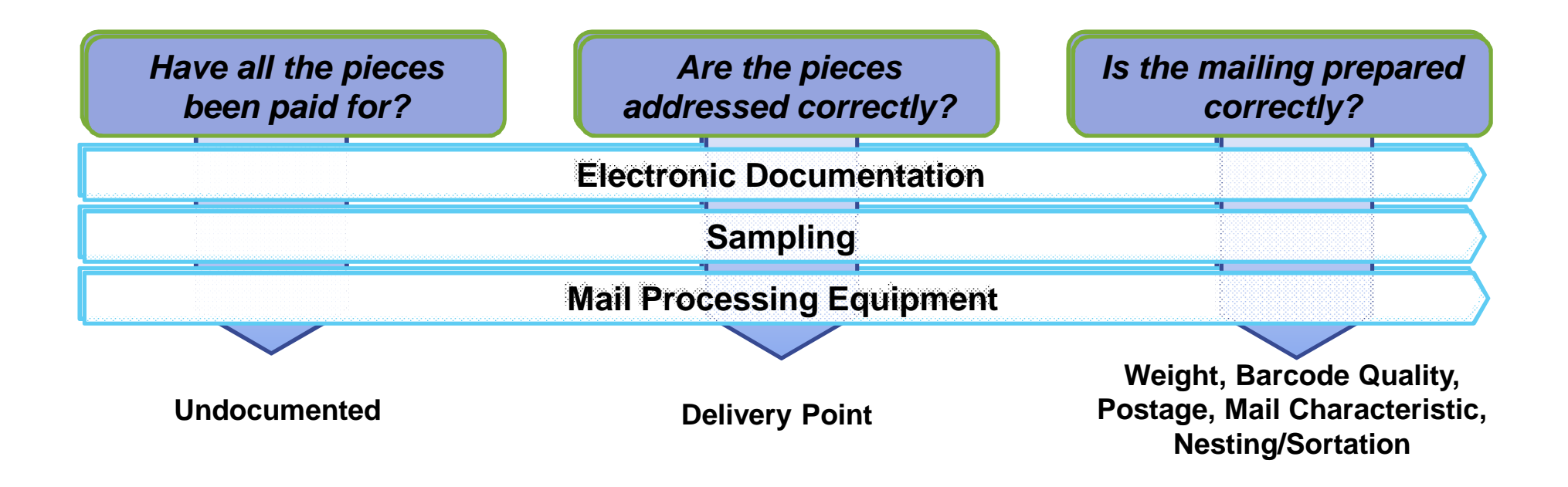

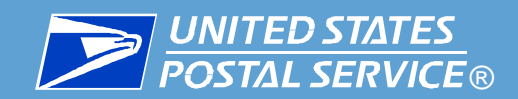

# Seamless Acceptance

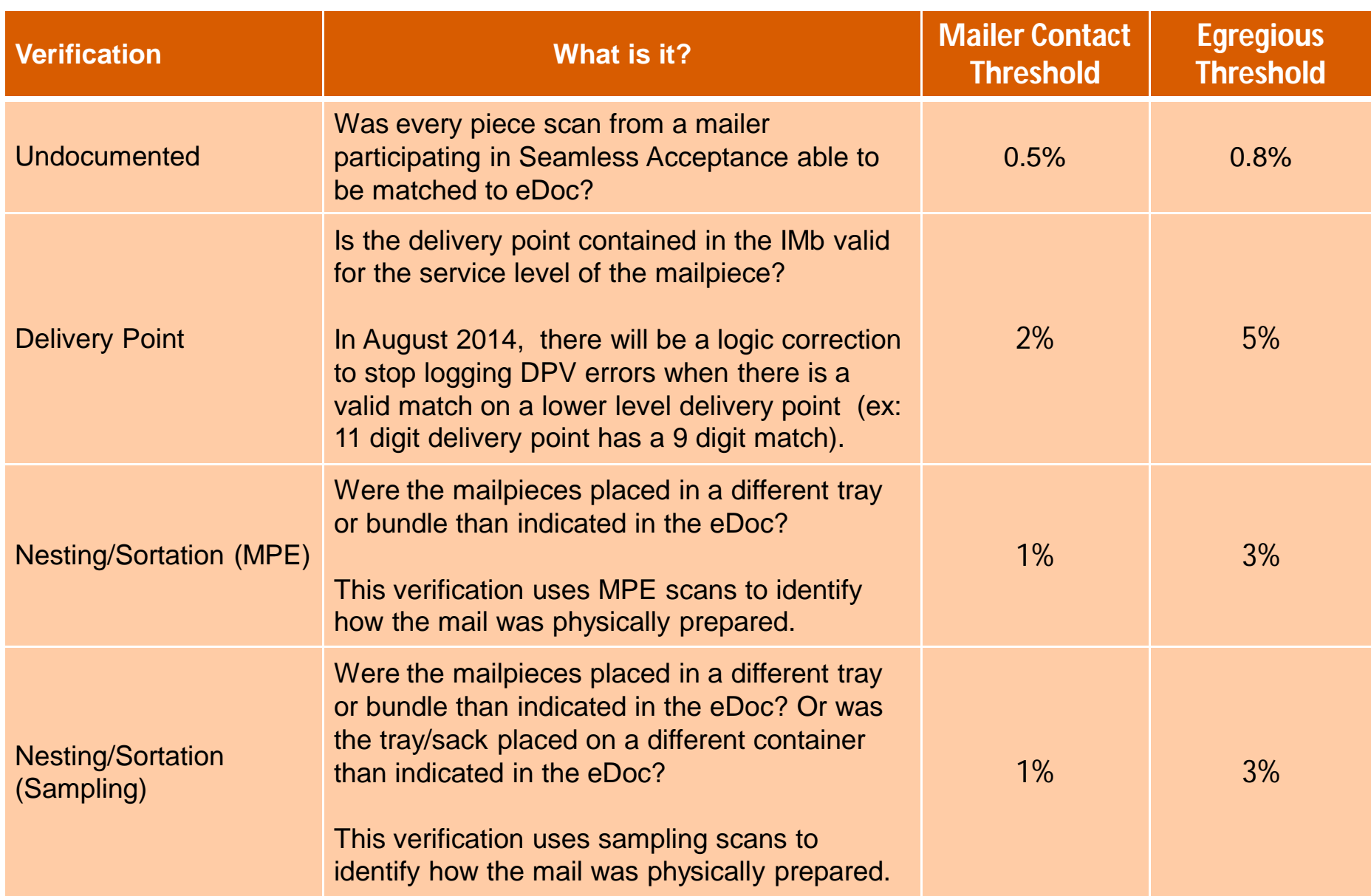

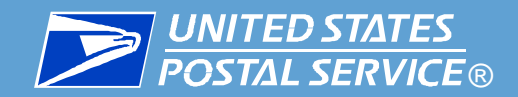

# Seamless Acceptance -Sampling

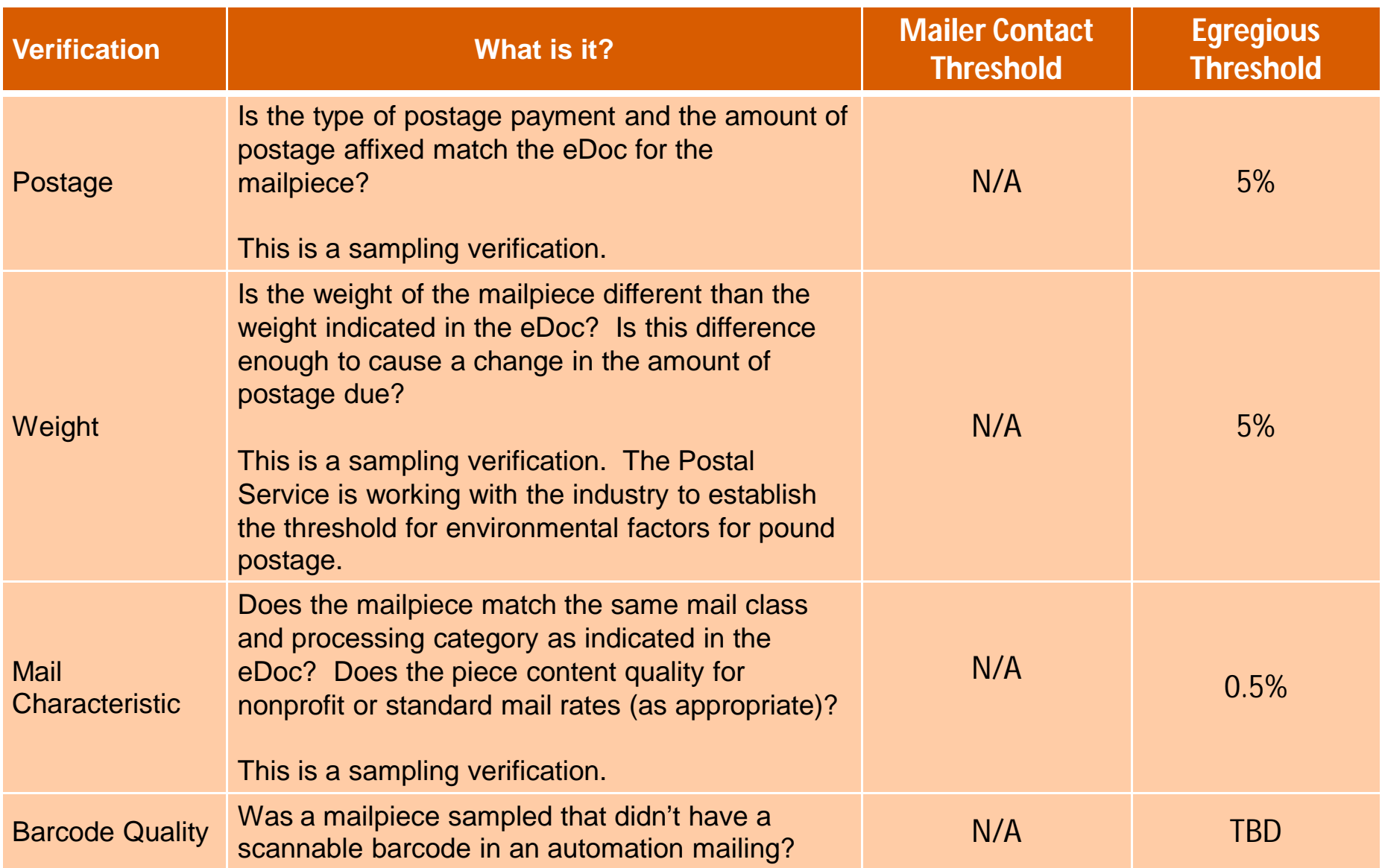

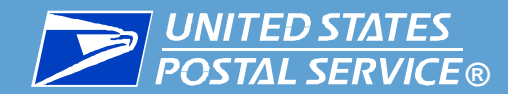

# Moving from Full Service to Seamless

# **Full Service-compliant mailers already meet the basic requirements for Seamless Acceptance**

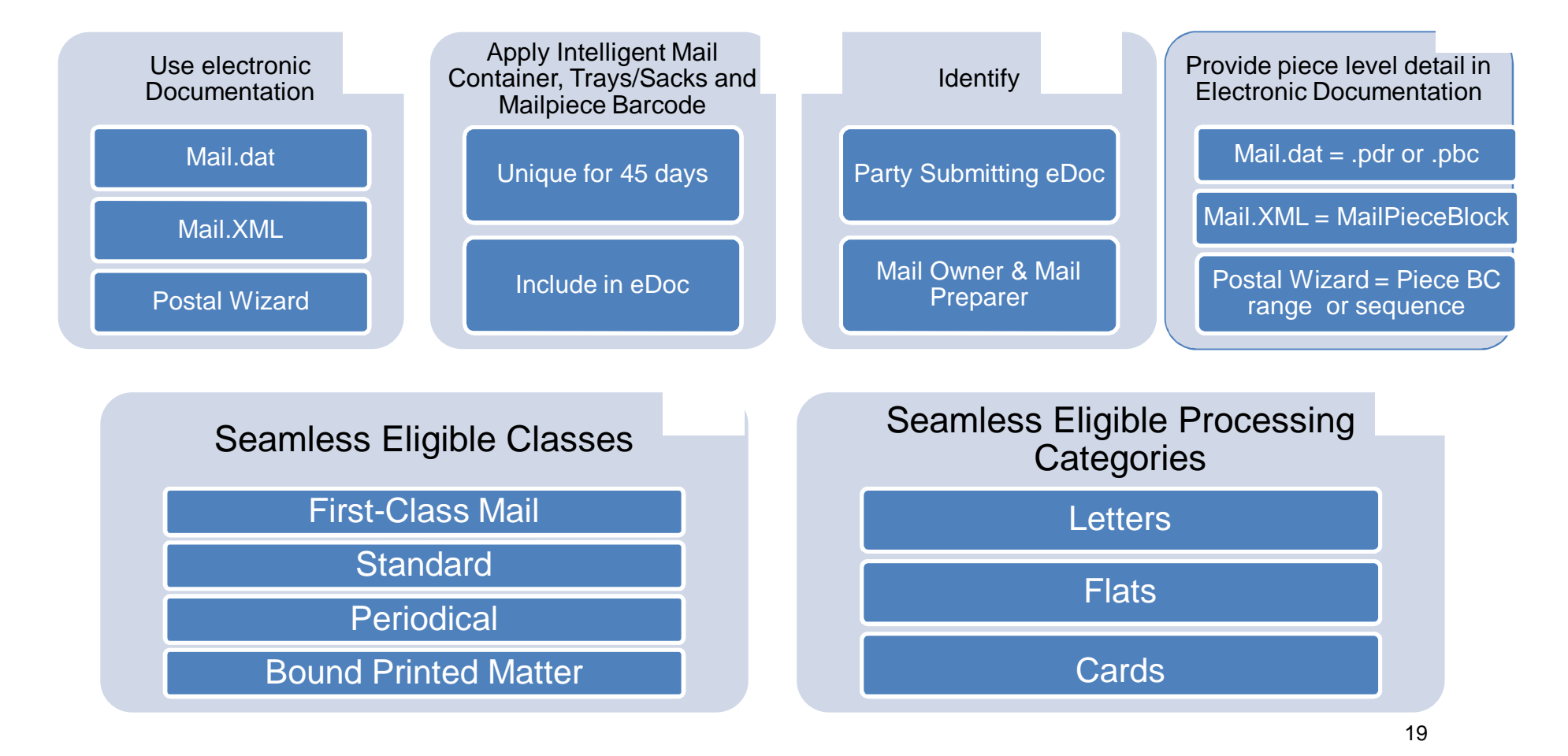

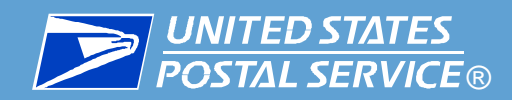

- Full Service-compliant mailers already meet the basic requirements for Seamless Acceptance and can go on Seamless Parallel
- Once on Seamless Parallel you can work with USPS to understand your mail quality results and prepare for Seamless Acceptance
	- $\checkmark$  Begin to review Seamless results on the Mailer Scorecard
	- $\checkmark$  Evaluate your results against the "Mailer Contact" thresholds
	- $\checkmark$  Work with USPS to identify the root causes on any issues
	- $\checkmark$  Resolve any mail preparation issues identified in Parallel

Demonstrate mail quality under thresholds for at least one calendar month

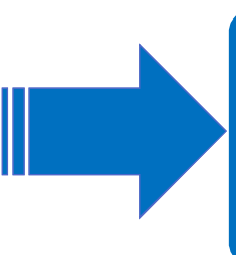

Activate Seamless **Acceptance** 

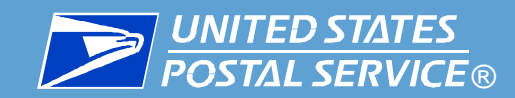

## Accessing the Mailer Scorecard and Reports

#### **DUSPS.COM**

#### Quick Tools Mail & Ship Track & Manage Postal Store **Business** International Help **Q** Tracking Add a Tracking Number  $\overline{\phantom{a}}$ My USPS.com  $\odot$ Find USPS Locations P **Buy Stamps** Delivering the Holidays О HOLIDAY HOLIDAYER THE USPS HOLIDAY 23 Schedule a Pickup  $\frac{1}{x}$ **PLANNER** Calculate a Price down to the holidays and every such the<br>Now in the final turnop, we're here with the<br>Now in the final turnop, we're a holiday vict O Look Up a ZIP Code™ h for you. Get the tips, tools, and important shipping dates you need to pull off a holiday victory.  $\mathbf{R}$  Hold Mail  $# 4 4$ Change of Address Thestic Mail-by Dates for Expected Delivery by IMPORTANT<br>SHIPPING DATES **ZUSPS.COM** OTHER USPS SITES **HELPFUL LINKS** ON ABOUT USPS COM LEGAL INFORMATION Contact Us About USPS Home Business Customer Gateway Privacy Policy Site Index Newsroom Postal Inspectors Terms of Use  $FAQs$ USPS Service Updates **Inspector General FOIA** Forms & Publications Postal Explorer No FEAR Act EEO Data Government Services National Postal Museum Resources for Developers Careers

Q Search or Enter a Tracking Number

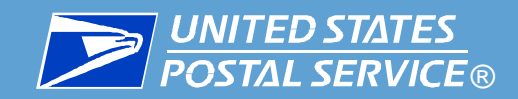

## Accessing the Mailer Scorecard or Reports

#### https://gateway.usps.com/eAdmin/view/signin

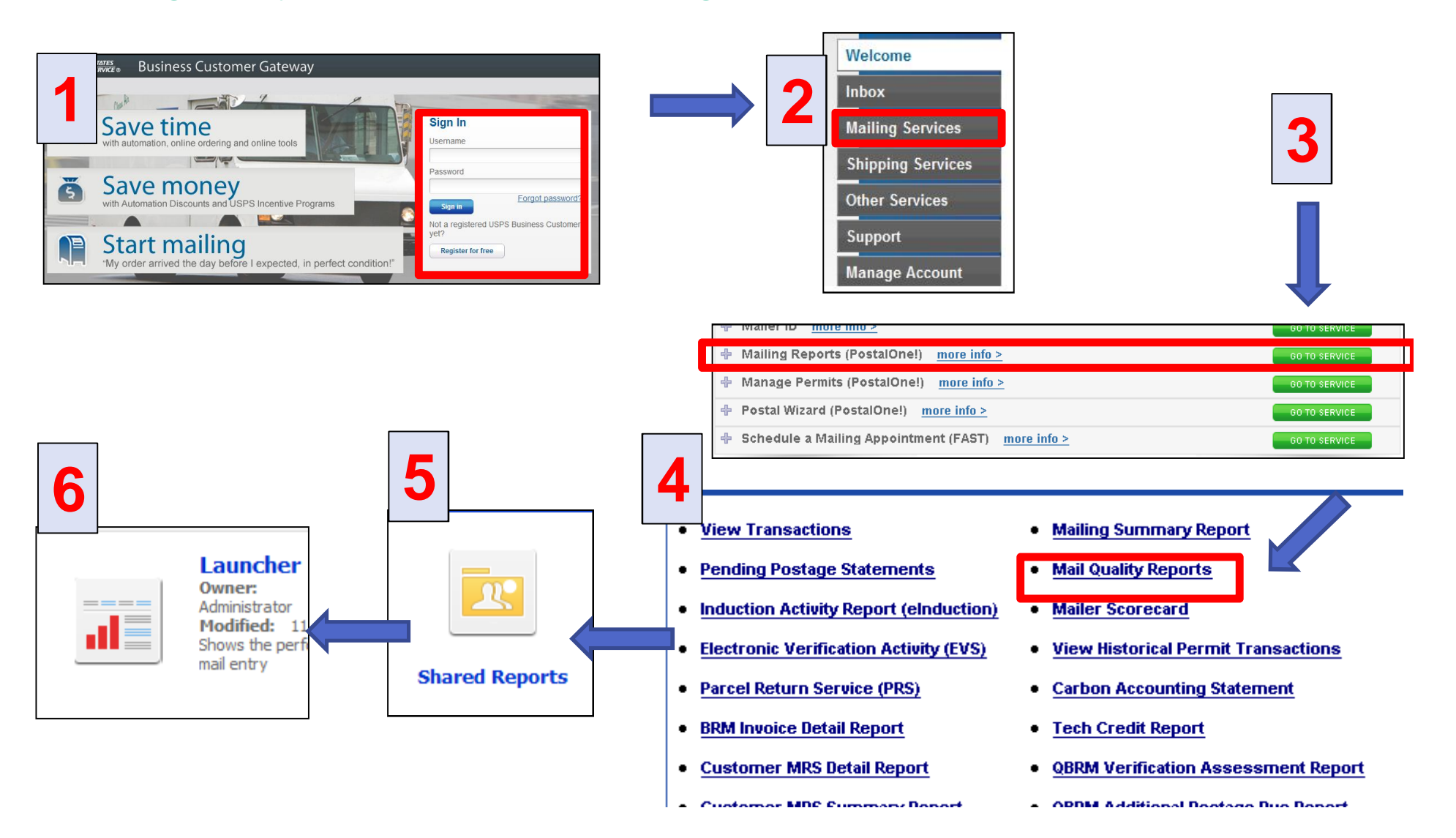

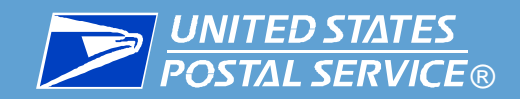

**detailed mail quality errors for a specific job.** 

## Accessing the Mailer Scorecard or Reports

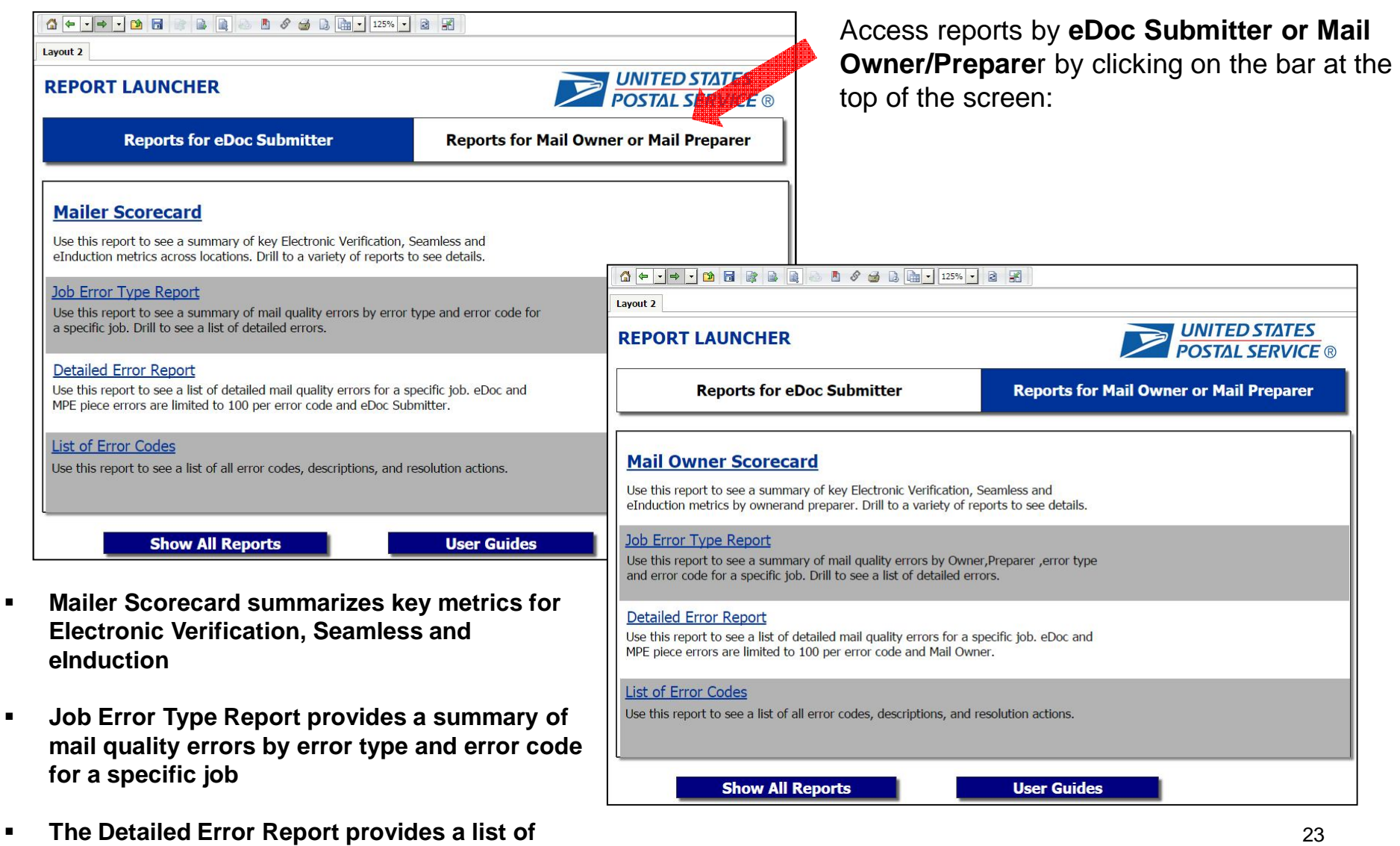

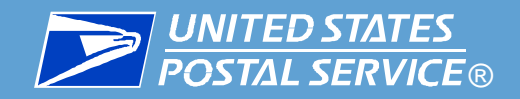

#### Scorecard measures across Full-Service, eInduction and Seamless programs

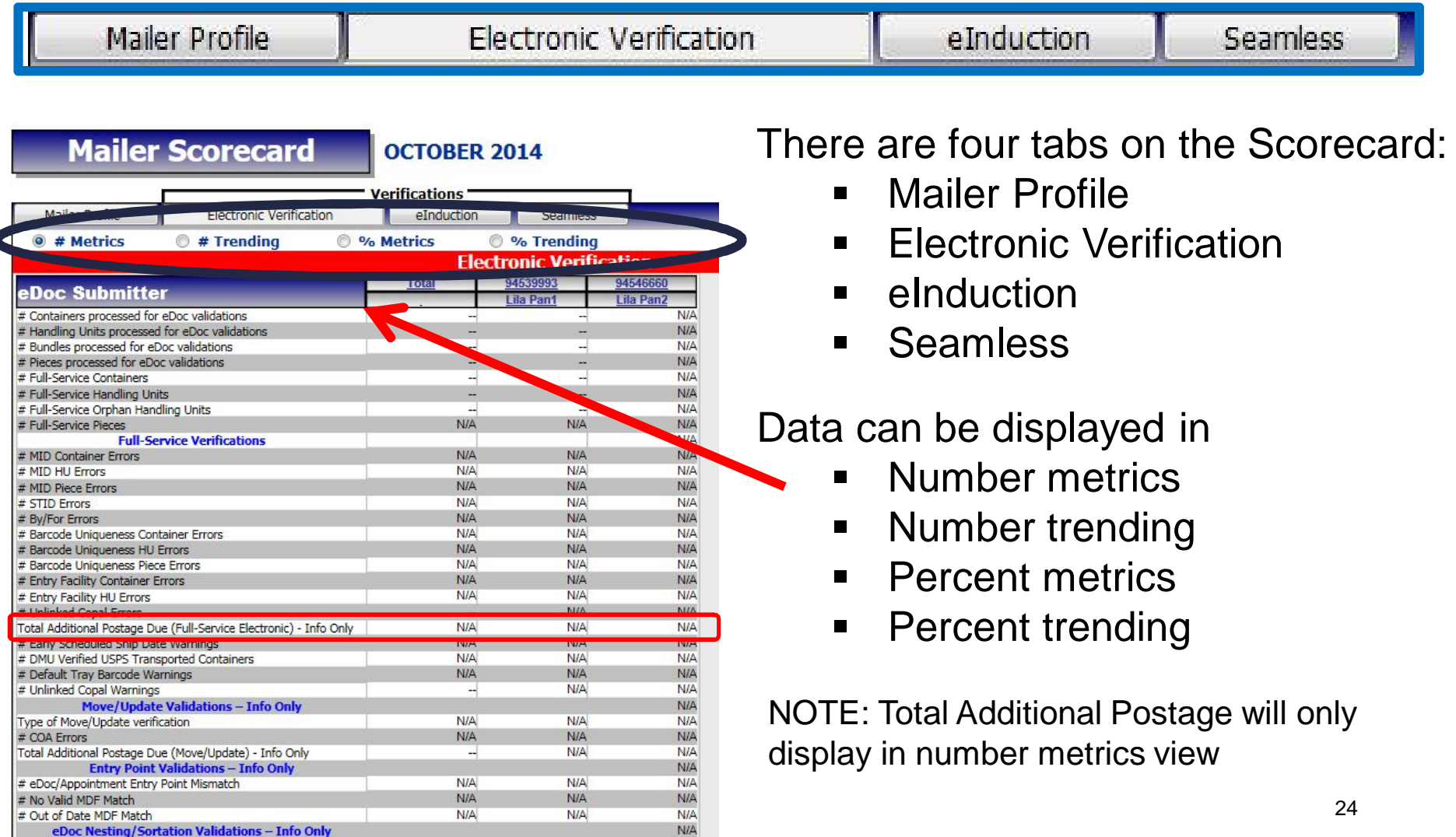

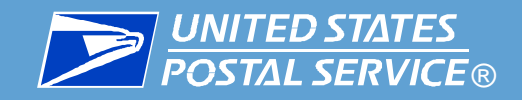

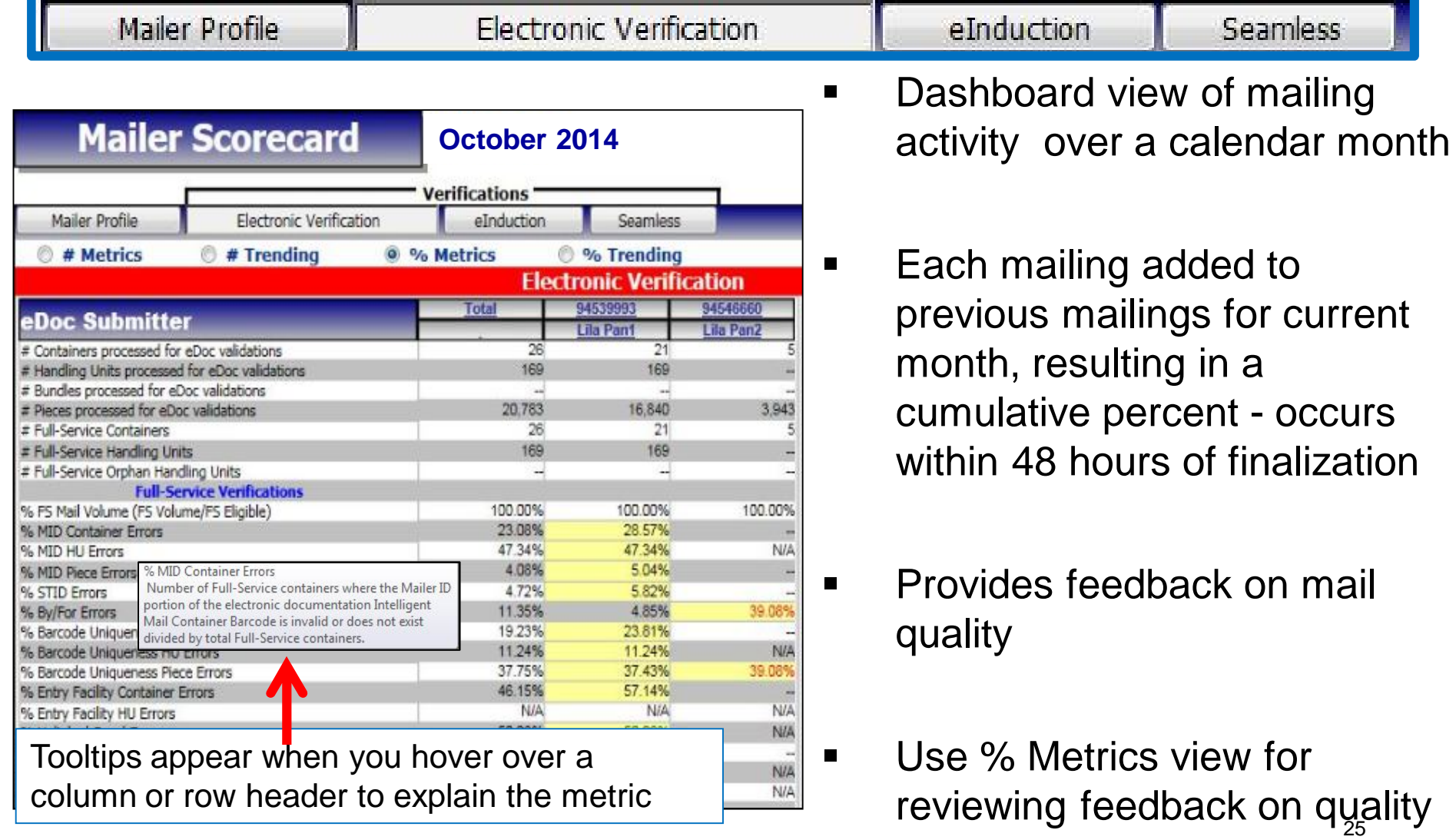

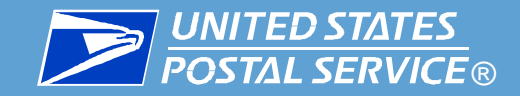

### Mailer Profile Tab

**Mailer Profile** 

Electronic Verification

eInduction

**Seamless** 

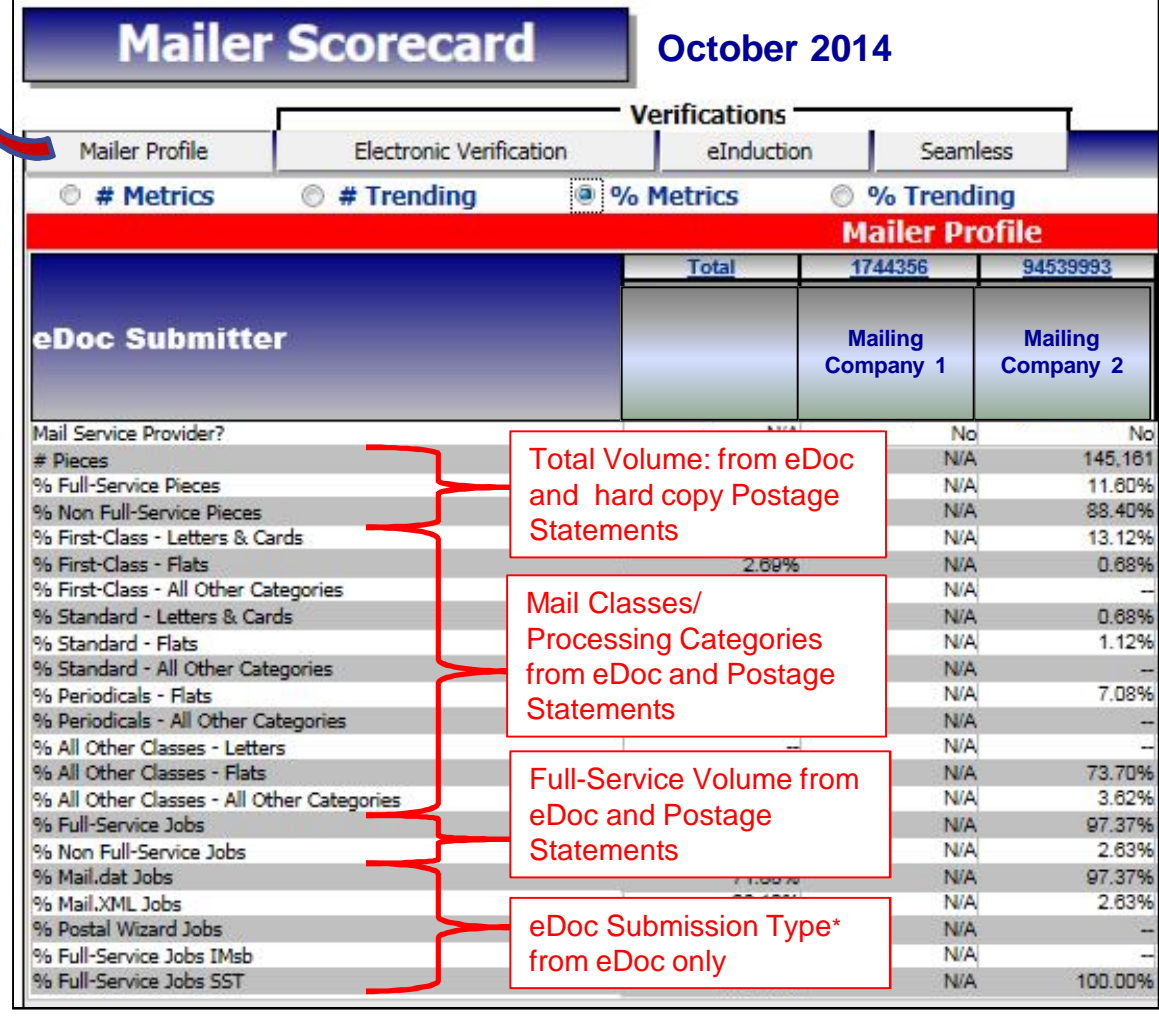

#### **Mailer Profile Tab**

Summary of Mailings for a month for eDoc and hardcopy Postage Statement Mailings

#### Includes:

- Mail Service Provider indicator
- **Total Volume**
- Full-Service Volume
- Mail Classes
- **-** Processing Categories
- **EDoc Submission Type\***

26 \* Note that Mailers can submit an eDoc for mailings and not claim the Full-Service rate on all mailpieces.

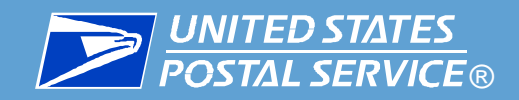

# Electronic Verification Tab

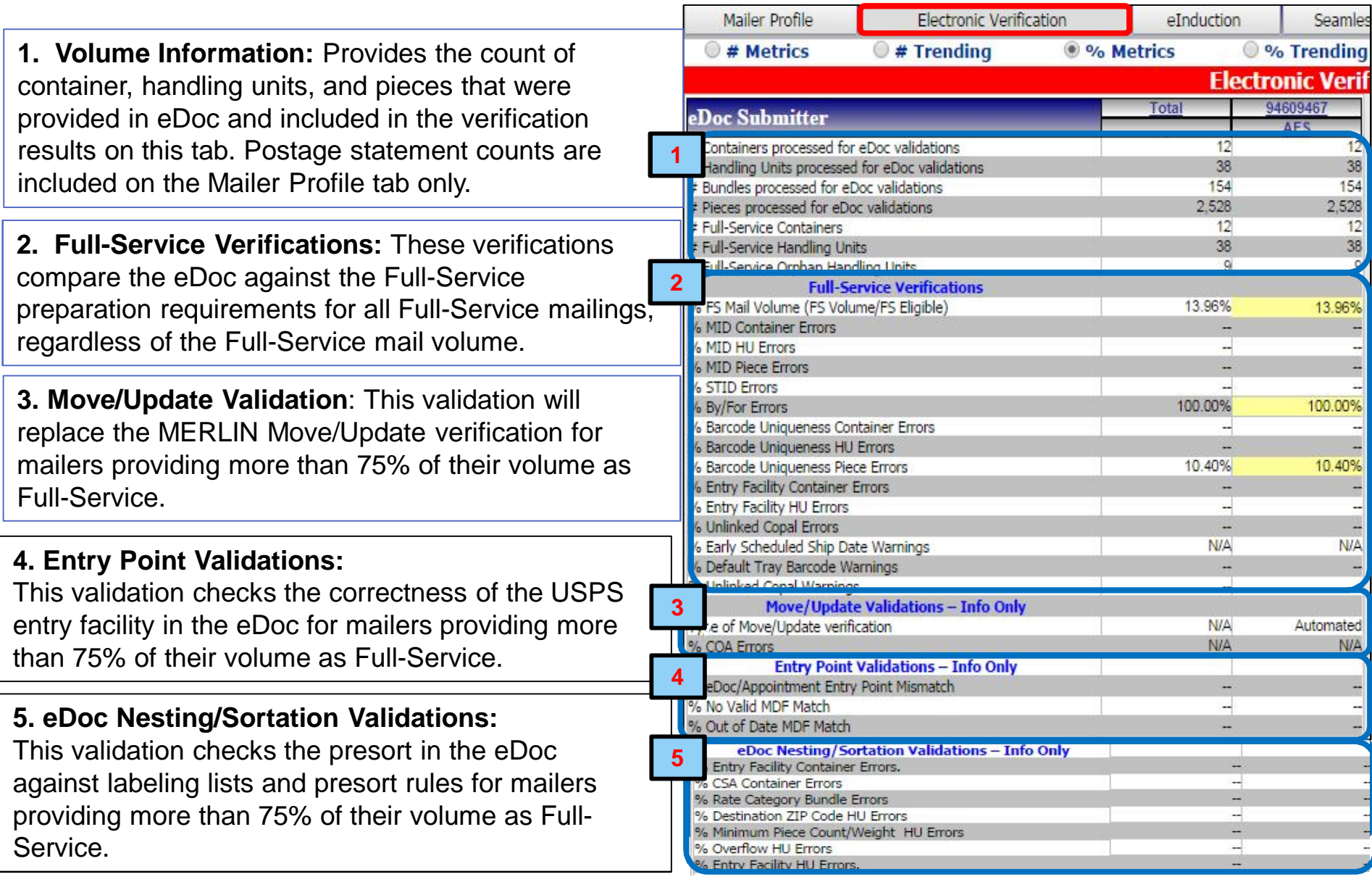

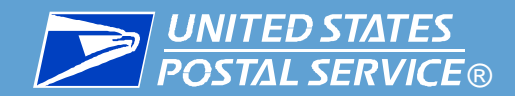

## Electronic Verification Tab – Full-Service Verification

**2. Full-Service Verifications:** The following six verifications comprise what we will be assessing the Mailer's mailpieces against. These verifications compare the Mailer's eDoc against the Full-Service preparation requirements for Full-Service mailings.

#### **eDoc Verifications performed on:**

- **MID – verification of Mailer ID**
- **STID –verification of Service Type ID**
- **By/For – verification of Mail Owner/ Preparer identified**
- **Barcode Uniqueness – verification of use of unique barcode**
- **Entry Facility – verification of eDoc Locale Key or Postal Code**
- **Unlinked Copal – verification of copalletization**

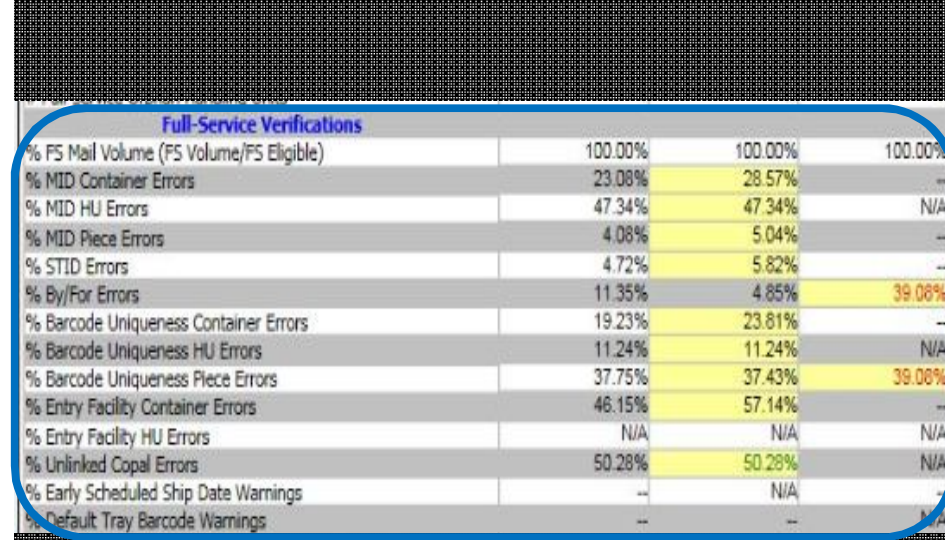

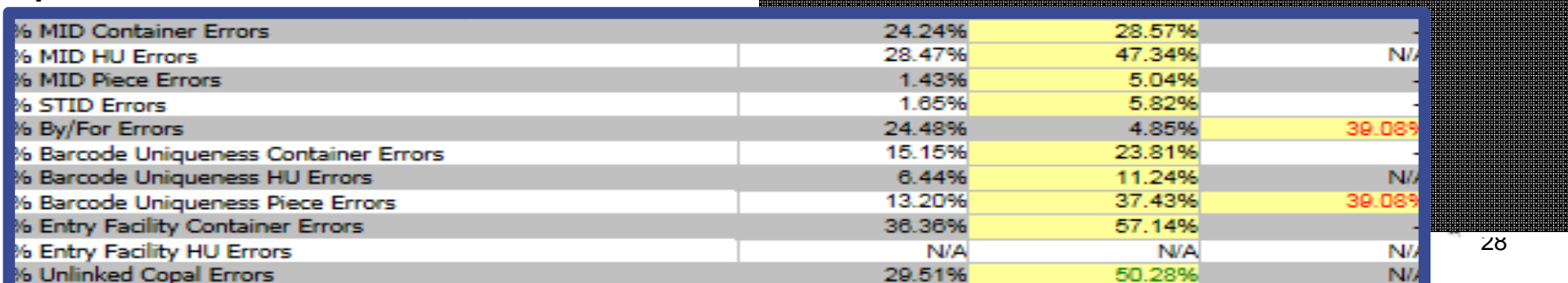

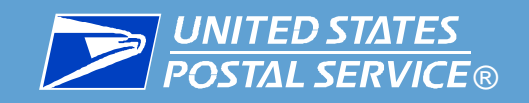

# Electronic Verification Tab - MID

#### **Mailer ID – MID**

- 6 or 9 digit number issued by USPS
- Used in IMbs, IMtbs, and IMcbs, and in the eDoc to identify the Mail Owner and Mail Preparer
- A MID is always associated with a CRID, and multiple MIDs may be associated with the same CRID

**MID Error Threshold: 2%**

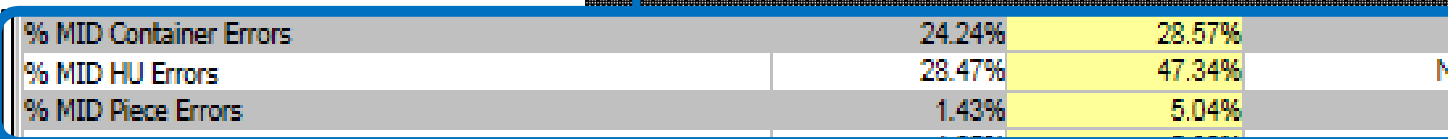

**MID Threshold Calculations:**

FS Containers with MID Errors in eDoc **Total FS Containers Submitted in eDoc** 

> $\overline{r}$  Handling Units with MID Errors in eDoc Total FS Handling Units Submitted in eDoc

**MID Error:** The Mailer ID in the eDoc for the Intelligent Mail Container, Handling Unit Mailpiece Barcode is not assigned by USPS.

**FS Pieces with MID Errors in eDoc** Total FS Pieces Submitted in eDoc

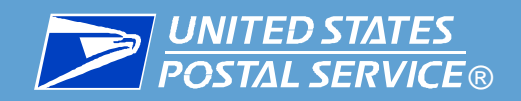

**Drilling down to investigate an error:** Using MID Container error as an example

- 1. Right-click on the eDoc Submitter name or Customer Registration ID (CRID)
- 2. Click "Drill"
- 3. Click "View Error Details by Error Type"

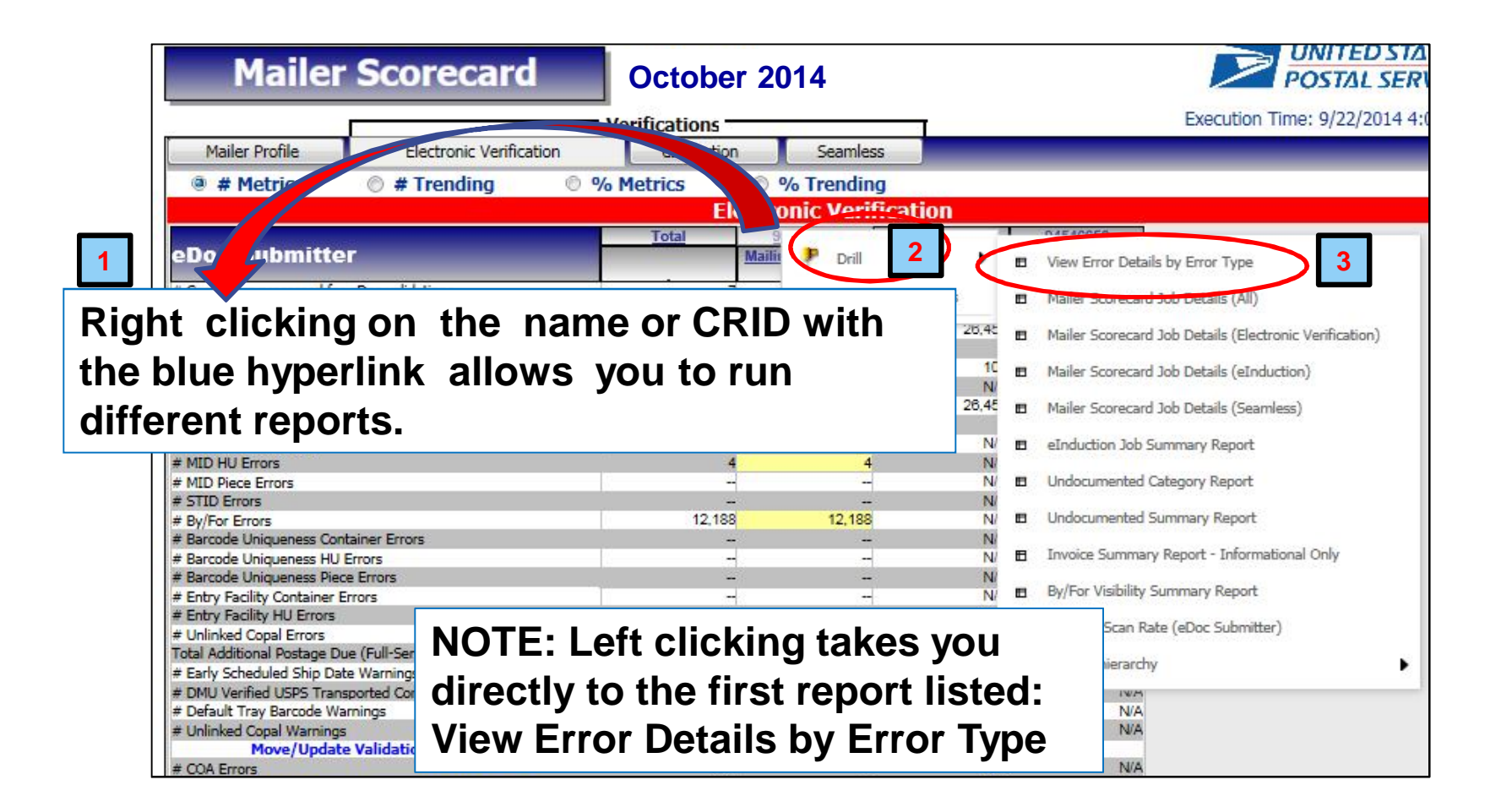

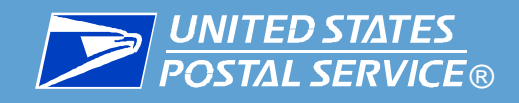

# Electronic Verification Tab – MID – drill down

Choose specific errors type from the list if needed. Selecting none will display all error types.

#### **Drilling down to investigate an error (cont'd):**

- 4. Choose Full-Service Electronic Errors. Click Run Report. This will take you to the View Error Details by Error Type report
- 5. Click on the Error Type you wish to view. In this case, click on container "Mailer ID"

#### **View Error Details by Error Type**

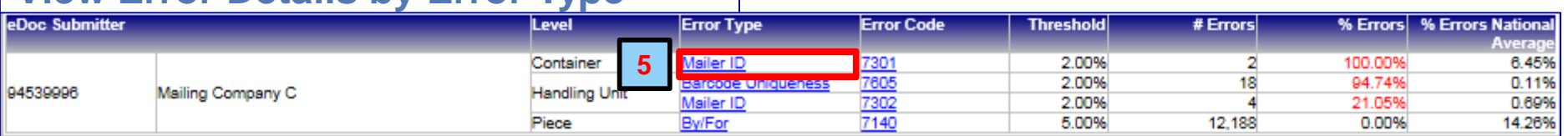

**4**

**Choose error type** 

 $\circ$  - none -

This prompt allows only one selection.

Full-Service Electronic Errors Seamless Acceptance Errors

A Manual Sampling Errors **e C** eInduction Errors

#### 6. You will reach the Mail Quality Job Error Type Report. You can click on the Error Type to drill down to the next level to view the error description.

#### **Mail Quality Job Error Type**

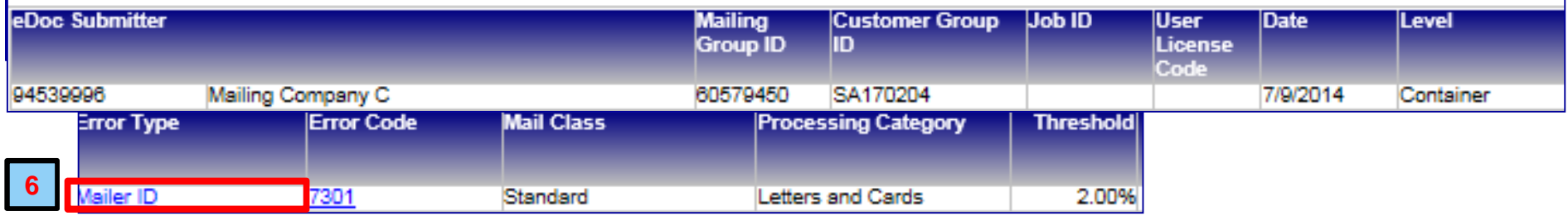

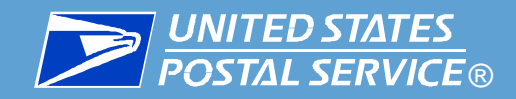

# Electronic Verification Tab – MID – drill down

#### **Drill down to investigate an error (cont'd):**

- After clicking the Error Type (as illustrated on the previous slide) you arrive at the Mail Quality Detailed Error Report, as shown below.
- Report contains the error code, description, data and resolution action for the error
- Note that mailers can run this same report for a specific time period by filling in Job ID and User License Code for Mail.dat or Mailing Group ID for Mail.XML. These are provided by IDEAlliance to eDOC mailers

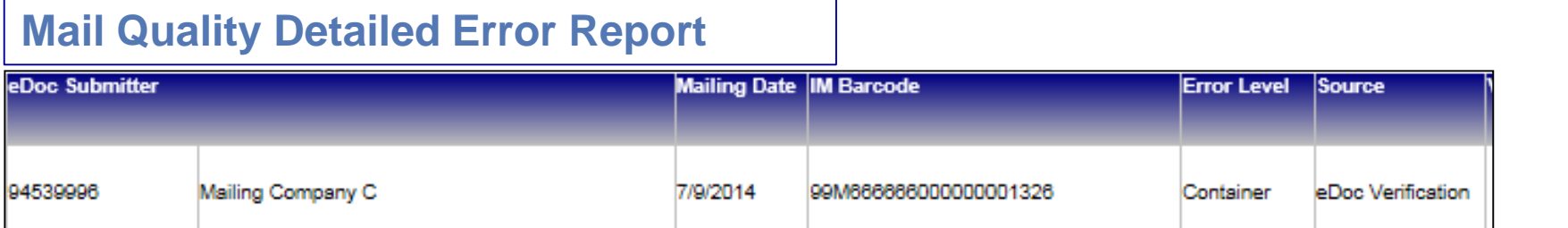

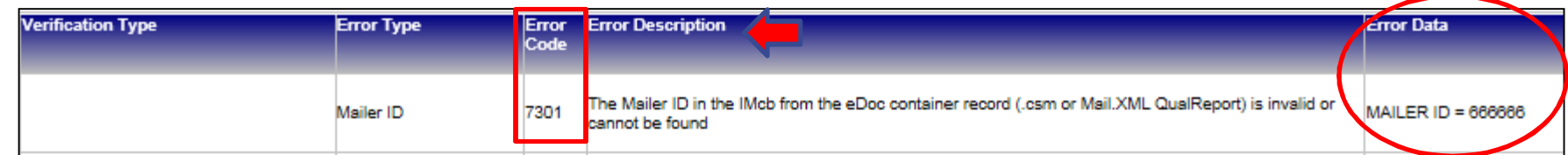

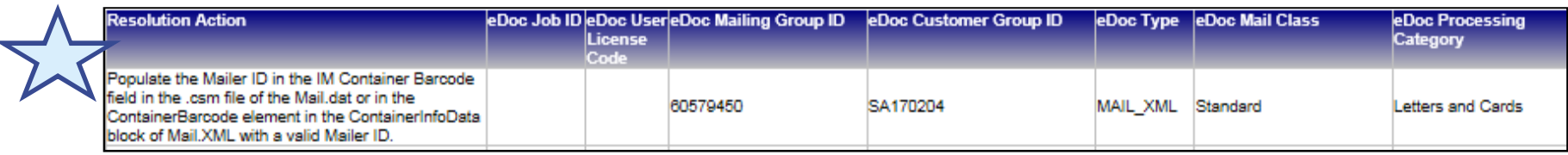

Follow same drill down process to investigate other errors

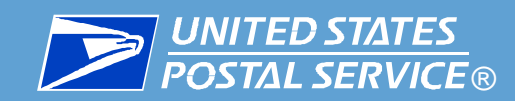

Alternatively, if a mail preparer wants to see error counts per mail owner, drill into the Error Details by Error Type Report from the Mail Owner/Mail Preparer **Scorecard** 

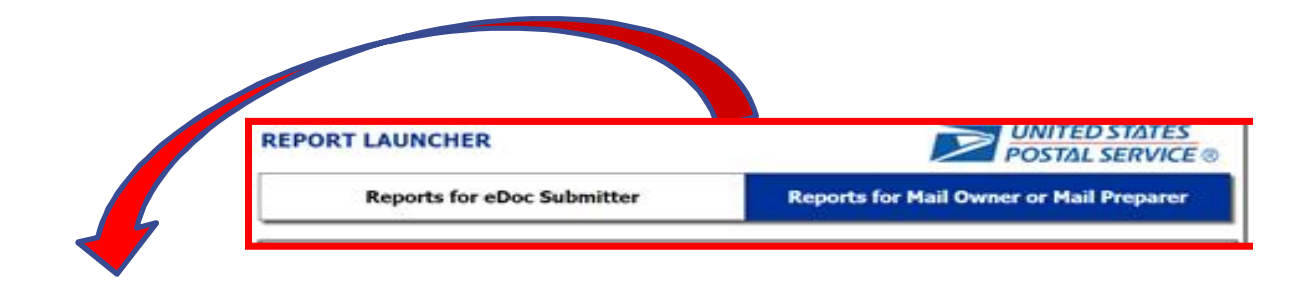

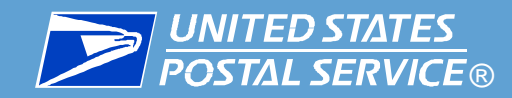

#### Error Details by Error Type Report allows Mail Preparers to view how errors are split across mail owners

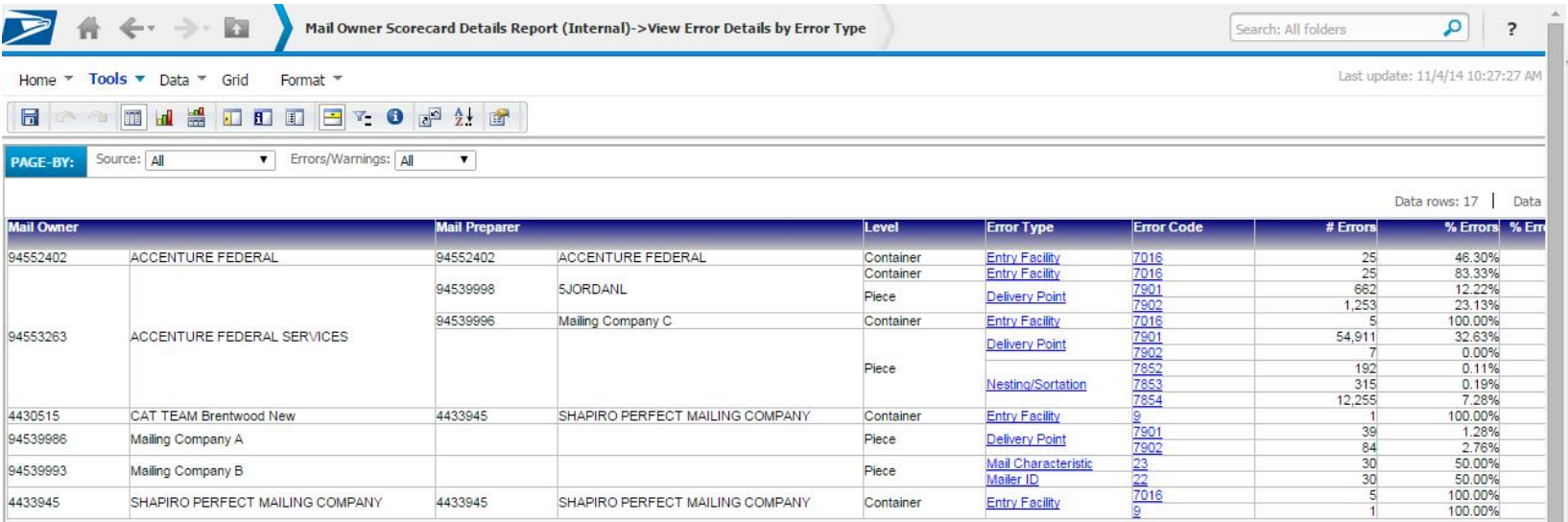

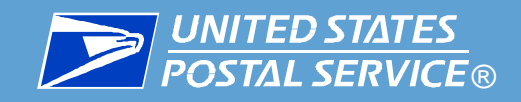

# Electronic Verification Tab - STID

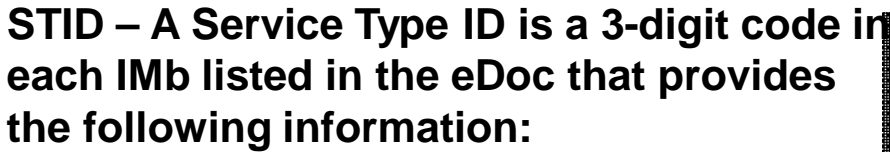

- **Mail Class**
- **Address Correction, if any**
- **Full-Service or Basic/Non-Automation**
- **IMb tracing, if desired.**

#### **A valid STID means that each of the barcodes in the eDoc has a correct Service Type Code**

# 1.05% 5.82%

# **STID error contained in IMb listed in eDoc**

**is:**

**Invalid** 

**II**% STID Errors

- **Does not exist**
- **Identifies a Mail Class that does not match the Mail Class in the eDoc**
- Identifies a piece as basic when the piece was **identified as Full-Service in the eDoc.**

#### **STID Error Thresholds: 2% STID Threshold Calculation:**

**FS Pieces with STID Errors in eDoc** Total FS Pieces Submitted in eDoc

<u>35555</u>

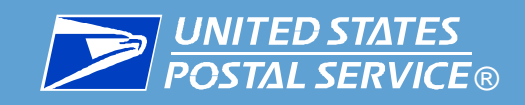

# Electronic Verification Tab – By/For

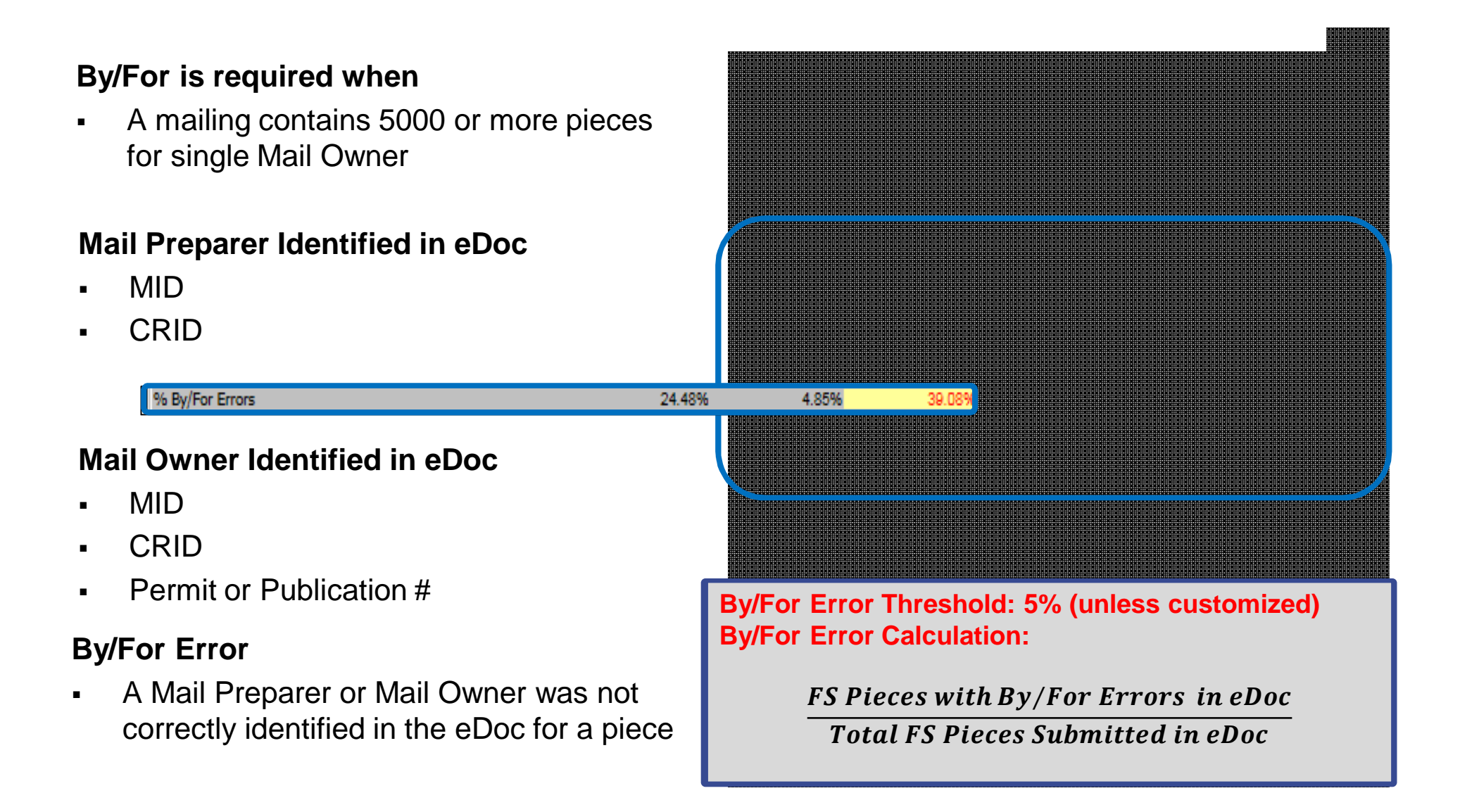
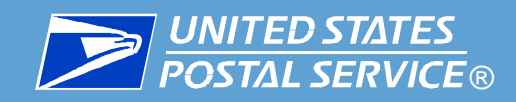

### **What causes By/For Errors?**

- **1) Mail Owner/Mail Preparer was not identified in the eDoc**
- **2) Mail Owner/Mail Preparer MID, CRID, or permit information provided in the eDoc was invalid**
- **3) Mail Owner and Mail Preparer were identified in the eDoc as the same business entity**
- **4) CRID or permit/MID associated to the CRID was used to identify a Mail Preparer in an eDoc, within the past 90 days**
- **5) The "For" value is identified as a Mail Service Provider in the BCG\***
- **6) Mail Owner box is not checked in the Mailer's BCG profile\***
- **\* If Mailer and/or BME is unable to view, verify or fix contact the** *PostalOne!* **Helpdesk**

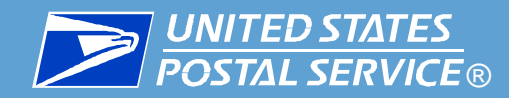

# Electronic Verification Tab – Barcode Uniqueness

#### **Barcode Uniqueness Errors**

- **Container – IMcb**
- **Handling Unit (HU) - IMtb**
- **Piece - IMb**

**Barcode Uniqueness Error Threshold: 2%**

6 Barcode Uniqueness Container Errors **Barcode Uniqueness HU Errors** Parcodo Hoioupogge Dioco Frron

#### **Error results when**

 IMcb, IMtb or IMb in the eDoc was used more than once within 45 days of the Postage Statement Mailing Date

This includes:

- Within the same job and CRID,
- Across jobs and CRIDs
- Across jobs within the same CRID

**Barcode Uniqueness Threshold Calculation:**

15.15%

6.44%

13.20%

FS Pieces with Barcode Uniqueness Container Errors in eDoc **Total FS Containers Submitted in eDoc** 

23.81%

11.24%

37.43%

ࢉࡰࢋ ࢙࢘࢘࢘ࡱ ࢚ࢁ ࢍࢊࢇࡴ ࢙࢙ࢋࢋ࢛ࢁ ࢋࢊࢉ࢘ࢇ ࢎ࢚࢝ ࢙ࢁࡴ ࡿࡲ # Total FS Handling Units Submitted in eDoc

FS Pieces with Barcode Uniqueness Piece Errors in eDoc **Total FS Pieces Submitted in eDoc** 

38

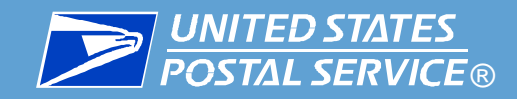

# Electronic Verification Tab – Entry Facility

#### **Entry Facility Error**

- Container Errors eDoc Locale Key or Postal Code of FS containers does **NOT** match the Entry Facility retrieved from the Mail Direction File (MDF) or the Facilities Database (FDB)
- Handling Unit Errors eDoc Locale Key or Postal Code of FS orphan HUs does **NOT** match the Entry Facility retrieved from the MDF or the FDB

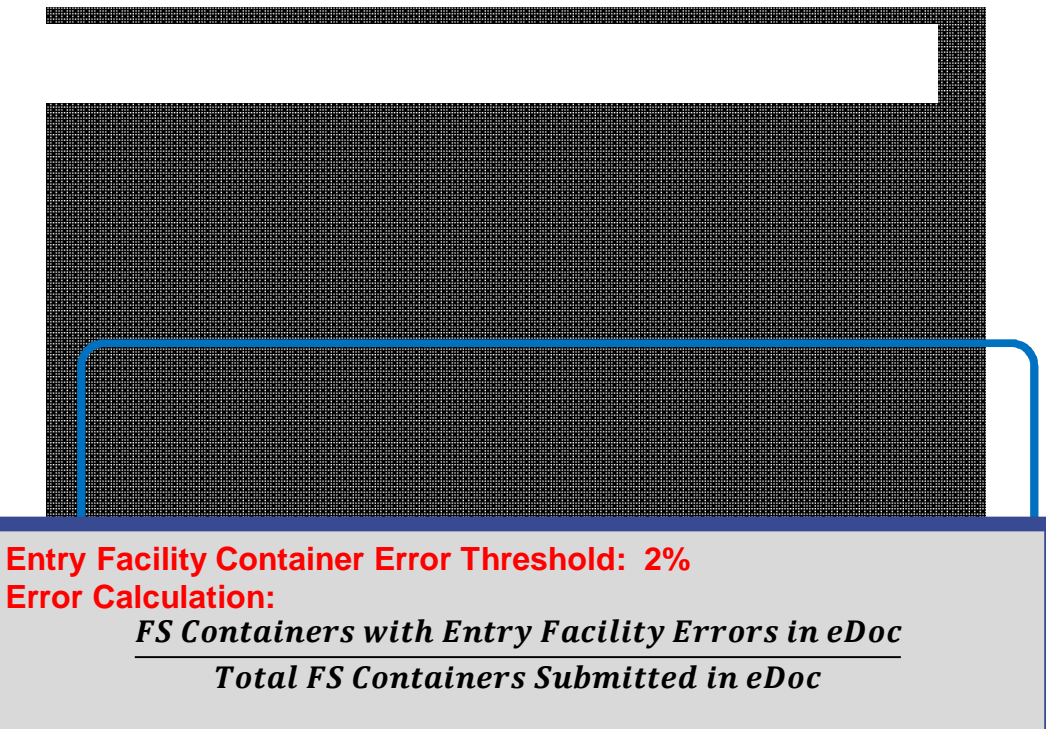

**Entry Facility Handling Unit Error Threshold: 2% Error Calculation:**

FS Orphan Handling Units with Entry Facility Errors in eDoc

Total FS Orphan Handling Units Submitted in eDoc

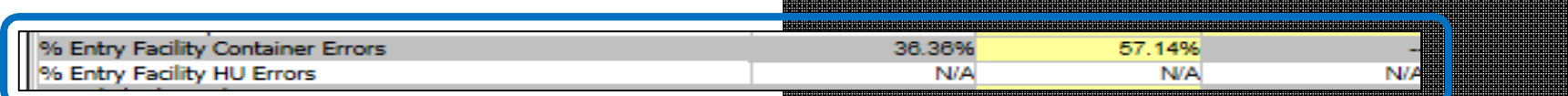

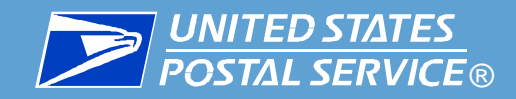

# Electronic Verification Tab – Unlinked CoPal

**Copal Mailings have an eDoc submitted by both the origin facility and consolidator to describe the movement of trays and sacks**

# **Unlinked Copal Errors**

 Occurs when tray or sack marked for co-palletization at in eDoc for origin facility is not accounted for on the consolidators eDoc within 14 days

9% Unlinked Copal Errors

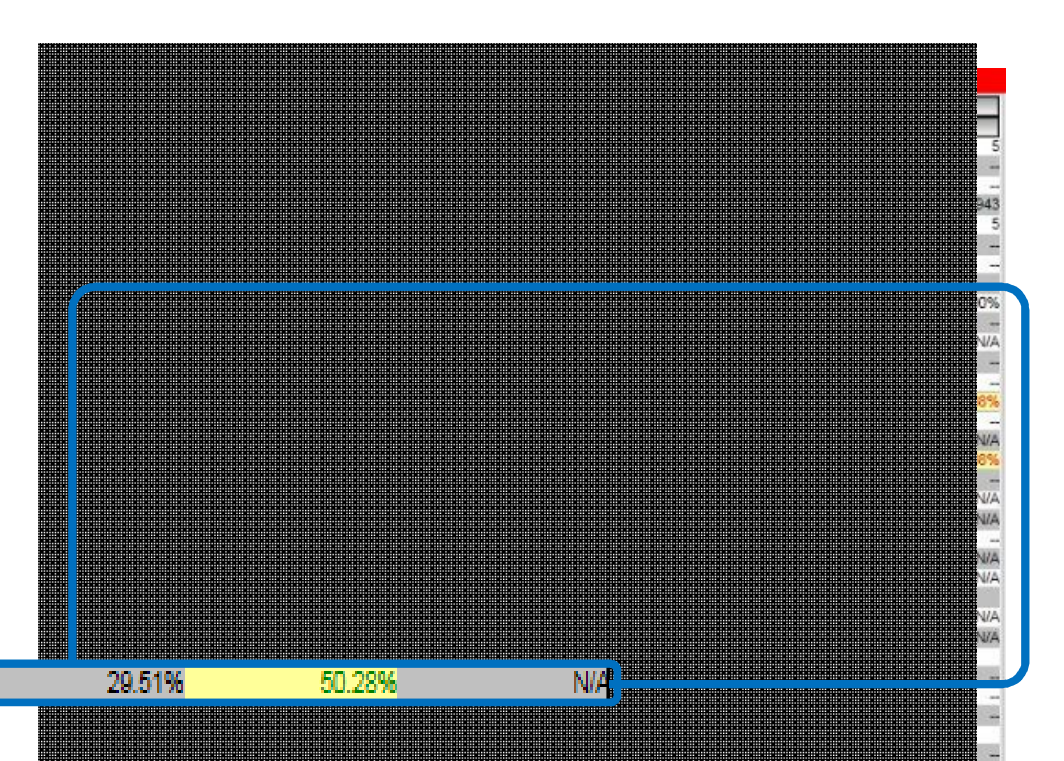

**Unlinked Copal Error Thresholds are: 5% Error Calculation:**

Trays/Virtual Sacks with Unlinked Copal Errors in eDoc Total FS Handling Units Submitted in eDoc

40

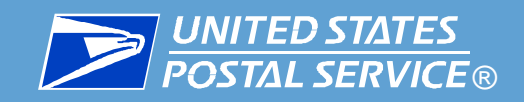

# Electronic Verification Tab – Additional \$ Due

#### *For Review Only -***Number Metrics view**

- Additional postage due displayed as soon as threshold is exceeded
	- **Becomes zero if error falls back below** threshold
	- Reflects the postage assessment calculations that will be invoiced on the 11th of the following month

Total Additional Postage Due (Full-Service Electronic) - Inf

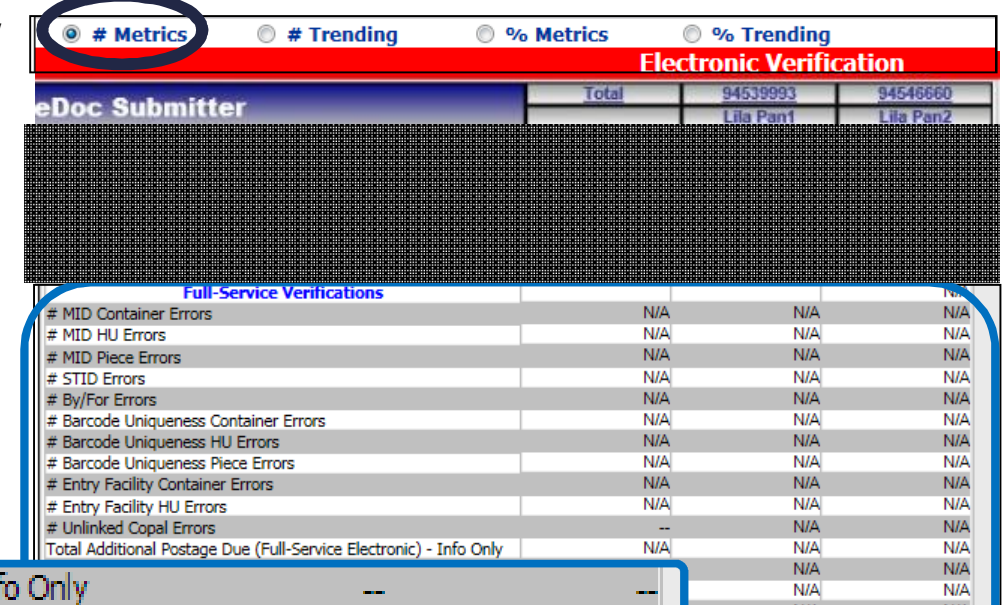

\$ amount reflects the removal of the Full-Service discount only for pieces that exceeded one or more of the thresholds

Example:

- STID threshold is 2%
- Calendar month ends and scorecard closes with a STID error percentage of 3%
- Additional postage due is calculated by removing the Full-Service discount on the 1% above the threshold

April 2015 USPS intends to make additional postage due amounts, payable

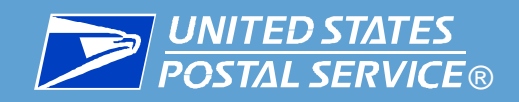

## **Another Example When Additional Postage is Due:**

- Postage adjustments only occur if a particular error is over the threshold:
	- Number of pieces in error over the threshold, times:
		- . \$.003 for first class
		- \$.001 for standard class
- A piece will only be charged for a single error
- **Example: 1,000,000 pieces mailed in the month with 6% error,** threshold is 5%, so the error amount being charged is 1% or 10,000 pieces (1% X 1,000,000 =10,000):
	- 10,000 pieces in error times \$.003 = **\$30.00** additional postage due

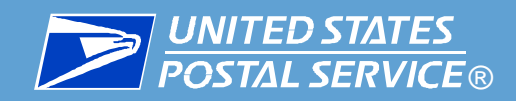

# Electronic Verification Tab – Move/Update

- Defer assessments until July 2015
	- Begin assessments with threshold at 0.8%
	- Re-evaluate the threshold prior to January 2016
- Create exception for Legal Restraint mailers
- Provide mailers visibility into all Move Update errors
	- Immediate: Request manual query of all data or use provided ACS data to identify aged pieces
	- Next Steps: Working to deliver automated solution
- Open discussion with the Inspection Service

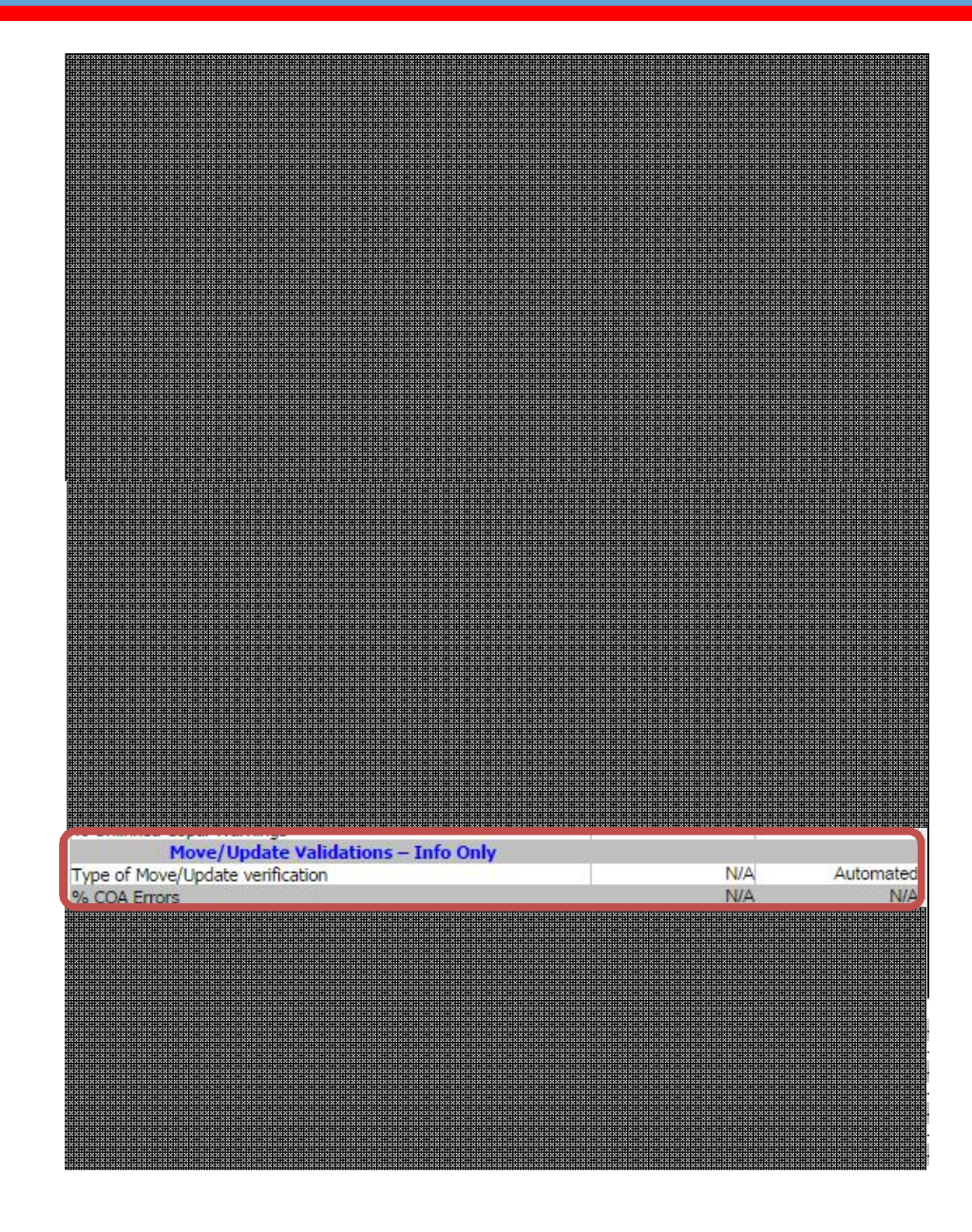

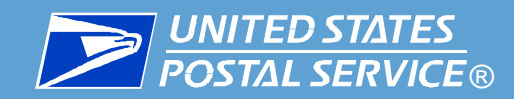

## **Census Move Update logs verification errors for aged COA records**

- Move Update are errors logged when:
	- A COA record is associated to electronic documentation
	- The later of the COA create date and COA effective date is between 95 days and 18 months of the postage statement finalization date
- The following are not included in Move Update:
	- Simplified Addresses
	- MLNA, BCNO or Foreign moves
	- Temporary moves (FS R19/November 2014)
	- Single Piece (January 2015)
	- Pieces associated to Legal Restraint mail owners (January 2015)

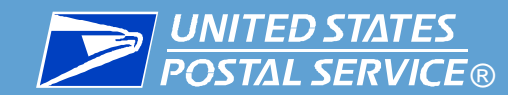

Electronic Verification Tab – Entry Point/eDoc Nesting

# **Entry Point and eDoc Nesting/Sortation Validations**

#### **Entry Point Communist Constitution for informational purposes only and are not being assessed at** destination ZIP and destination entry **NEXT SECTION: These errors are being listed on the Scorecard this time.**

 $\Gamma$  Currently there is no date set out only, there is no date of **Nov 2014 <b>Postal Postal Payable for these validations. Currently, there is no date set for assessments to become** 

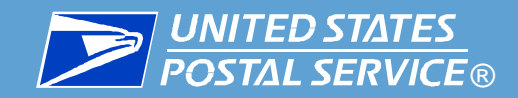

# Electronic Verification Tab – Entry Point

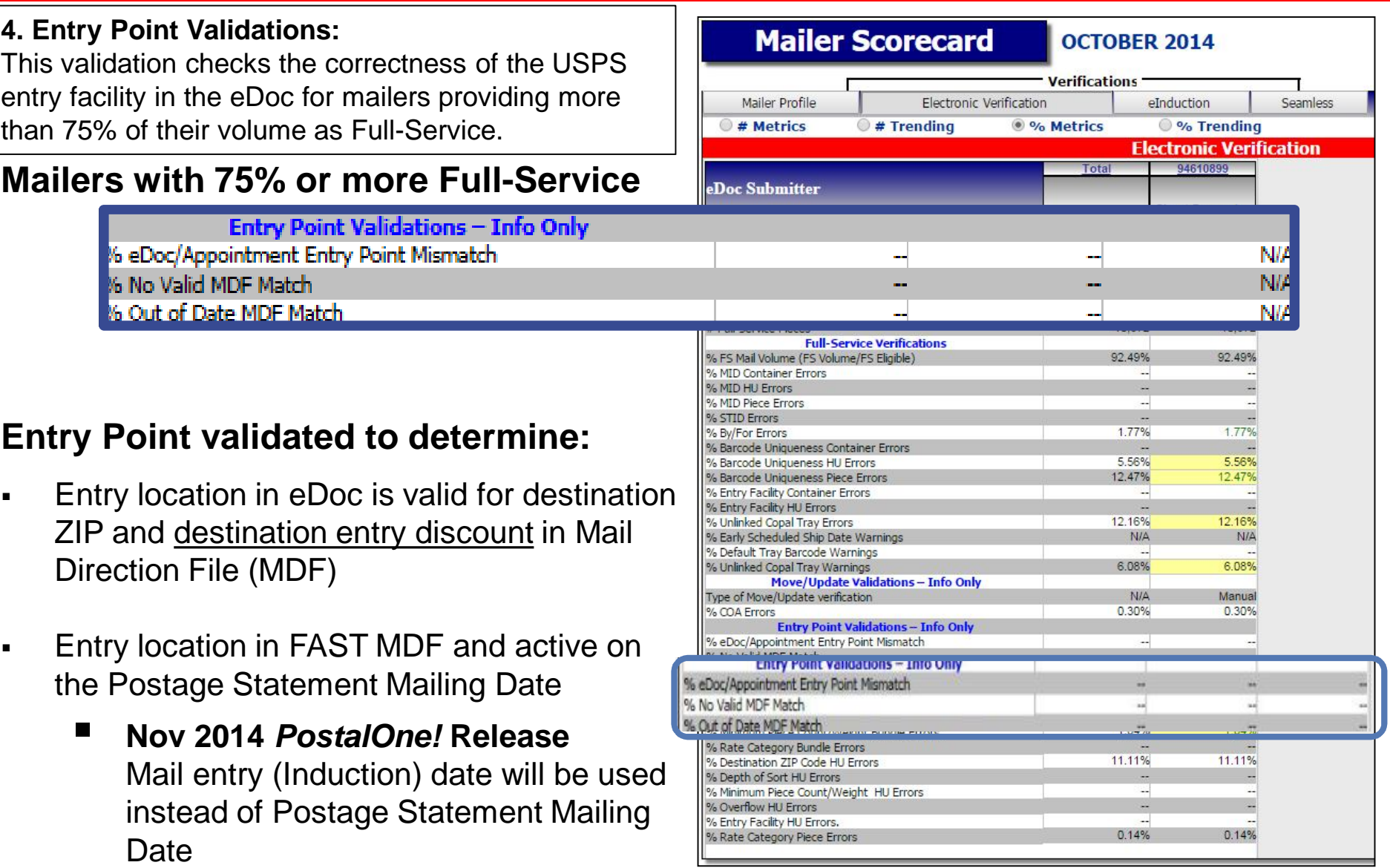

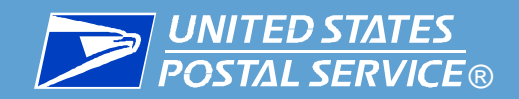

# Electronic Verification Tab – eDoc Nesting/Sortation

Mailer Scorecard

#### **5. eDoc Nesting/Sortation Validations:**

This validation checks the presort in the eDoc against labeling lists and presort rules for mailers providing more than 75% of their volume as Full-Service.

Presort currently verified through a manual or MERLIN verification Mailers with 75% or more Full-Service:

- **Peresort validated in eDoc**
- Results will be displayed on Mailer Scorecard under Nesting/Sortation validation

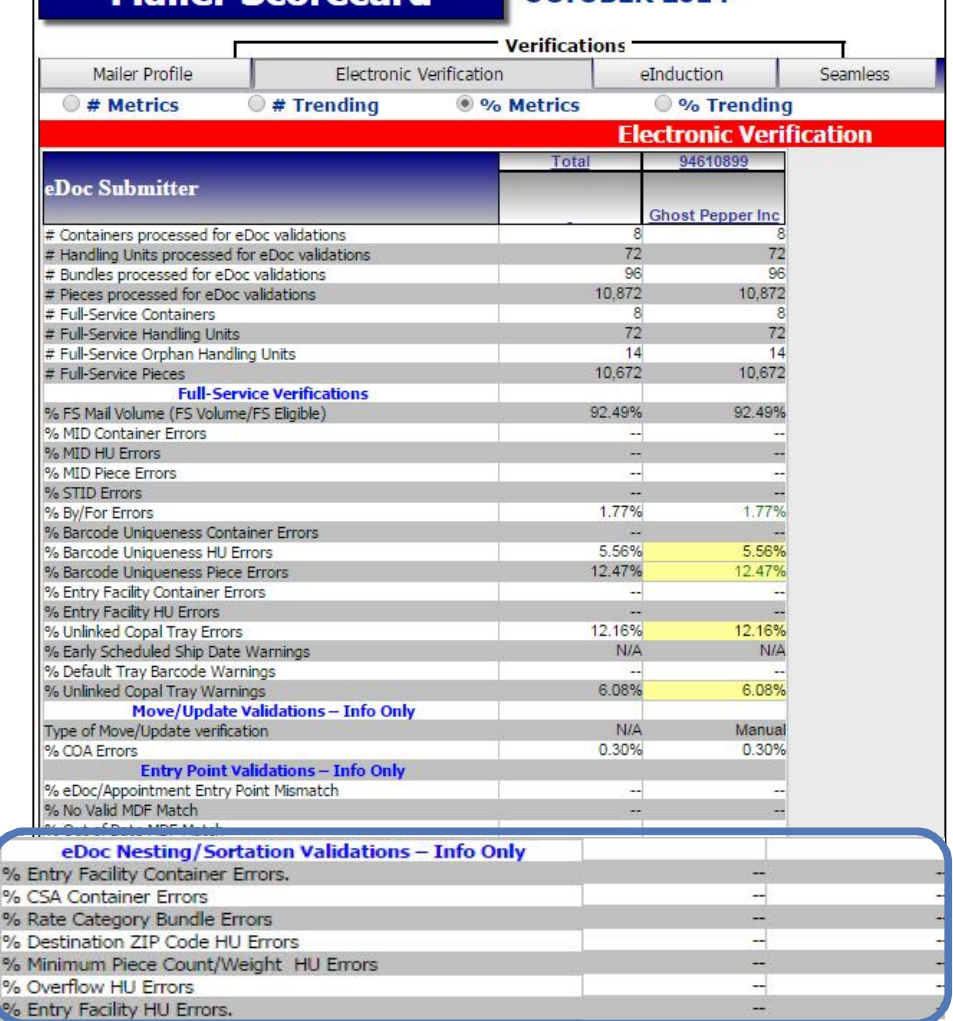

OCTORER 2014

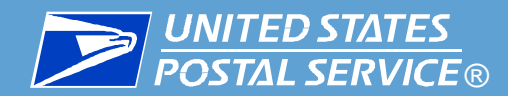

## Electronic Verification Tab – eDoc Nesting Sortation

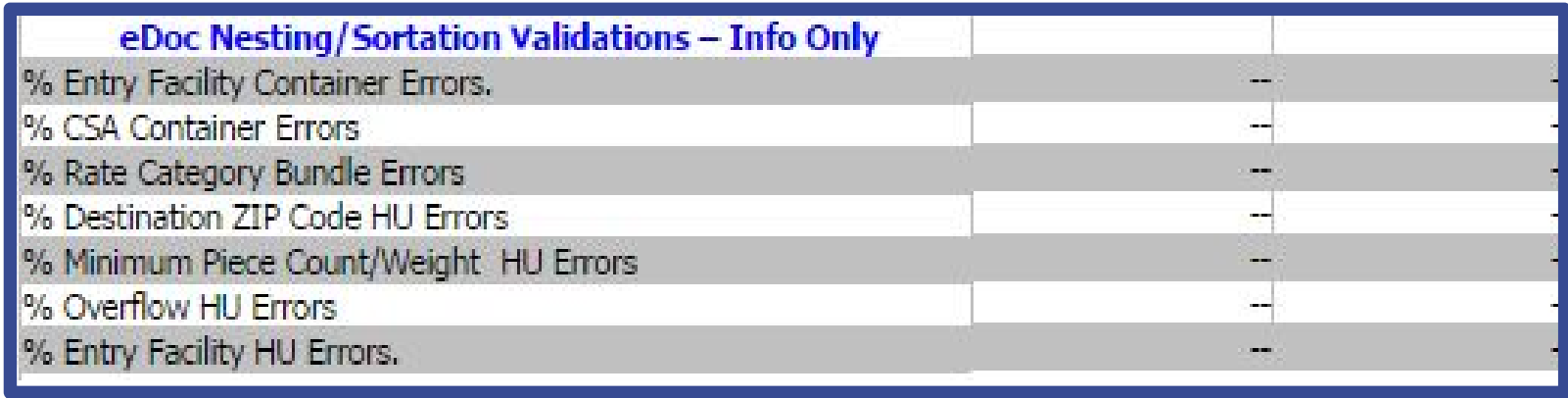

- **% eDoc Entry Facility Container Errors**  Percentage of times the Entry facility in the eDoc is not a valid USPS facility
- **% Customer Service Agreement (CSA) Container Errors**  Percentage of times the eDoc container information (such as sortation) does not match with FAST CSA information
- % Rate Category Bundle Errors Percentage of bundles where the Rate Category of pieces in the bundle is not eligible for inclusion given the container level of the bundle
- % Destination ZIP Code HU Errors Percentage of handling units where the ZIP Code within the Intelligent Mail tray barcode (IMtb) does not match the Destination ZIP Code of the Handling Unit from eDoc
- **% Minimum Piece Count/Weight HU Errors**  Percentage of handling units without enough pieces to meet the DMM required minimum count or minimum weight to make the handling unit
- **% Overflow HU Errors**  Percentage of handling units that were prepared incorrectly under the overflow rules in the DMM
- % Entry Facility HU Errors Percentage of how often the entry facility in the eDoc is not a valid USPS facility

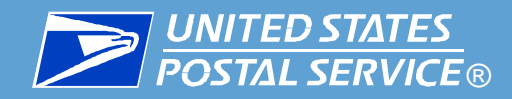

# The Mailer Scorecard displays mail quality thresholds for all eInduction Verification metrics

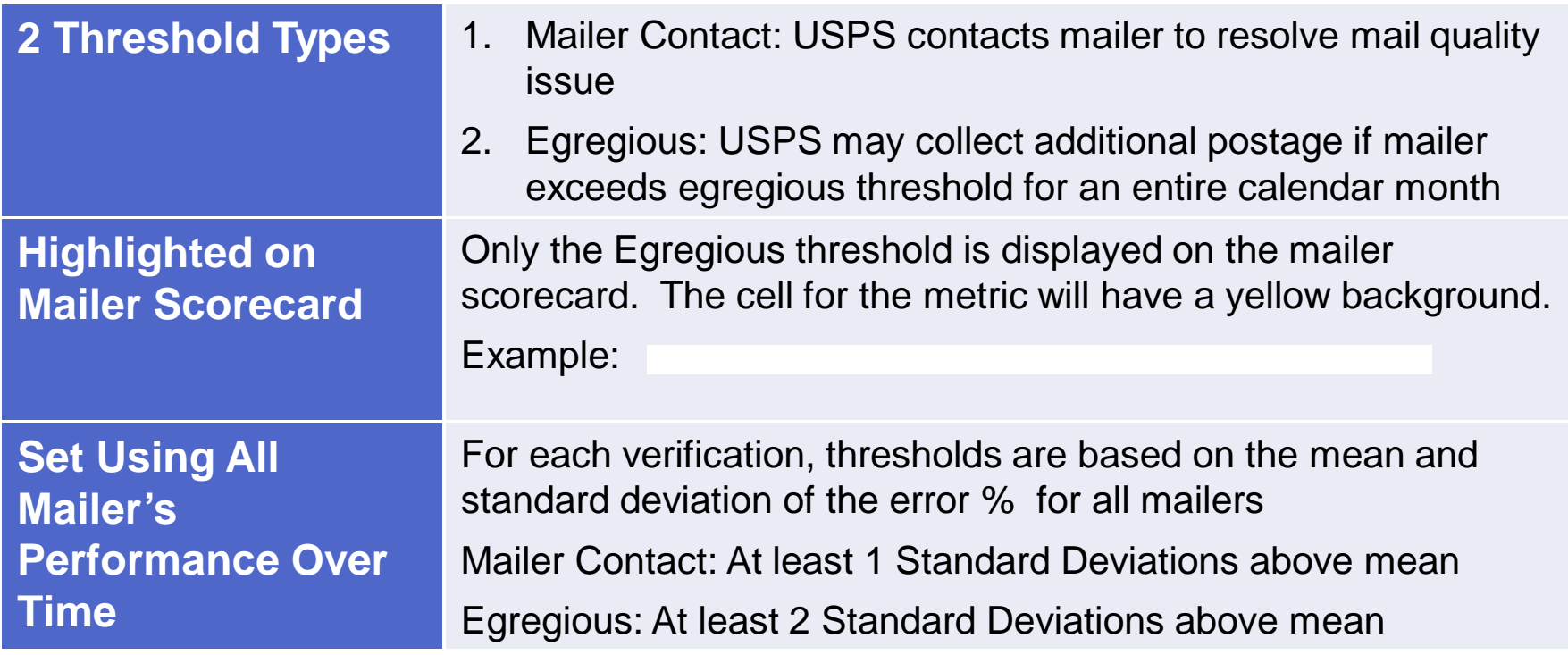

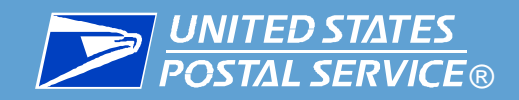

- Just like Full-Service, eInduction has a Scorecard report.
- The Mailer Scorecard provides a dashboard view of the results of the eInduction validations over a calendar month.
- The Scorecard is available for both eDoc Submitters (Mail Preparers) and Mail Owners.
- Percent in error will be calculated for each eInduction error at the eDoc submitter CRID level.

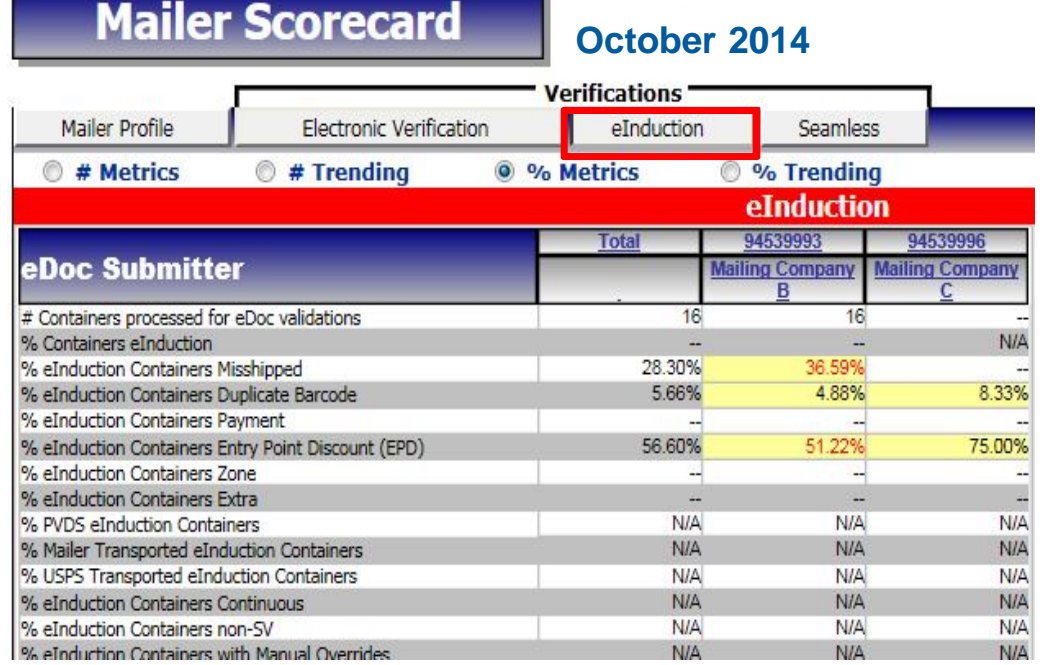

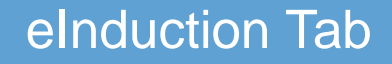

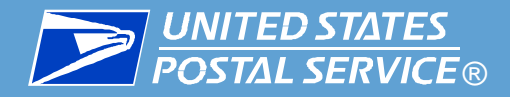

**1. # Containers Processed for eDoc validations:** Total containers in eDoc

#### **2. % Containers eInduction:**

Percentage of containers flagged for eInduction within the electronic documentation

#### **3. % eInduction Containers Misshipped:**

Percentage of scanned and inducted eInduction containers that were shipped to an incorrect facility

#### **4. % eInduction Containers Duplicate**

**Barcode: Percentage of scanned and** inducted eInduction containers with barcodes that were previously inducted on a different appointment

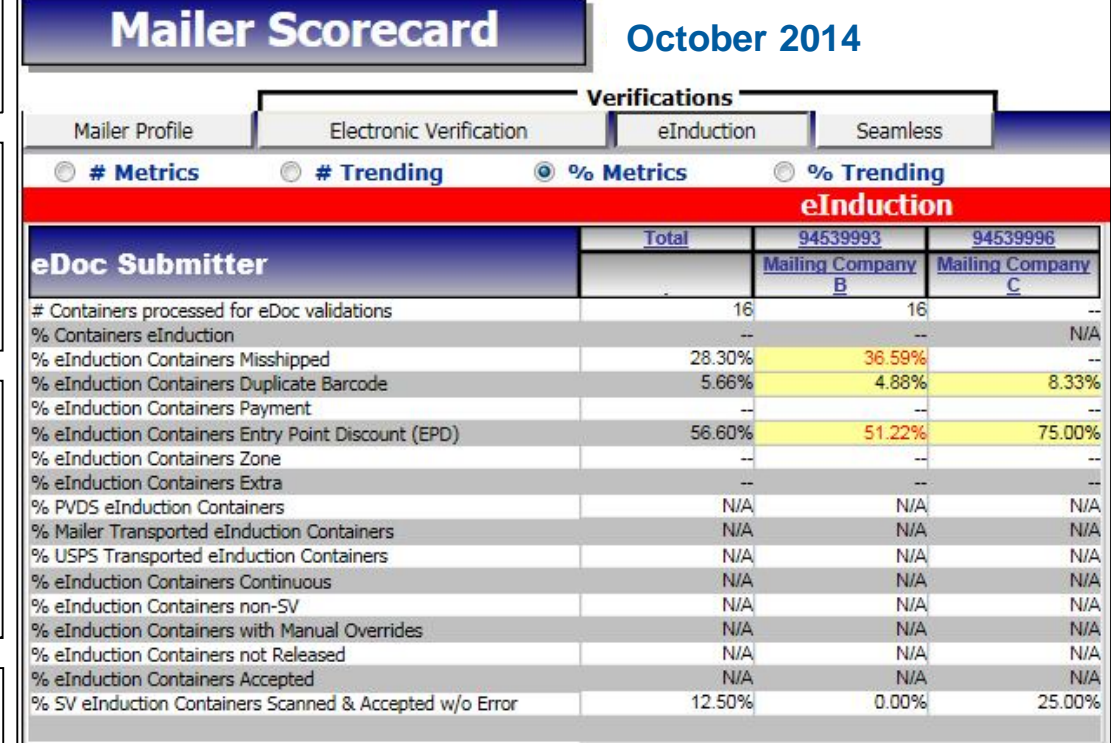

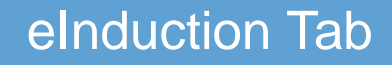

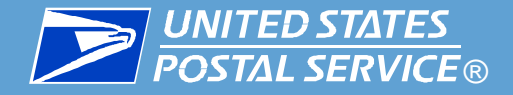

#### **5. % eInduction Containers Payment:**  Percentage of scanned and inducted eInduction containers that were not associated to a paid postage statement within 10 days of induction

**6. % eInduction Containers Entry Point Discount (EPD): Percentage of** scanned and inducted containers that claimed an incorrect entry point discount

### **7. % eInduction Containers Zone:**

Percentage of scanned and inducted eInduction containers that claimed an incorrect zone discount

#### **8. % eInduction Containers Extra:**  Percentage of scanned and inducted

eInduction containers that were not linked to any electronic documentation

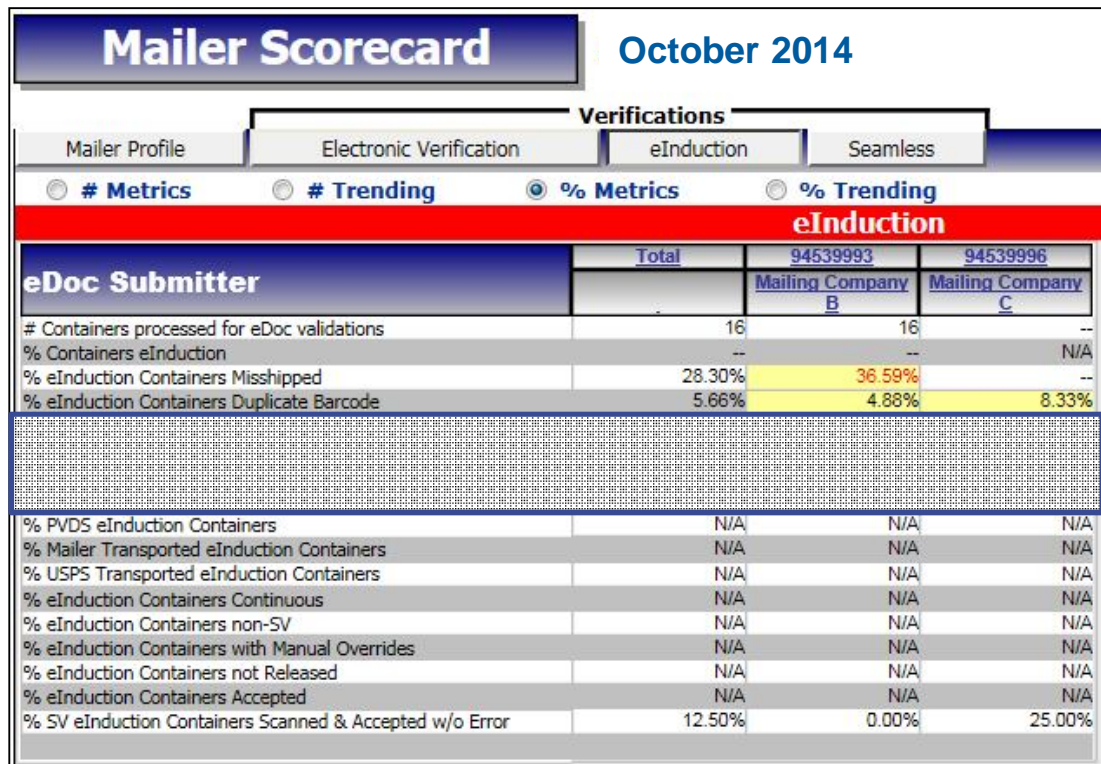

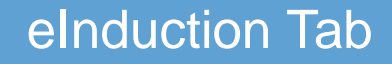

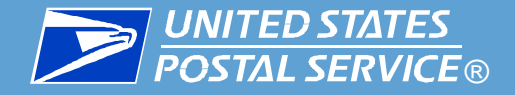

#### **9. % PVDS eInduction Containers:**

Percentage of eInduction containers that were transported by a mailer containing pieces claiming an entry point discount

**10. % Mailer Transported eInduction Containers:** Percentage of eInduction containers that were transported by a mailer

**11. % USPS Transported eInduction Containers:** Percentage of eInduction containers that were part of a USPS transport shipment

**12. % eInduction Containers Continuous:** Percentage of eInduction containers that have an approved eInduction Continuous Mailer ID within the container barcode

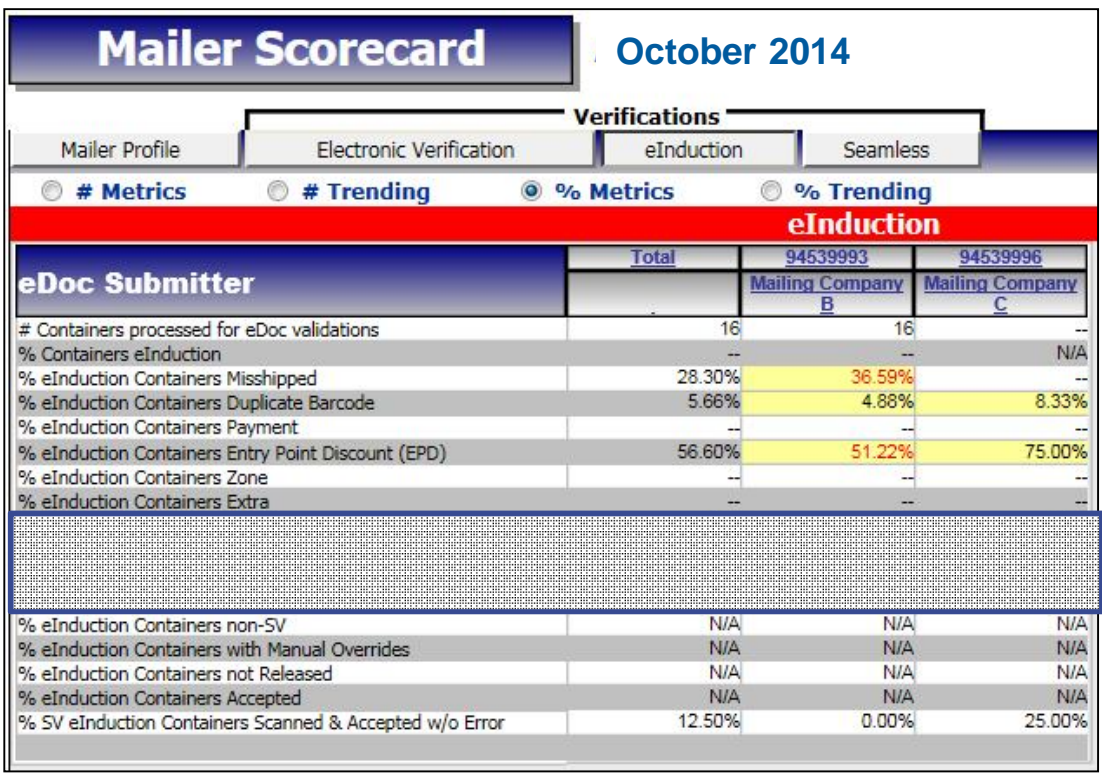

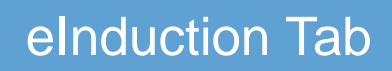

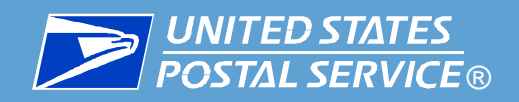

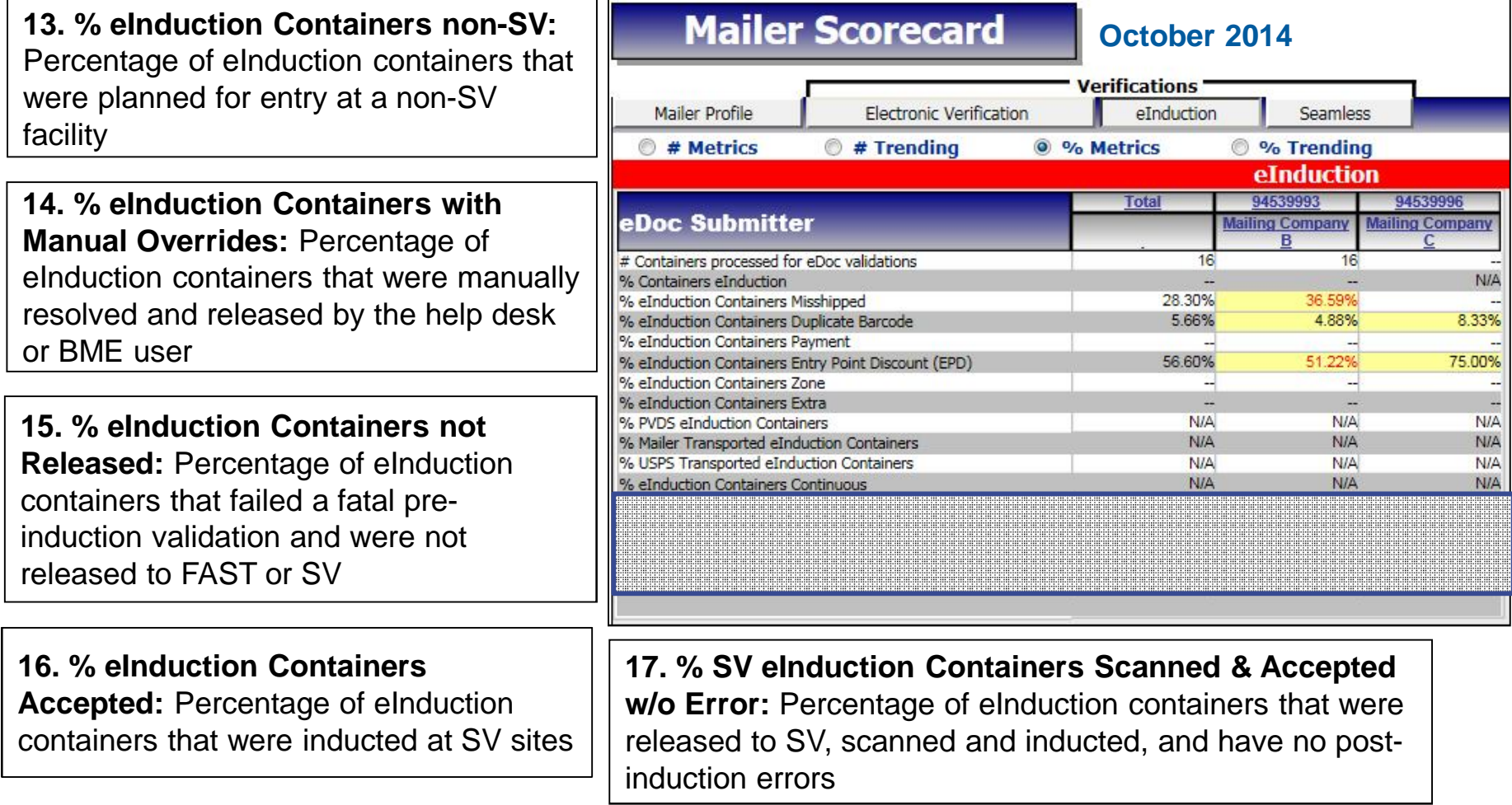

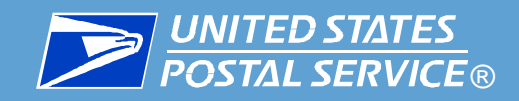

## eInduction Tab – Misshipped

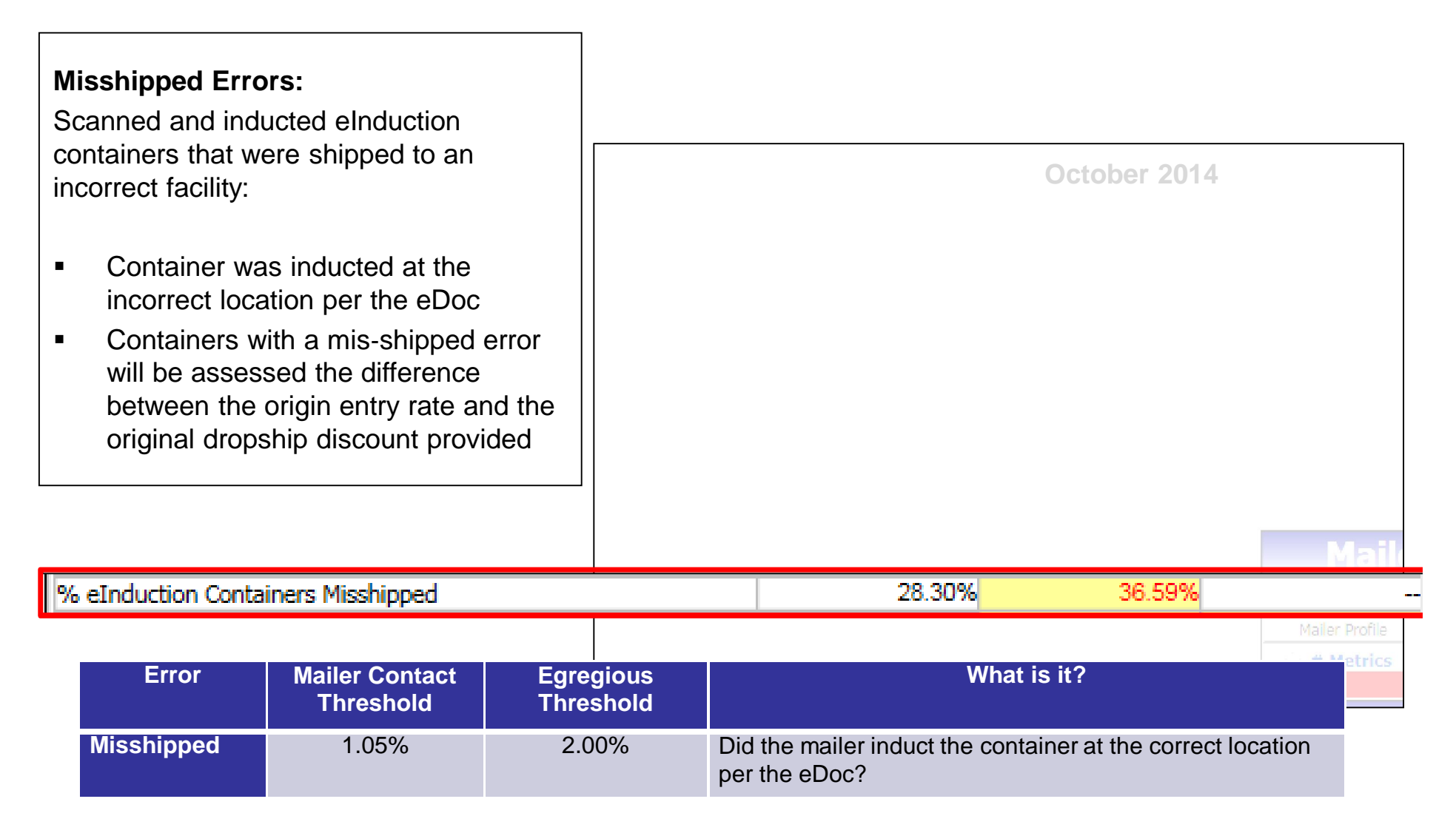

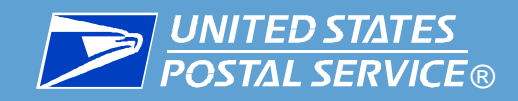

# eInduction Tab – Duplicate Barcodes

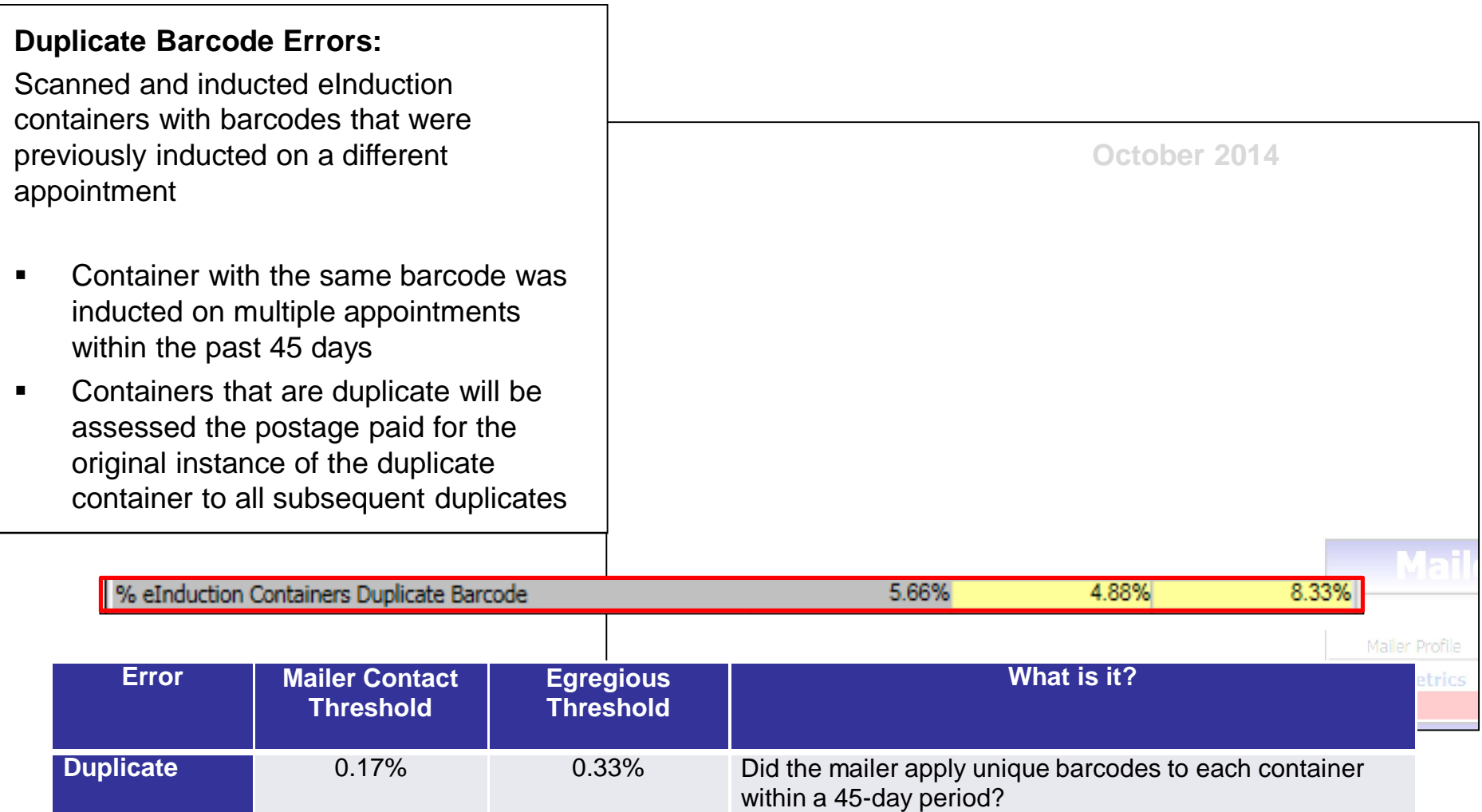

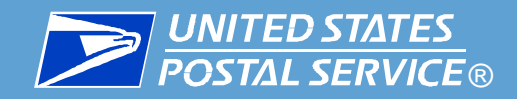

# eInduction Tab – Payment Errors

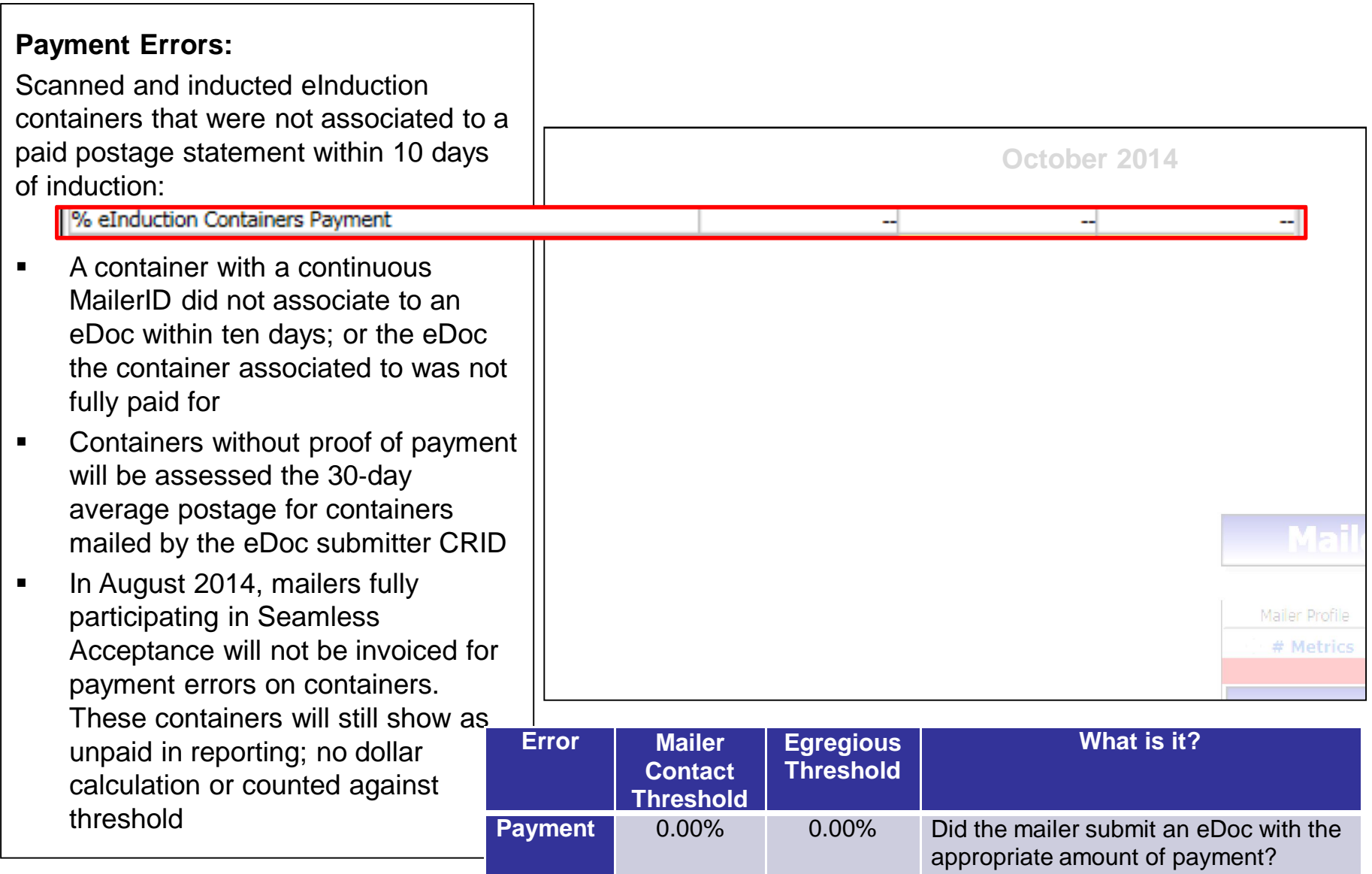

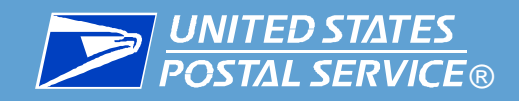

## eInduction Tab – Zone Errors

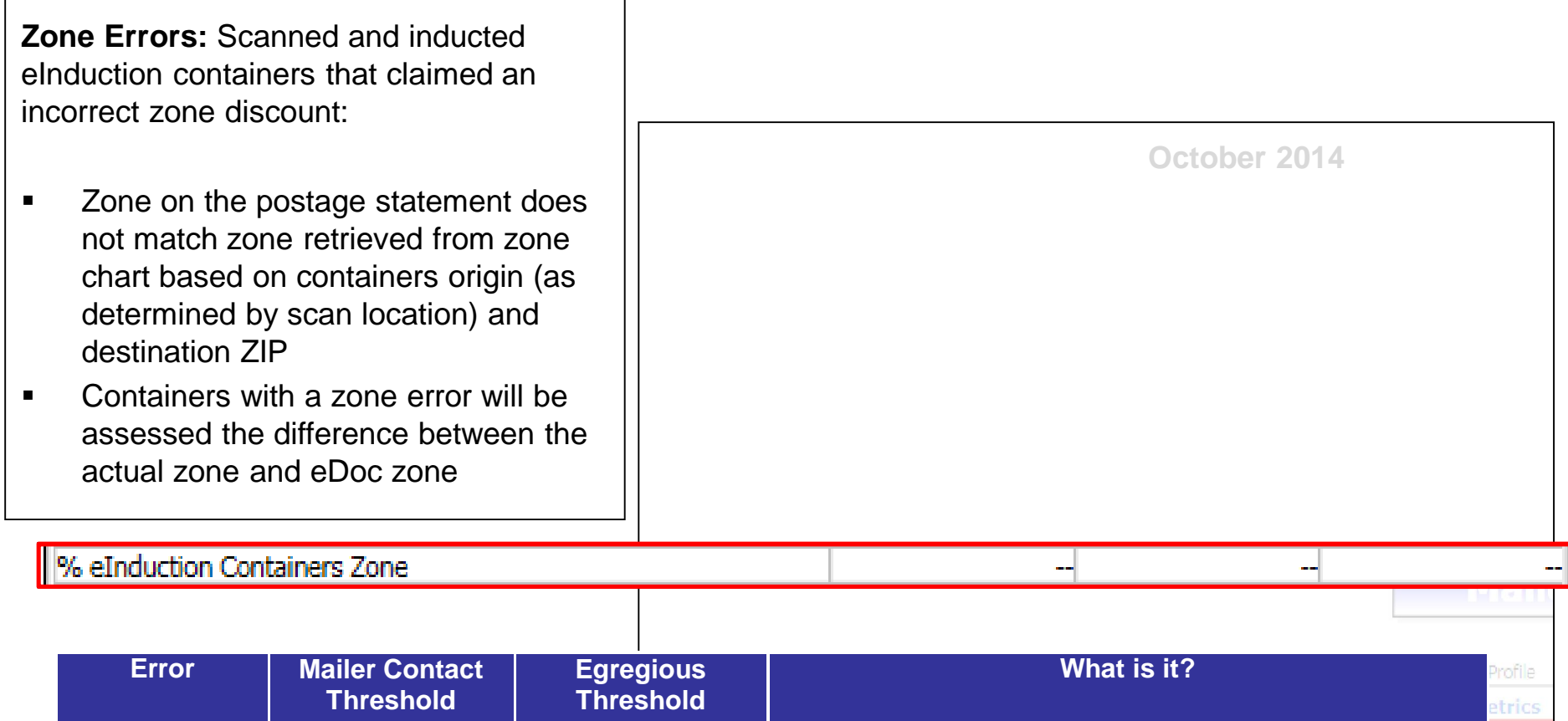

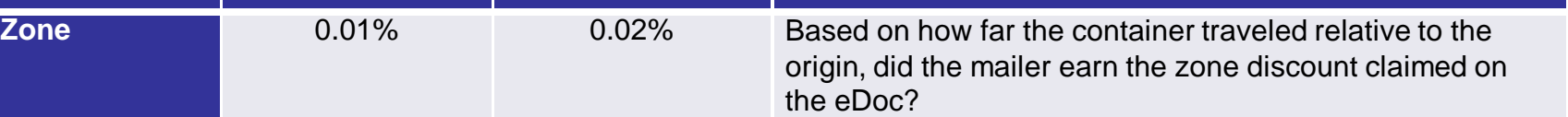

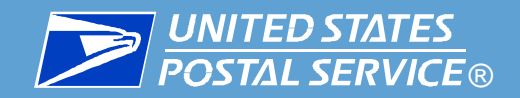

- Results are from eDoc, Manual sampling, and Census verification over a calendar month for Seamless Acceptance or Seamless Parallel
- The tab is broken into 2 main sections and types of metrics, depending on how the data is obtained
- **Use the % Metrics View**

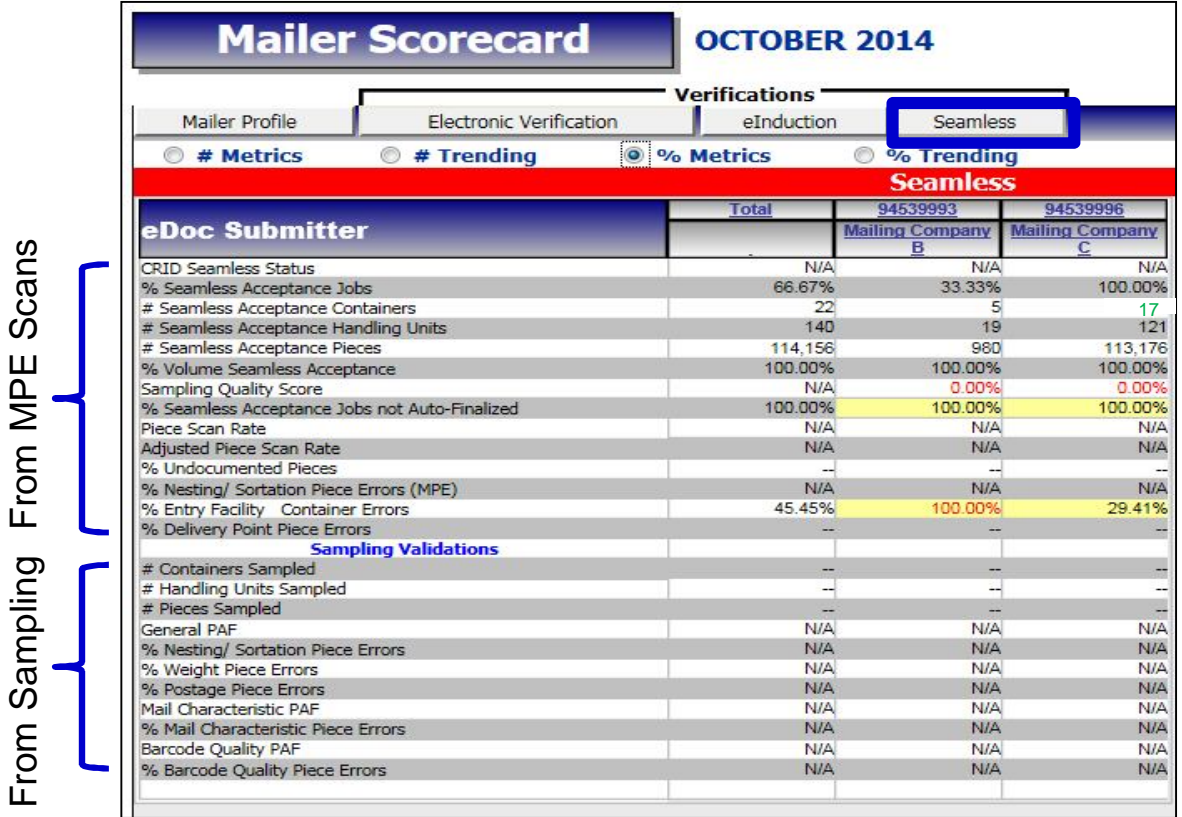

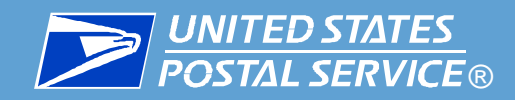

## Seamless Tab

**1. CRID Seamless Status:** Indicates if the eDoc submitter CRID is enabled for Seamless Acceptance or Seamless Acceptance Parallel Processing

**2. % Seamless Acceptance Jobs:** The number of Seamless Acceptance Jobs as a percentage of the total number of jobs submitted in eDoc

**3. # Seamless Acceptance Containers:** The number of containers marked for Seamless Acceptance processing from eDoc

**4. # Seamless Acceptance Handling Units:** The number of handling units marked for Seamless Acceptance processing from eDoc

**5. # Seamless Acceptance Pieces:**  The number of pieces marked for Seamless Acceptance processing from eDoc

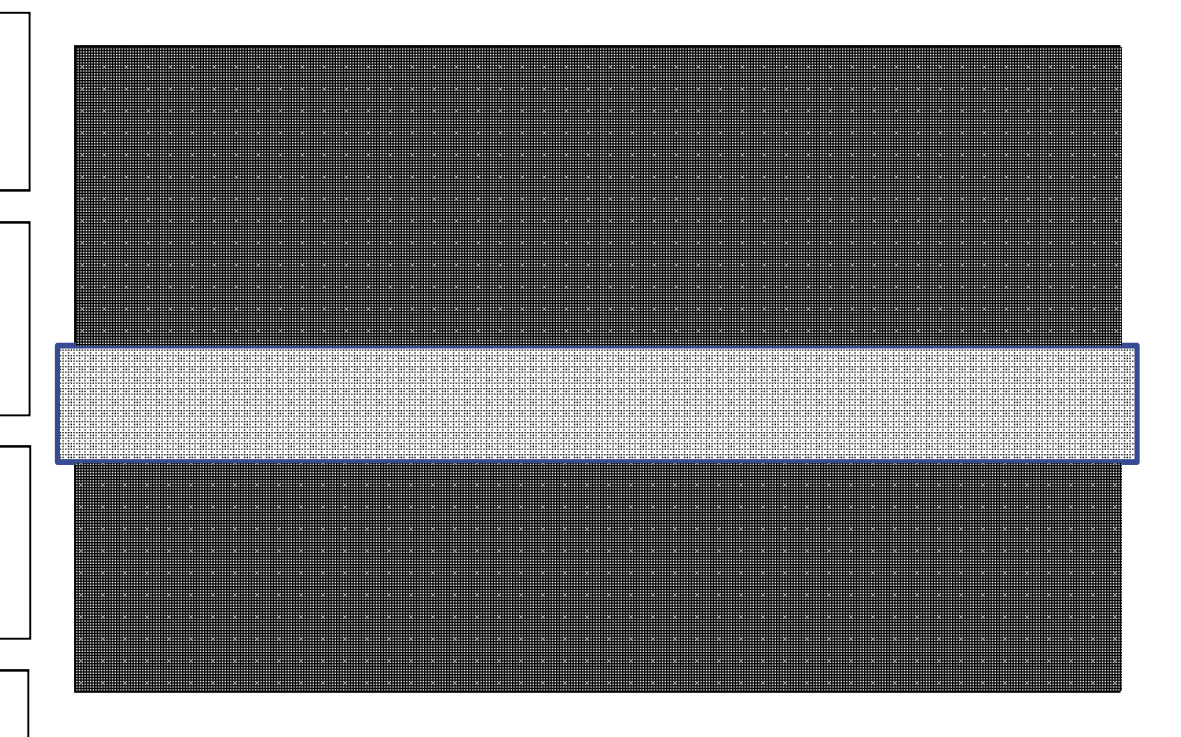

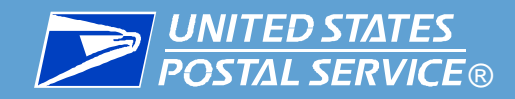

## Seamless Tab

**6. % Volume Seamless Acceptance:**  The number of pieces marked for Seamless Acceptance processing as a percentage of the total number of pieces claimed in eDocumentation

**7. Sampling Quality Score:** Mailer Quality based on a weighted average of manual sampling errors and piece barcode scan rates over the previous 3 months

**8. % Seamless Acceptance Jobs not Auto-Finalized:** The number of Seamless Acceptance jobs that were not auto-finalized as a percentage of the number of Seamless Acceptance jobs

**9. Piece Scan Rate:** The total number of unique piece scans as a percentage of the total number of unique pieces associated to an eDoc

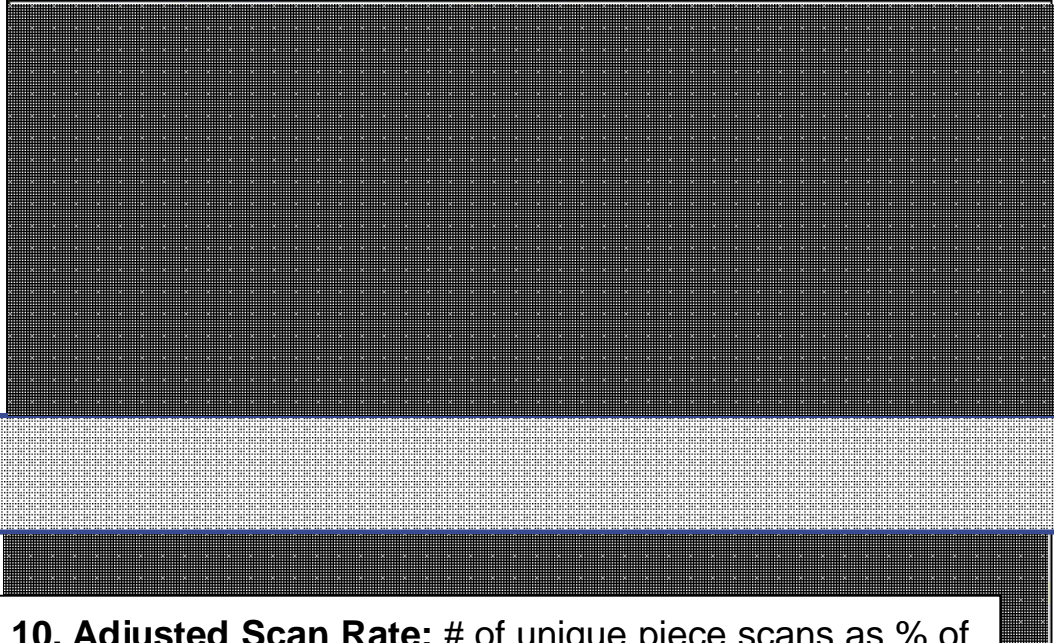

**10. Adjusted Scan Rate:** # of unique piece scans as % of number of unique pieces associated to eDoc excluding pieces where scan isn't expected based on mail class, processing category, rate category, entry type facility, nonautomation zones or high reject MPE machine runs

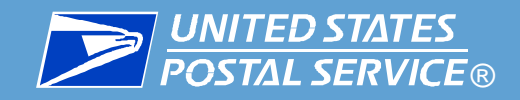

### Seamless Tab - Undocumented

**11. % Undocumented Pieces:** The number of piece scans from Mail Processing Equipment and Sampling that could not be associated to an eDoc as a percentage of the total number of undocumented pieces and documented pieces from eDoc

**% Undocumented Pieces Error Mailer Contact threshold is 0.5% Egregious threshold is 0.8%**

**Error Calculation:**

Undocumented Scans from MPE + Sampling  $\overline{Undocumented Scans + Total Piece in eDoc}$ 

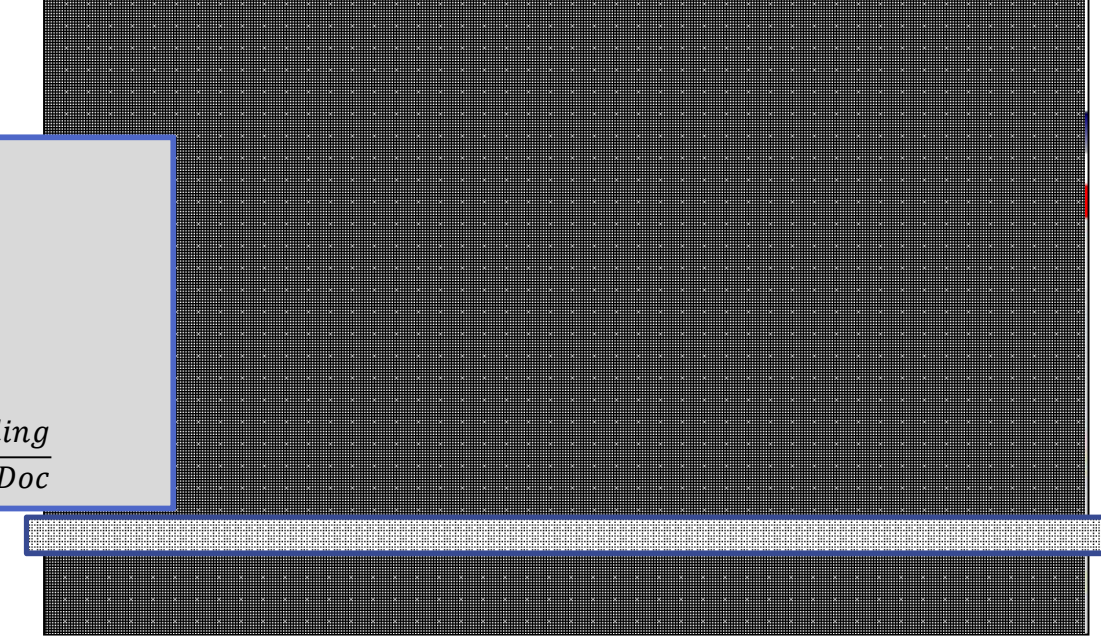

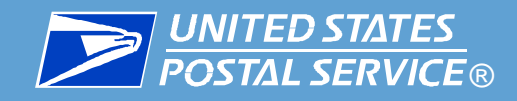

## Seamless Tab - Undocumented

#### *How to avoid undocumented mailpieces?*

- Submit eDoc for all barcode mailpieces including single piece volume, miscellaneous statements, 3606, etc.
- Confirm that all postage statements are finalized in a timely manner
- Resubmit eDoc for any mailpieces that were identified as wasted in eDoc and mailed on a later date
- **Use the Service Level Indicator** of Other (not PostNet) for nonautomation pieces that are sprayed with an Imb
- **Work with consolidator to** validate that .oci files are submitted and that all trays are scanned as pallets are created

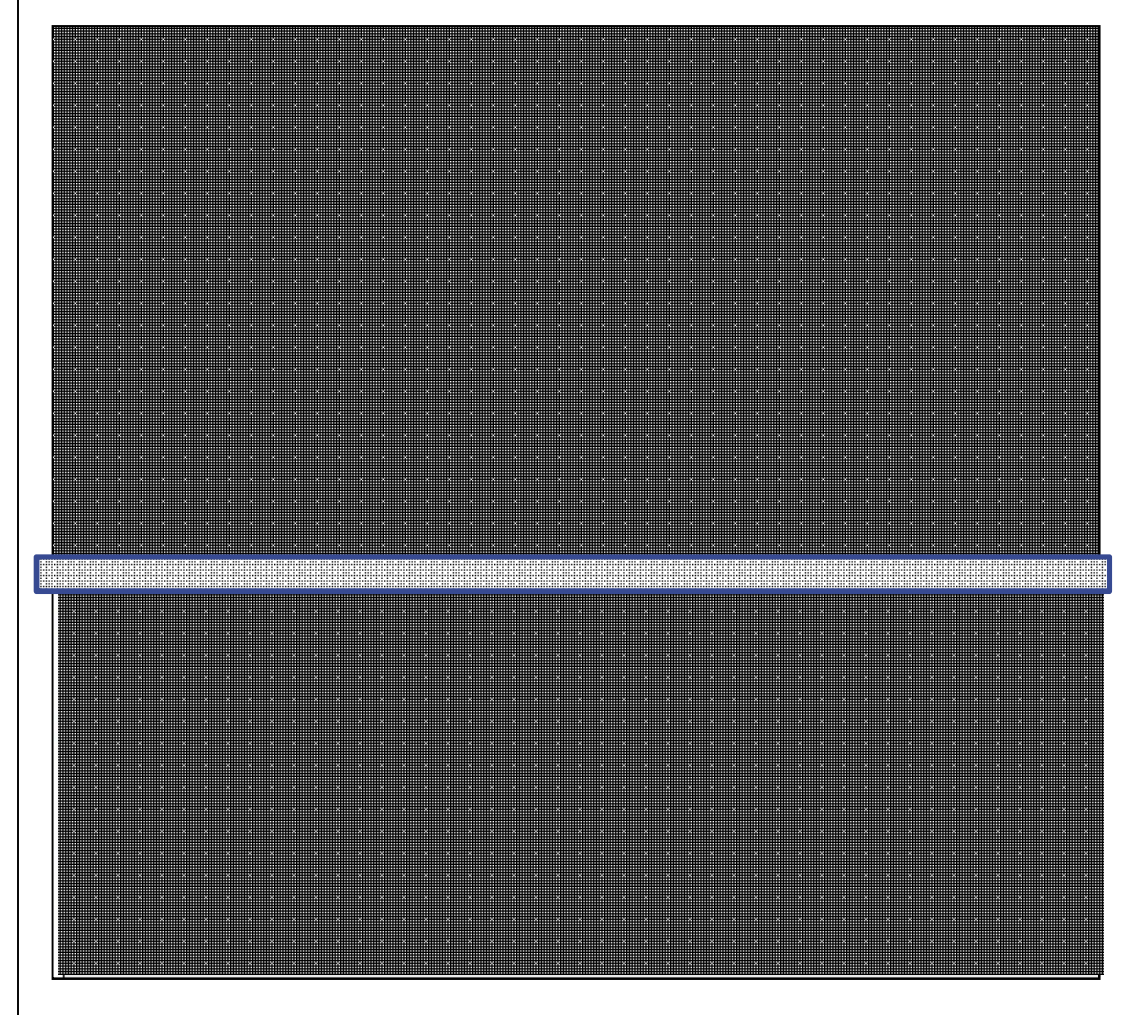

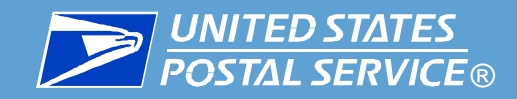

### Seamless Tab – Nesting/Sortation MPE

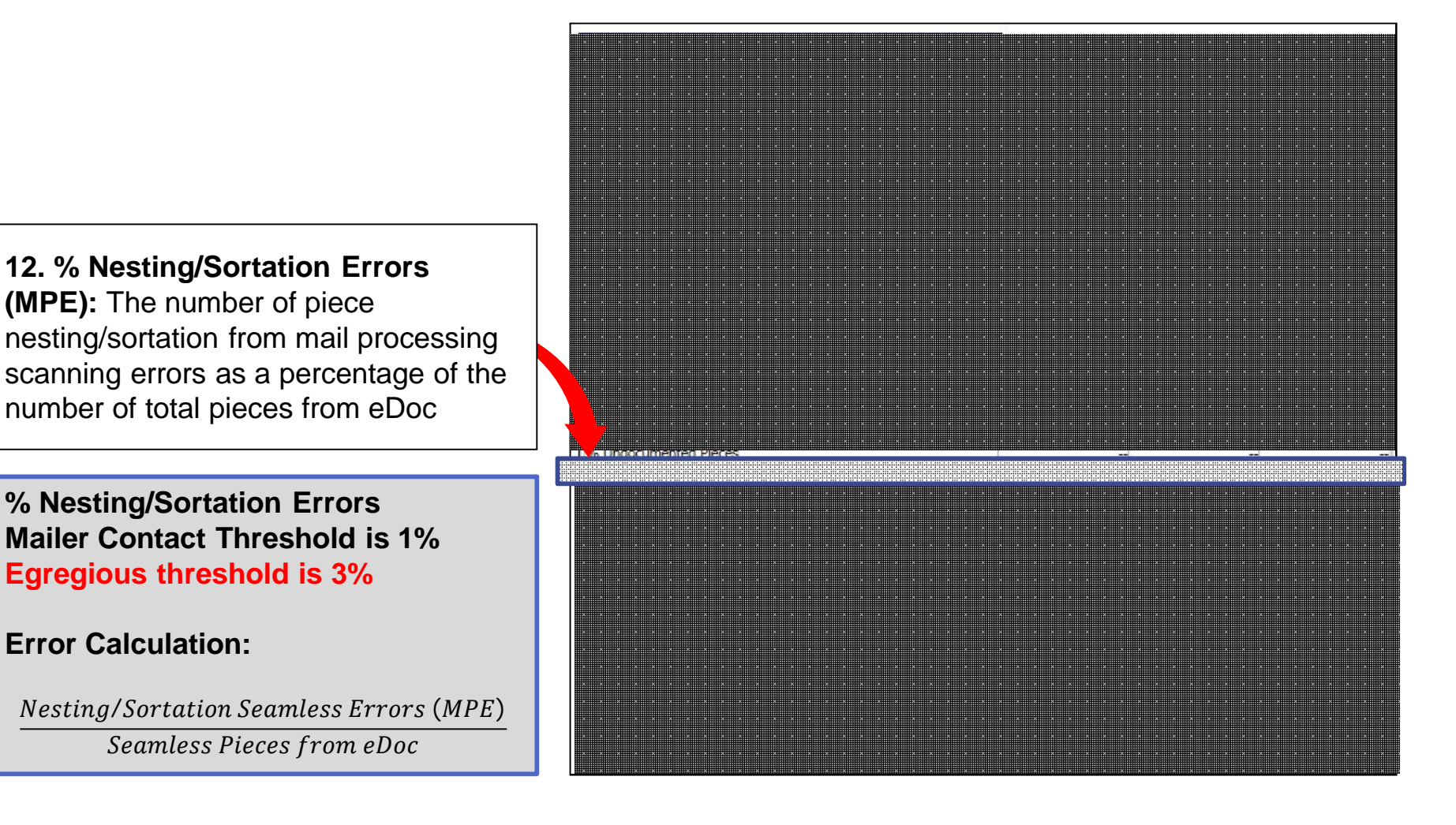

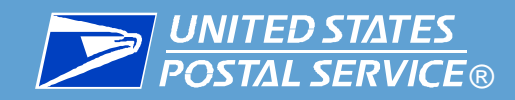

## Seamless Tab – Nesting/Sortation MPE

% Nesting/Sortation Seamless Acceptance Errors (MPE)

A Nesting/Sortation error will be logged if:

- **The MPE piece scan is nested in a** different tray or bundle than was identified in the eDoc,
- **The presort level of the MPE piece** scan's reconstructed parent Handling Unit does not match the Presort Level of the associated eDoc piece's Handling Unit, or
- **The Destination ZIP code of the MPE** piece scan's Reconstructed Handling Unit does not match the Destination ZIP code of the associated eDoc piece's parent Handling Unit.

#### *To Investigate and Fix This Error:*

**Common root causes** for nesting/sortation errors include:

- **Ensure Mail Pieces are manifested in the correct Tray within the eDoc.**
- Ensure Mail Pieces are manifested in the correct Tray and at the correct Presort Level in the eDoc.
- Ensure that the Destination ZIP Code of the Mail Piece matches the Destination ZIP Code of the Tray that it is nested in and is correctly manifested in the eDoc.
- Ensure that the Piece submitted is correctly nested within the proper Bundle, Handling Unit and/or Container within the submitted eDoc.

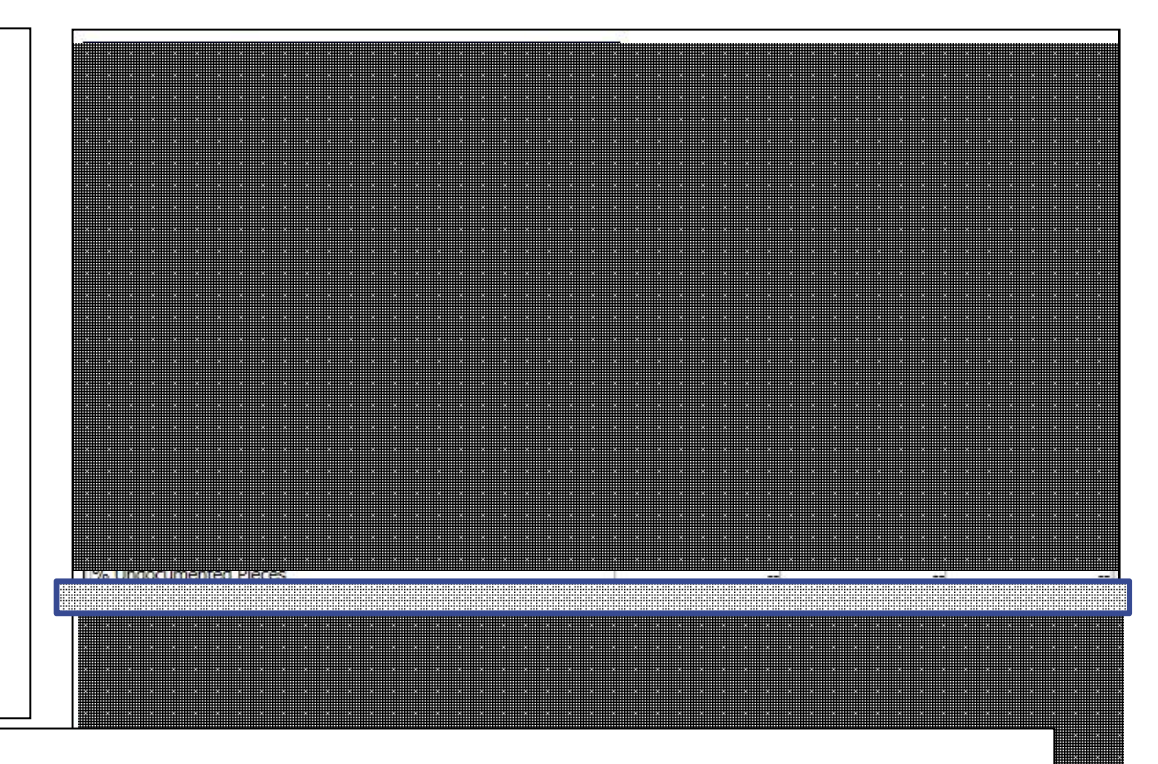

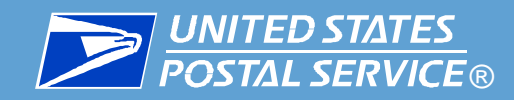

## Seamless Tab –Entry Facility Container

**13. % Entry Facility Container Errors:**  The number of container entry facility validation errors as a percentage of the number of Seamless Acceptance containers

An entry facility error occurs when:

- The entry location provided in the eDoc for a container was not a valid USPS facility (did not exist on the Mail Direction File or BMEU file from FAST)
- The entry location was not correct for the container preparation per the Mail Direction File
- **For containers not participating in** eInduction, number of containers where the first piece scan was different than the entry location identified in the eDoc

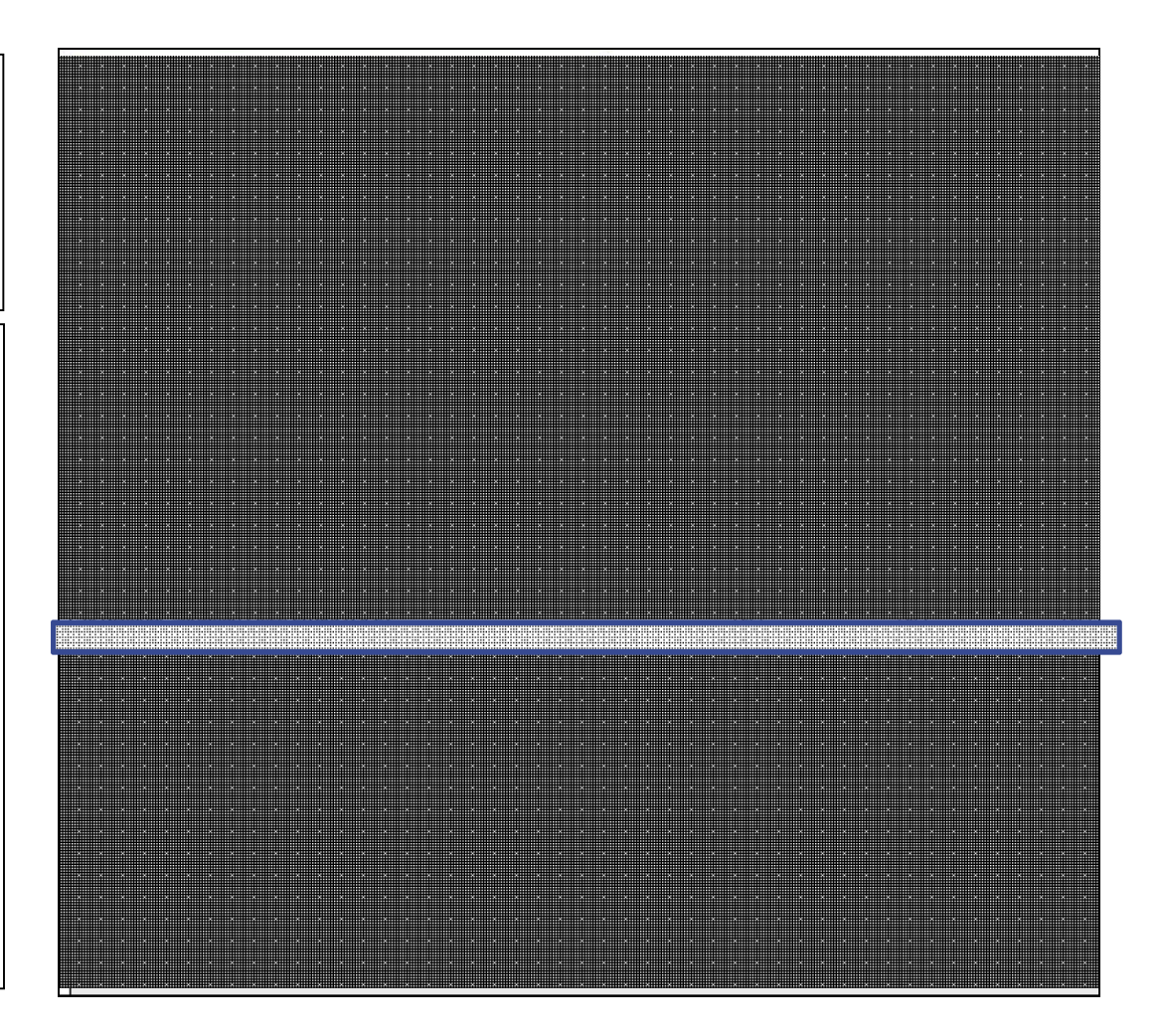

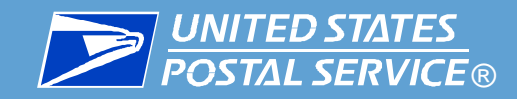

### Seamless Tab – Delivery Point

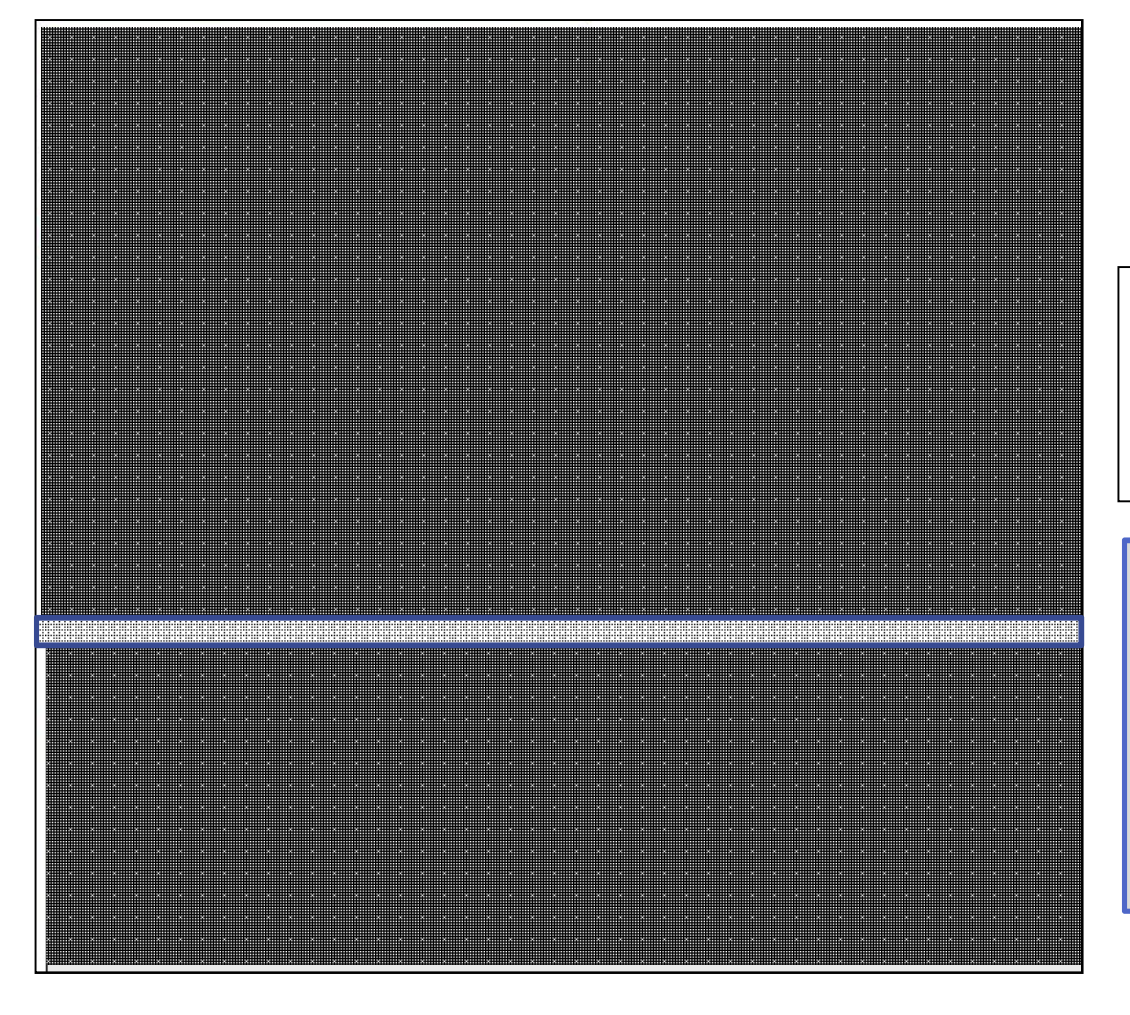

**14. % Delivery Point Piece Errors:** The number of piece delivery point verification (DPV) validation errors as a percentage of the number of pieces processed for eDoc validations

**% Delivery Point Errors: Mailer Contact threshold is 2% Egregious threshold is 5%**

**Error Calculation:**

Pieces with Delivery Point Errors Total pieces submitted in eDoc

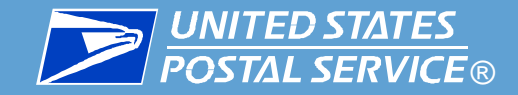

### Seamless Tab – Delivery Point

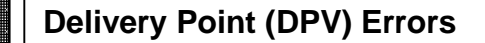

With Seamless Acceptance, a verification is performed based on 11-, 9-, or 5-digit routing codes included in the Intelligent Mail barcode (IMb).

A **Delivery Point Error** occurs when any of these types of routing codes in the IMb are invalid for the service level of the mailpiece or are not active within the allowable period of time from the postage statement mailing date.

#### *To Investigate and Fix This Error:*

**Common root** causes for delivery point verification errors may be:

> ■ Mailer is not using a CASS certified system. CASS = Coding Accuracy Support System, was designed to improve the accuracy of postal codes

Ask mailer what software they are using

**Ensure the software is certified by** comparing to list of certified vendors and licensees

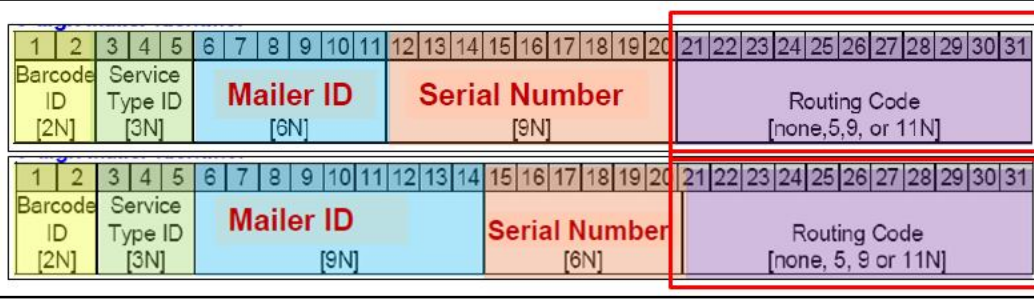

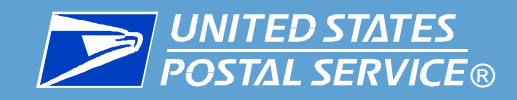

## Seamless Tab

**15. # Containers Sampled:** The number of containers samples taken.

**16. # Handling Units Sampled:** The number of handling units samples taken.

**17. # Pieces Sampled:** The number of piece samples taken.

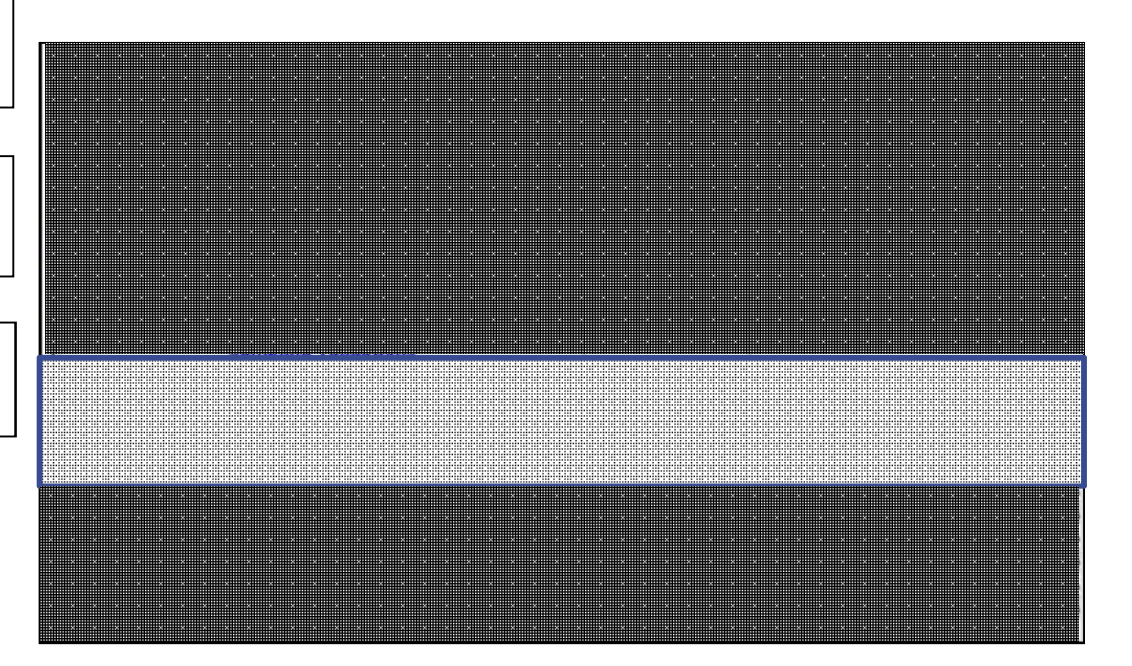

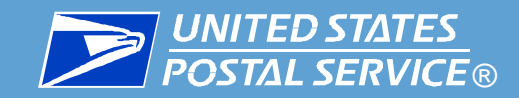

## Seamless Tab – Nesting/Sortation (Sampling)

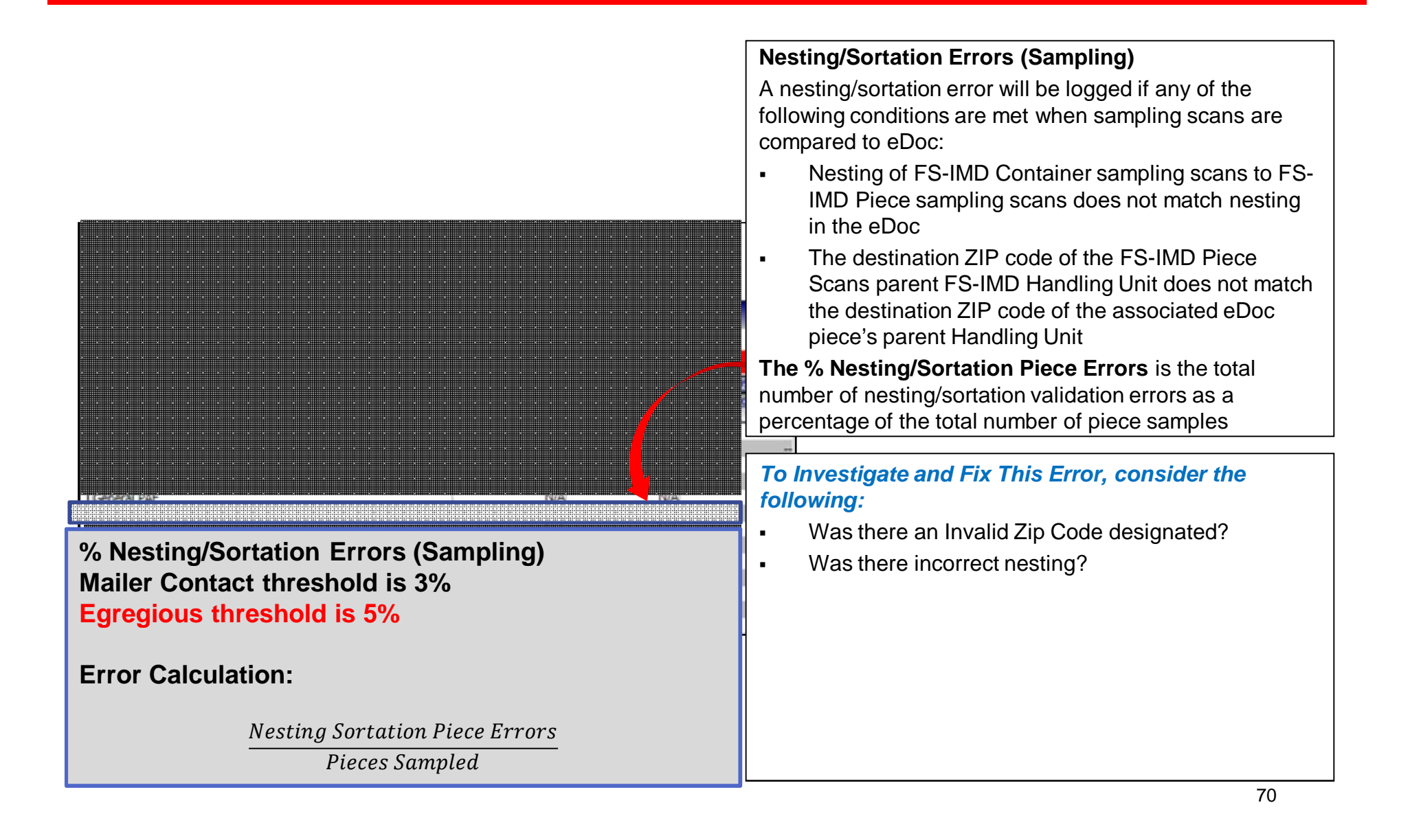

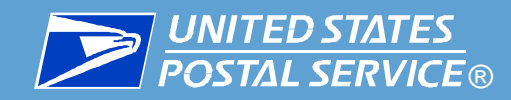

## Seamless Tab –Weight Piece Errors (Sampling)

#### **Weight Piece Errors**

Weight errors occur when the weight of the physical piece is different than what is claimed in the eDoc and crosses a weight category OR exceeds a threshold set for pound postage

This error is generated when, in the sample scan:

- The sampled piece weight does not match the weight for the piece in the eDoc and the difference would cross a price level for the class and processing category (e.g. moving a First-Class letter from 1.2 oz to 3.1 oz.)
- The sampled piece weight does not match the weight for the piece in the eDoc and the difference in weight exceeds the established threshold for pound postage. USPS is working with the industry to establish the threshold for environmental factors

**The % Weight Piece Errors** is the total number of piece weight validation errors as a percentage of the total number of pieces sampled

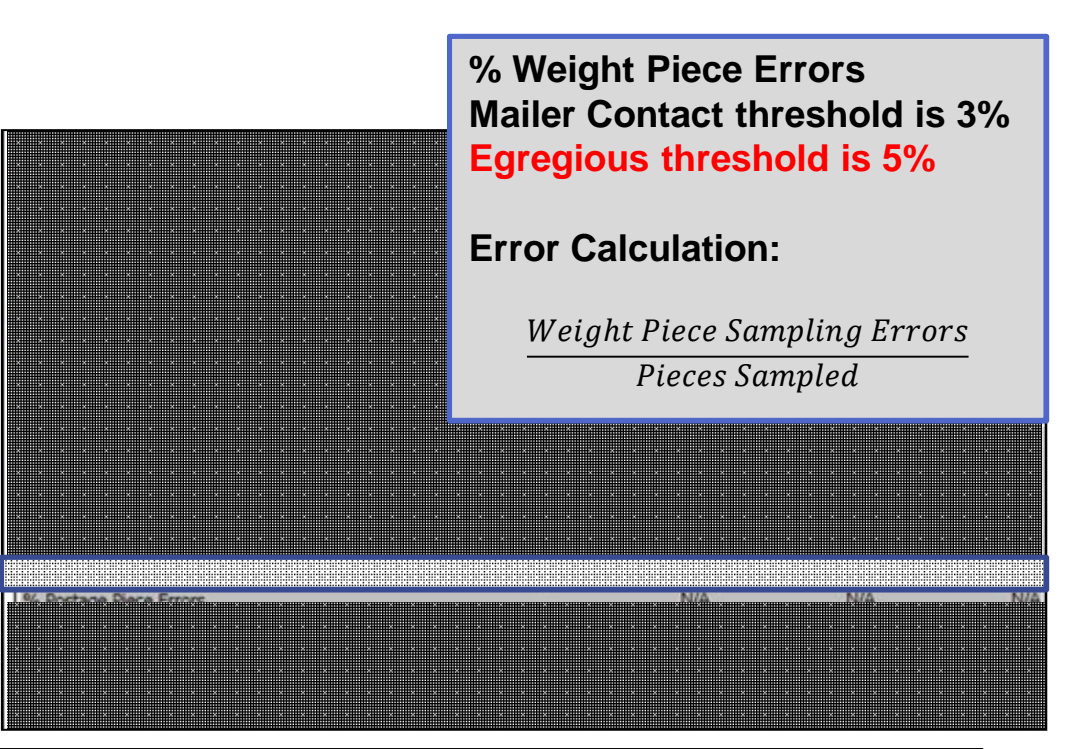

#### *To Investigate and Fix This Error:*

A **common root cause** for Weight Piece errors may be:

■ Weight populated incorrectly by mailer in eDoc

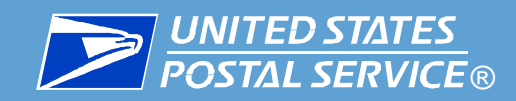

## Seamless Tab –Postage Piece Errors (Sampling)

#### **Postage Piece Errors**

Postage errors are generated when the postage amount, or the postage payment method, on the physical piece in the sample scan does not match the information submitted in the eDoc for the following fields:

- **For a postage affixed mailpiece less** postage was applied to the mailpiece than was indicated in the eDoc, or,
- The postage payment method does not match the eDoc postage payment method

The % Postage Piece Errors is the total number of piece postage validation errors as a percentage of the total number of pieces sampled

#### *To Investigate and Fix This Error:*

A **common root cause** for Postage Piece errors may be:

> **Postage populated incorrectly by** mailer in eDoc

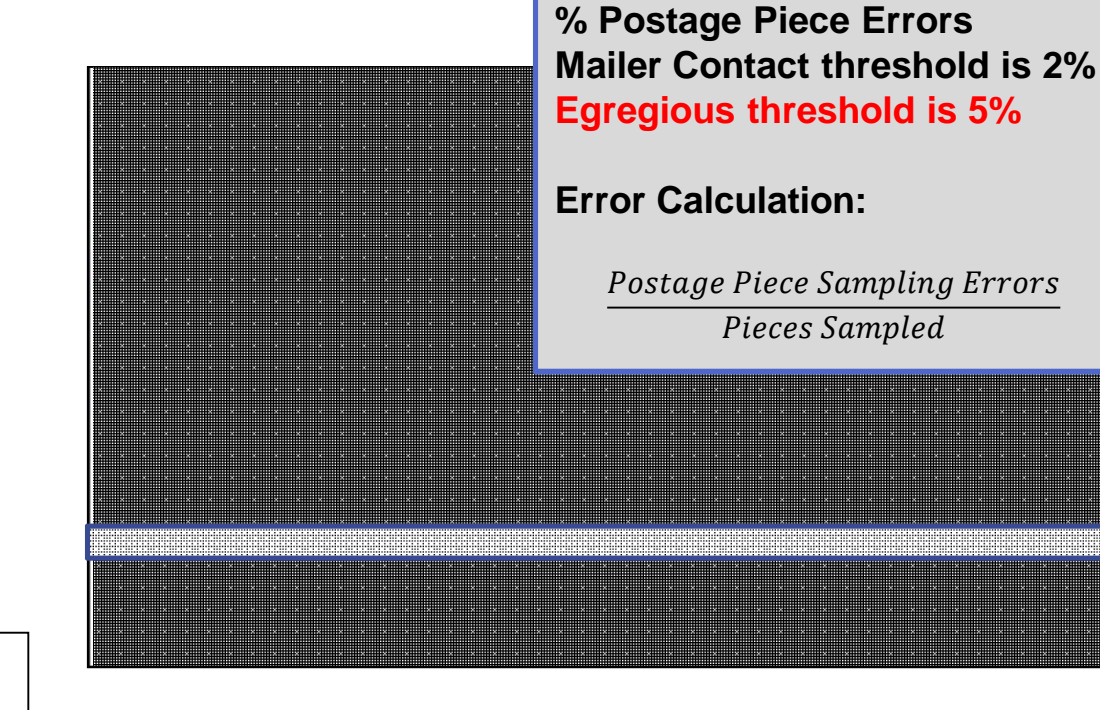
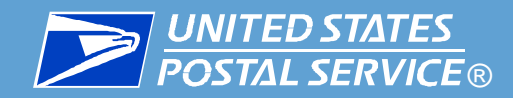

# Seamless Tab –Barcode Quality Errors (Sampling)

#### **% Barcode Quality Errors (Sampling)**

 A barcode quality error is logged when the sample scan had an unreadable barcode or had no barcode on an automation piece. The % Barcode Quality Piece Error is the total number of barcode quality validation errors as a percentage of the total number of piece samples

#### *To Investigate and Fix This Error:*

**Common root causes** for barcode quality errors include:

> **Ensure all Mail Pieces contain valid** and legible barcodes

## **% Barcode Quality Errors**

### **Error Calculation:**

Barcode Quality Piece Errors

Pieces Sampled

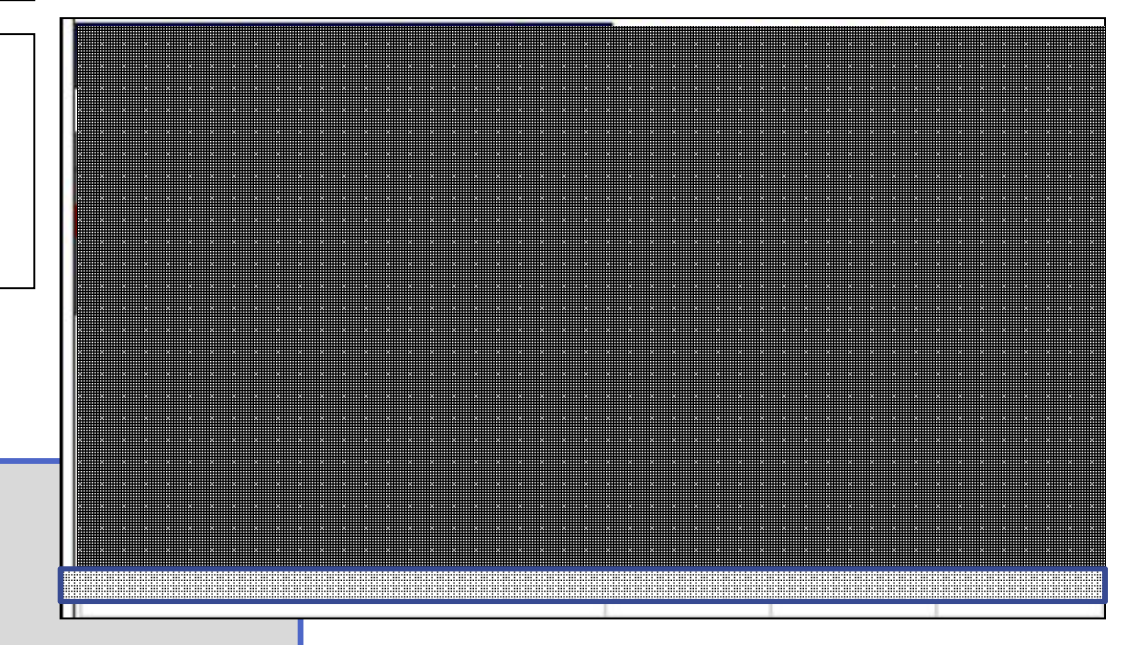

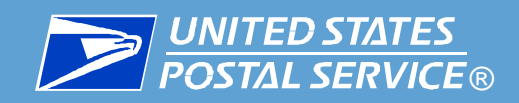

- Internal to USPS until Validated: Automated postage assessment for Seamless Acceptance errors
- Mailer Scorecard Seamless Acceptance issues
	- Specific eDoc prep scenarios where mailings are not verified for Seamless Acceptance, where Mailer Scorecard does not reflect these mailings, and may result in undocumented pieces
	- Specific eDoc prep scenarios where eDoc is unable to be uploaded to PostalOne! and a hard-copy statement is submitted as a work-around. This may cause undocumented pieces if mailpieces in the mailing had an IMb.
	- Invalid delivery point verification errors when mailpiece is paid at the single-piece rate
	- 74 Invalid nesting/sortation errors when a logical handling unit is the child of a physical container or when eDoc handling unit destination ZIP Code does not match the ZIP Code on the tray label

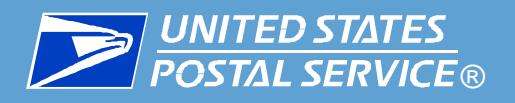

## Release 39 (November) **Seamless**

### **UPDATED:**

- % Undocumented Pieces from MPE renamed to % Undocumented Pieces
	- Calculation: (MPE Undocumented Pieces + Sampling Undocumented Pieces) / (MPE Undocumented Pieces + Sampling Undocumented Pieces + Pieces processed for eDoc validations)
- % Nesting/Sortation Piece Errors (MPE)
	- **EXEC** Calculation: (Nesting/Sortation Piece Errors (MPE)) / Seamless Acceptance Pieces
- % DPV Errors renamed to % Delivery Point Piece Errors, calculation changed to include all mail volume

### **REMOVED:**

- #/% Undocumented from Sampling
- #/% Nesting/Sortation Seamless Errors (eDoc)
- **Existing Postage Adjustment Factor (PAF) is removed** from Scorecard and Thresholds panel

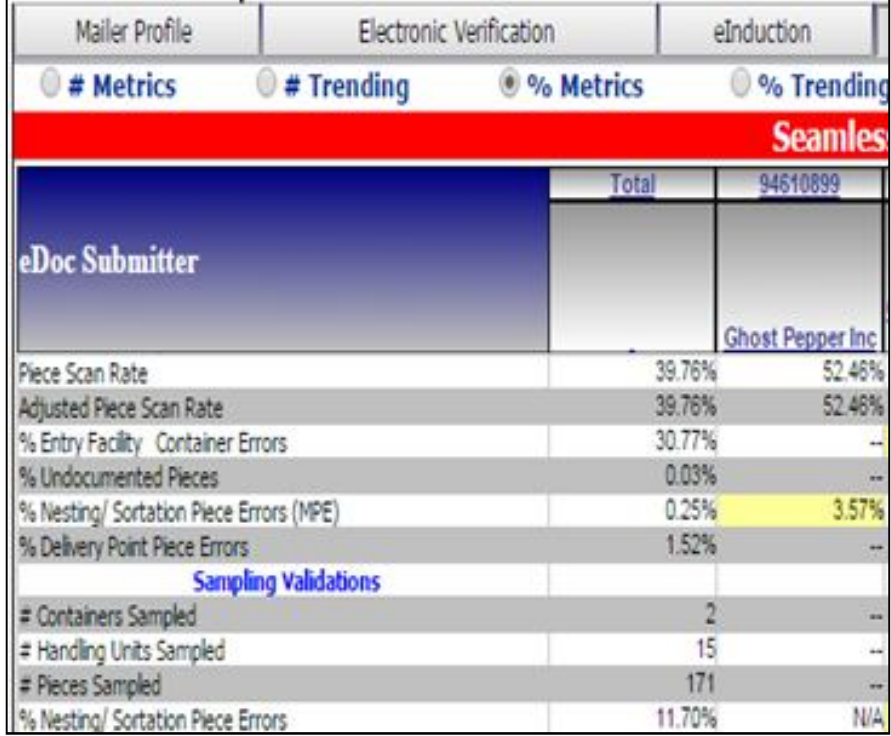